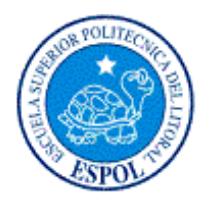

# **ESCUELA SUPERIOR POLITÉCNICA DEL LITORAL**

# **Facultad de Ingeniería en Electricidad y Computación**

# **TÓPICO DE GRADUACIÓN**

# "**Análisis, Diseño e Implementación de un Sistema de Información Geográfico Web Turístico**"

Previa a la obtención del Título de:

# **INGENIERO EN COMPUTACIÓN ESPECIALIZACIÒN SISTEMAS MULTIMEDIA**

Presentada por:

Gianella Isabel Martínez Chilán Pedro Fernando Zambrano Cruz

> GUAYAQUIL – ECUADOR Año 2009

# **AGRADECIMIENTO**

Agradecemos a Dios, a nuestros padres, abuelitos y hermanos que nos han brindado su apoyo a lo largo de nuestra carrera, que siempre han estado con nosotros en todo momento.

# **DEDICATORIA**

A nuestra querida familia, amigos y a ti.

# **TRIBUNAL DE GRADUACIÓN**

MBA. Ana Tapia Presidente del Tribunal Msc. Javier Urquizo Director de Tesis

Msc. Cristina Abad Miembro Principal

Msc. Otilia Alejandro Miembro Secundario

# **DECLARACIÓN EXPRESA**

La responsabilidad del contenido de esta Tesis de Grado, nos corresponde exclusivamente; y el patrimonio intelectual de la misma a la Escuela Superior Politécnica del Litoral.

Gianella Martínez Chilán

Fernando Zambrano Cruz

#### **RESUMEN**

El siguiente documento recopila información acerca del Análisis, Diseño, Implementación y Pruebas de un Sistema de Información Geográfico Web Turístico, dicha aplicación forma parte importante en el proceso de graduación, y para el cual se han utilizado herramientas para Persistencia y manejo de Sistemas de Información Geográficos (SIG).

El Sistema de Información Geográfico Web Turístico ha sido realizado pensando en dar a conocer un prototipo a las personas interesadas en que el proyecto se realice a gran escala para que sea implementado completamente para toda la provincia del Guayas y en su futuro para el Ecuador, esta sería una aplicación muy importante debido a que ayudaría a la ciudadanía en general a tener una orientación mejor dentro de la ciudad.

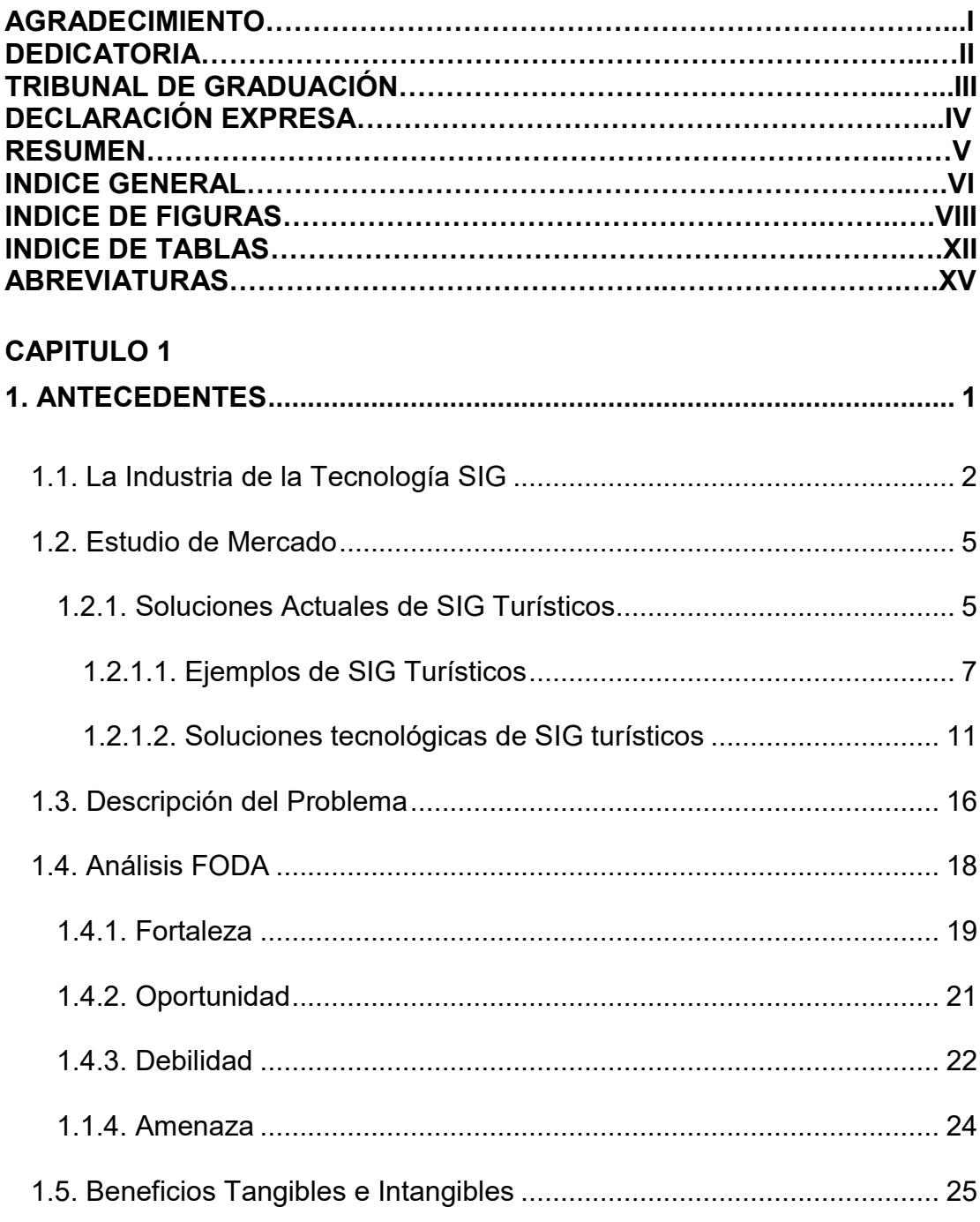

## **CAPITULO 2**

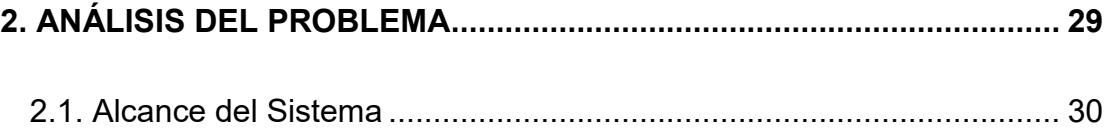

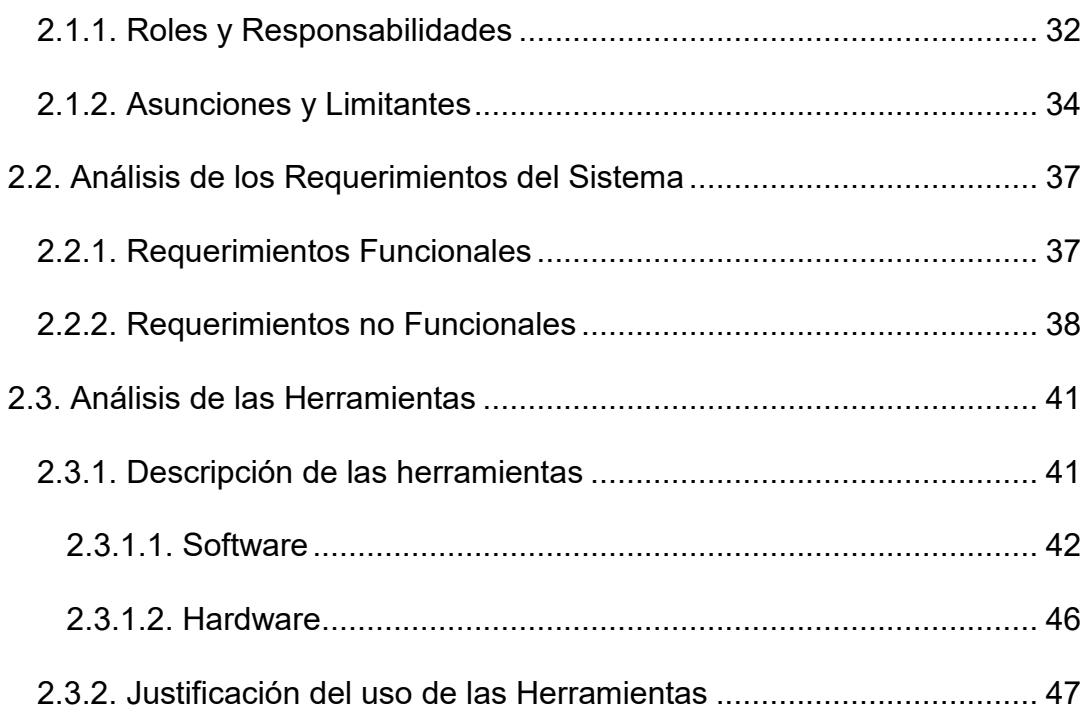

## **CAPITULO 3**

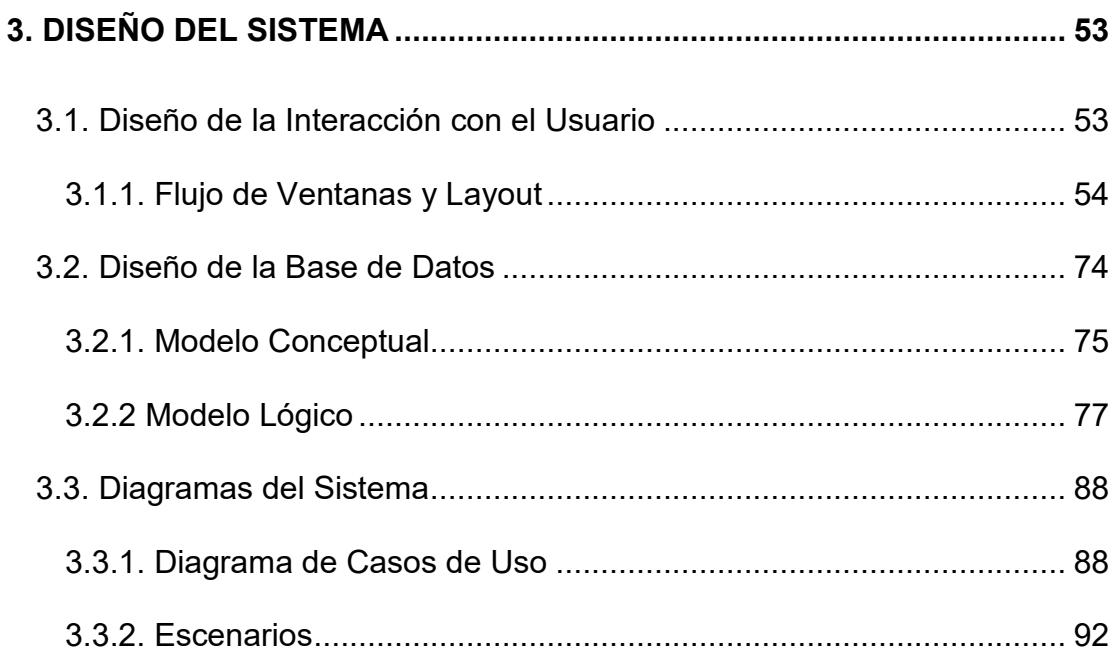

#### **CAPITULO 4**

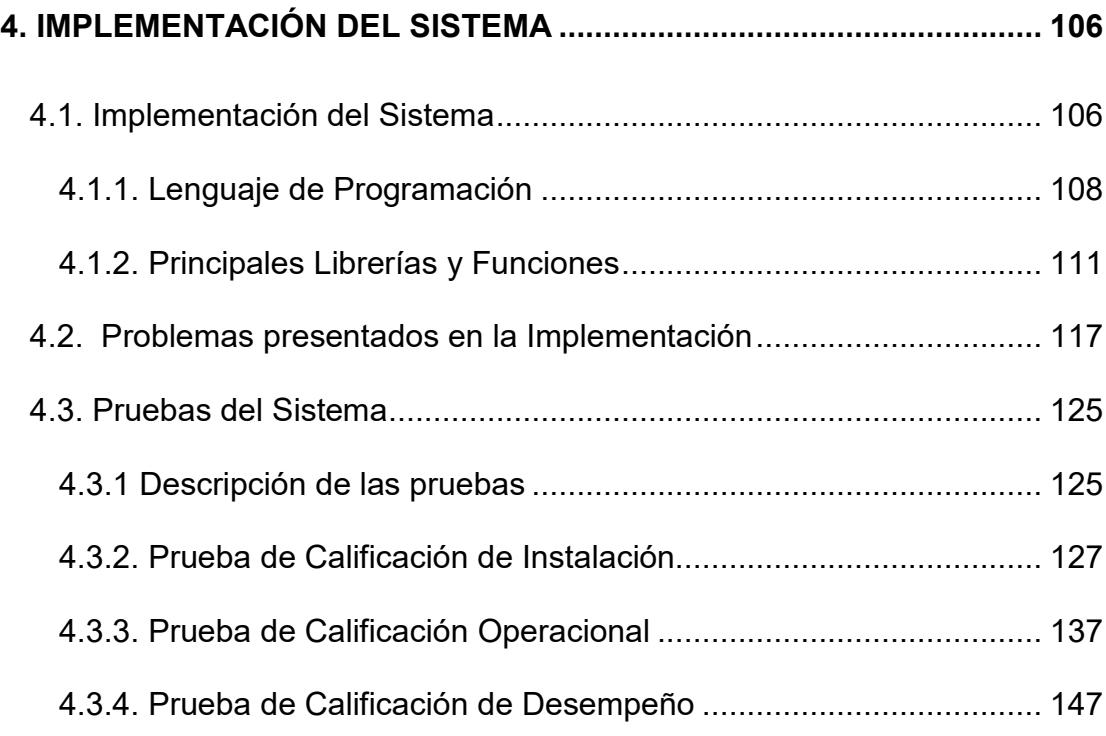

#### **CONCLUSIONES RECOMENDACIONES ANEXOS**

ANEXO 4.1. Instalación Geomedia WebMap y Permisos en Internet Information Server

ANEXO 4.2. Correcto funcionamiento de Geomedia con Oracle

### **BIBLIOGRAFÍA**

#### **ÍNDICE DE FIGURAS**

## **CAPÍTULO I**

**Figura 1.1** Visor de MultiMap........................................................................................................8 **Figura 1.2.** Visor de Atlas…………………………………………………………………………………… …………………..….9 **Figura 1.3.** Visor de MapQuest……………………………………………………………………………

………………….…10

## **CAPÍTULO III**

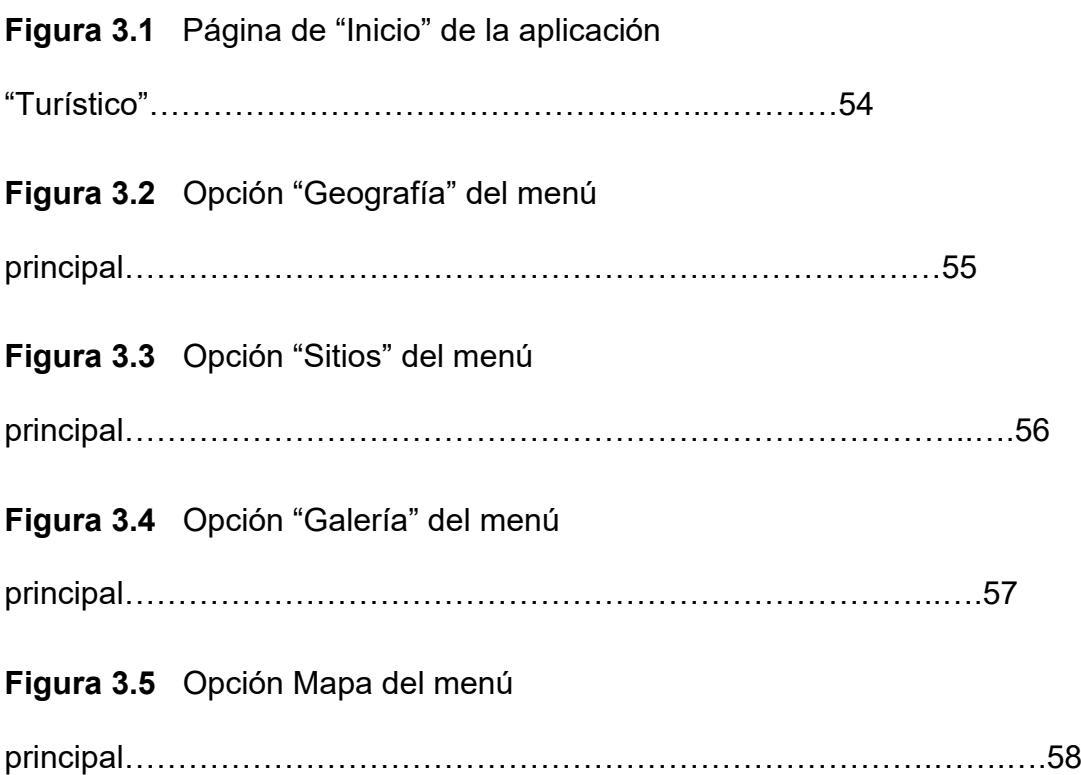

**Figura 3.6** Botón *Agrupar* de la barra de control de navegación del

mapa…………………….………59

**Figura 3.7** Opción Leyendas de la Barra del menú del

mapa……………………………………….………….60

**Figura 3.8** Opción Direcciones: muestra dos casillas A y B para el ingreso

de dos nombres de calles no conocidas por el

usuario…………………………………………………………………………………

………....61

**Figura 3.9** Opción Direcciones: muestra las opciones por casilla de las

cuales el usuario puede elegir para

consultar………………………………………………………………………………

………………………….…....62

**Figura 3.10** Opción Direcciones: muestra el nombre de la calle que el

usuario quiso escribir en la casilla

A………………….……………………………………………………………………

……………………………….………....63

**Figura 3.11** Opción Direcciones**:** muestra las intersecciones con las demás calles que tiene la calle seleccionada en la casilla

A……………….……………………………………………………………………….  $64$ 

**Figura 3.12** Opción Direcciones: muestra la calle seleccionada en la casilla A………………......….65

**Figura 3.13** Opción Direcciones: muestra los botones de Agregar o Quitar

destino…..…..……….66

**Figura 3.14** Opción Direcciones: muestra la calle graficada en el

mapa…………………………..….….67

**Figura 3.15** Opción Sitios de Interés de la barra de Menú del

mapa……………………………..…….….68

**Figura 3.16** Opción Sitios de Interés: muestra los sitios listados de acuerdo

a lo ingresado por el

usuario…………………………………….…………………………………………

………………………………….…………………69

**Figura 3.17** Opción Sitios de Interés: muestra en el mapa el sitio turístico

consultado……….….69

**Figura 3.18** Ventana externa que presenta imágenes del elemento

digitalizado…………….………70

**Figura 3.19** Ventana externa que presenta las casillas para el ingreso de la foto y

Descripción…………………………………………………………………………… ………………………………………………….71

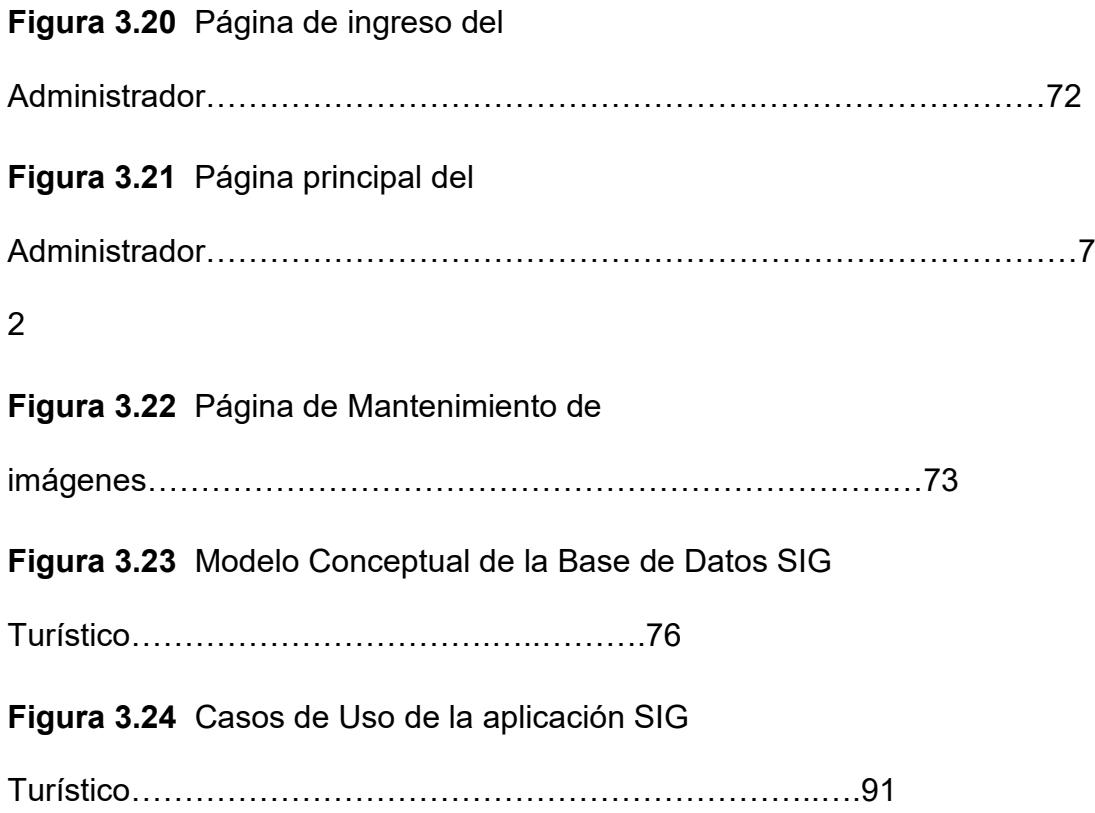

# **CAPÍTULO IV**

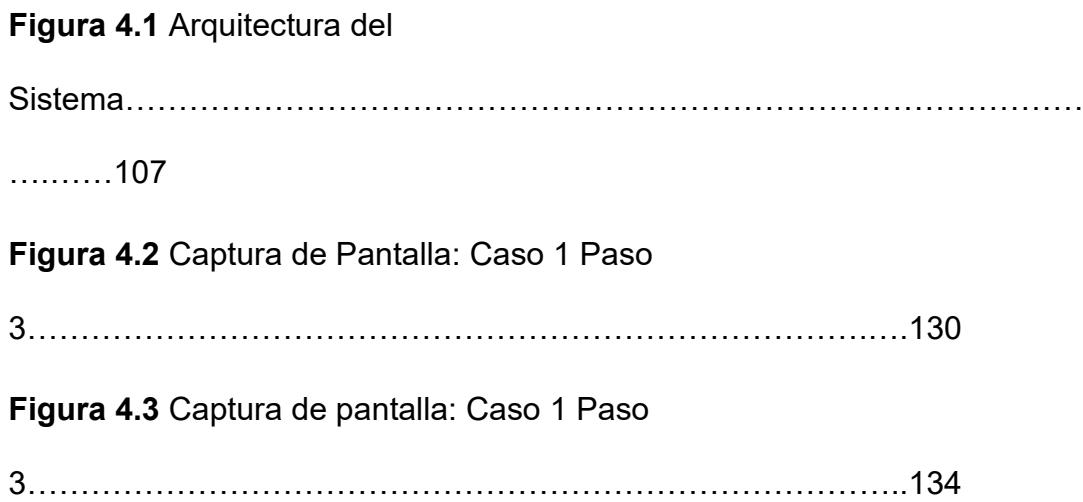

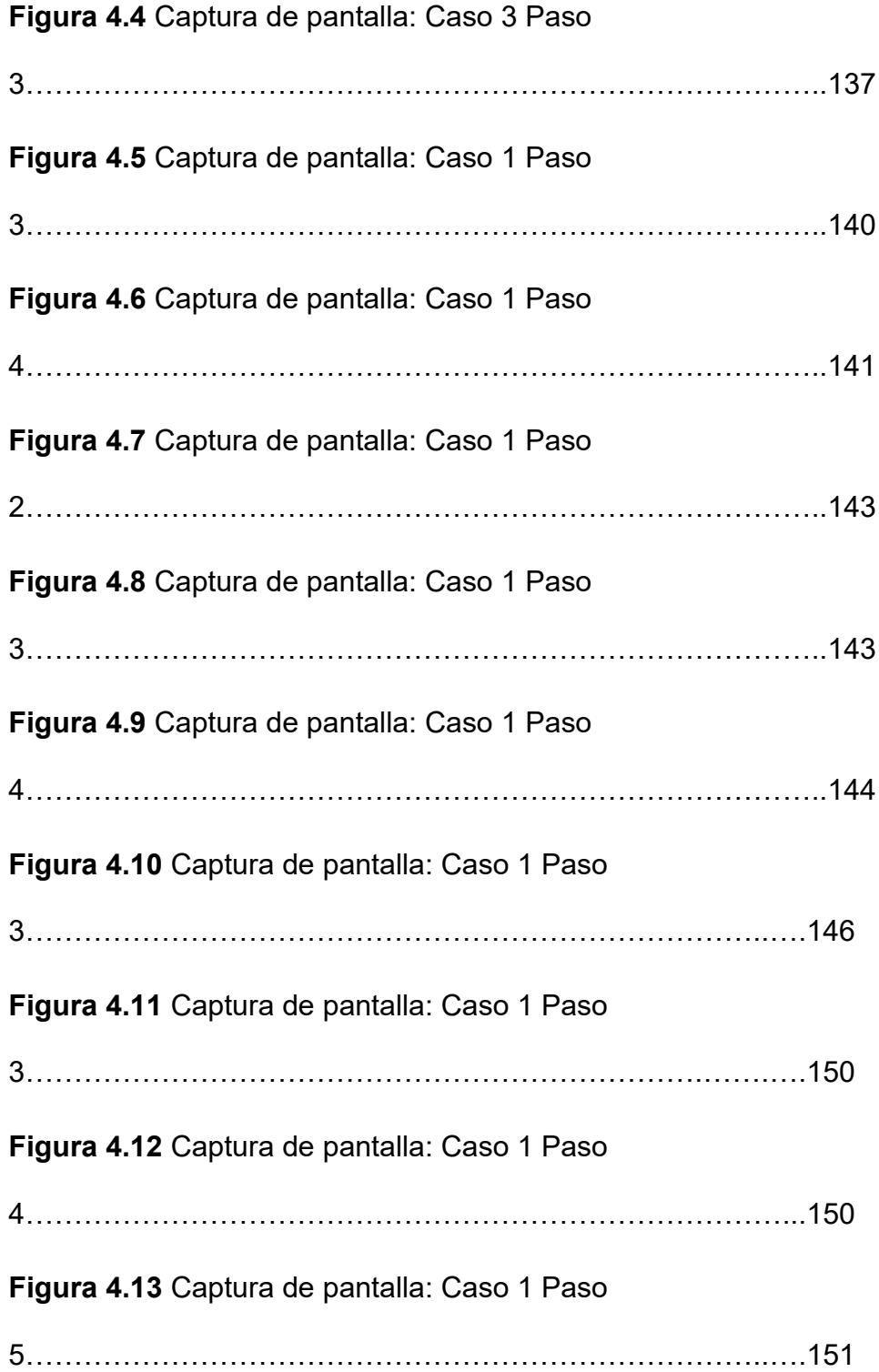

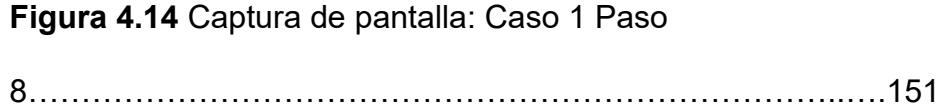

#### **ABREVIATURAS**

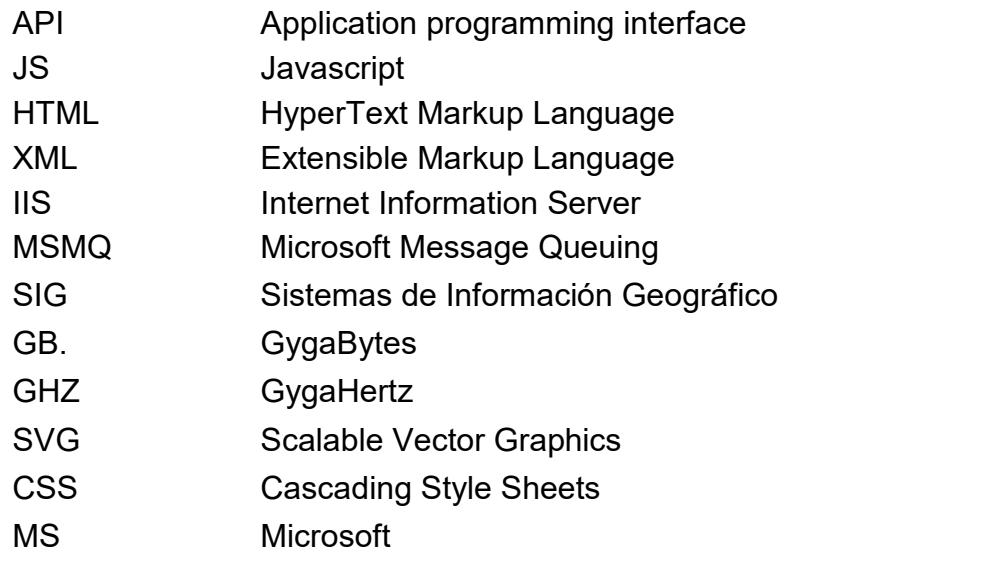

#### **INTRODUCCIÓN**

Basados en los conocimientos adquiridos en el Tópico de graduación "Sistemas de Información Geográfico" dirigido por el Ing. Javier Urquizo, catedrático de la Facultad de Ingeniería Eléctrica y Computación, se desarrolló este proyecto, que como principal objetivo tuvo el análisis, diseño e implementación de un prototipo inicial de un Sistema de Información Geográfico Turístico.

El Centro de Desarrollo de Proyectos de la Escuela Superior Politécnica del Litoral a través de los años ha trabajado en varias propuestas de alta tecnología, lo cual ha permitido desarrollar el Sistema de Información Geográfico Web Turístico con las mejores herramientas para manejo de SIG's gracias a sus convenios con Intergraph, empresa desarrolladora de estos productos.

En el capítulo 1 encontrará una breve introducción hacia las soluciones actuales de aplicaciones turísticas, su industria, mercado, análisis Foda, una breve descripción del proyecto y sus respectivos beneficios.

En el capítulo 2 se define el alcance del proyecto como prototipo inicial, la identificación del problema a solucionar, los requerimientos funcionales y no funcionales para el desarrollo del prototipo y la justificación de las herramientas de desarrollo seleccionadas para su elaboración.

El capítulo 3 está basado en el diseño del prototipo, comenzando por el flujo de ventanas que muestra la interacción con el usuario, como serán almacenados los datos y como serán clasificadas sus tablas en el diseño de la base, sus respectivos escenarios y el diagrama de casos de uso de la aplicación.

Como en toda aplicación se presentan problemas durante la implementación, estos han sido documentados en el capítulo 4, el cual muestra las pruebas que se realizaron y los datos que se obtuvieron de estas. Se realizaron tres clases de pruebas: las de instalación, operación y desempeño.

#### **Objetivo General**

El objetivo principal del proyecto de "*ANÁLISIS, DISEÑO E IMPLEMENTACIÓN DE UN SISTEMA DE INFORMACIÓN GEOGRÁFICO – TURÍSTICO*" es presentar a los habitantes de la urbe Guayaquileña un medio digital para la consulta y localización de los diferentes puntos de interés turístico de la ciudad definidos en el alcance, permitiendo de manera amigable proporcionar conocimiento general de las calles, distancias y rutas de desplazamiento del usuario a determinado lugar.

#### **Objetivos Específicos**

- Recopilar y almacenar por medio de interfaces gráficas la información de los centros y puntos turísticos de los sectores definidos en Guayaquil.
- Proveer un enlace entre el mapa digitalizado y una base de datos turística.
- Proveer rutas de origen/destino para el traslado de visitantes en puntos urbanos de acuerdo a la dirección de inicio, dirección de destino y sentido de vías.
- Permitir al usuario poder visualizar la descripción e imagen del lugar turístico especificado dentro del mapa.

# **CAPÍTULO 1**

#### <span id="page-20-0"></span>**1. ANTECEDENTES**

#### **Preámbulo**

En el mundo competitivo en el que se vive hoy en día, la tecnología ha sido base fundamental para la creación de nuevas aplicaciones que ayudan a que este crecimiento vaya paralelo al avance del tiempo. Aplicaciones tales como los sistemas de Información Geográfico cambiaron su objetivo inicial, de una herramienta para el manejo de grandes cantidades de información a una herramienta para el análisis con orientación hacia la gestión, transformándose en Sistemas para la Toma de Decisiones. El énfasis se pone en el análisis espacial, permitiendo que con la generación de estas nuevas aplicaciones se resuelvan problemas como por ejemplo construir un nuevo hospital o cual es la ruta más óptima para un reparto de mercaderías.

Las características del software SIG permiten que la información geográfica pueda ser usada en la resolución de problemas de gran complejidad. Por ejemplo una aplicación SIG orientada a la localización de negocios, podría ayudar a determinar no solo qué lugares pueden contribuir a los objetivos de la organización sino cuáles no aseguran la supervivencia futura de un negocio a través de un procesamiento de información demográfica de los clientes, lugares centrales y calles más concurridas.

En este capítulo se presentará un panorama general acerca del entorno de desarrollo de un SIG y como un conjunto de componentes con funciones individuales pueden ser combinados para el desarrollo de un SIG orientado al turismo para la ciudadanía en general.

#### <span id="page-21-0"></span>**1.1. La Industria de la Tecnología SIG**

El deseo de automatizar procesos en los grandes negocios para mejorar el cumplimiento de sus objetivos reduciendo el esfuerzo de su alcance, ha sido el punto clave para que se den continuos avances en la tecnología de comunicación, sin dejar de mencionar la proliferación de poderosas computadoras portables que han permitido traspasar las fronteras de la computación tradicional.

Los Sistemas de Información Geográfico han experimentado un gran desarrollo durante los últimos diez años, antiguamente los SIG eran utilizados solo por ingenieros o planificadores pero actualmente los mismos son utilizados para múltiples aplicaciones dirigidas no solo al turismo sino también al marketing, medio ambiente, población, minería, situaciones socioeconómicas, etc., permitiendo la interacción de miles de personas de diferentes países y culturas.

Un SIG permite la interconexión de diferentes elementos formando una red completa de datos con la cual se puede modelar la realidad, proyectar el posible impacto y con esta información facilitar a la Toma de Decisiones, es por ello que las temáticas que pueden abordar un SIG dependen de la necesidad del usuario final.

Se puede determinar el uso de un SIG para el análisis de diferentes servicios públicos, como por ejemplo:

- En la transportación para el desarrollo del flujo de tránsito, rutas de buses escolares, recolectores de basura y de entrega de correos.
- Enfocados a la distribución tales como electricidad, teléfono, abastecimiento de agua, y flujo de aguas residuales.
- Enfocados a la Población tales como índice de Mortandad, Crecimiento Poblacional o Seguridad Urbana.
- **Agricultura y usos de suelo.**
- Enfocados al ambiente tales como espacios protegidos o índices de contaminación.

Todas estas aplicaciones se enfocan al crecimiento de una sociedad modernizada, ya que las personas son los principales consumidores en la entrega de servicios, control del flujo de recursos y energía, y manejo de las vías de comunicación.

La visión futurista que MarkWeiser describió en su artículo "The Computer for the 21st Century" [Weiser, 1991] comienza a ser una realidad [1]. Weiser describe entornos saturados de elementos con capacidades de cómputo y comunicación, totalmente integrados a la vida social y que proporcionan información asociada a las necesidades y al entorno en el que se encuentra en cada momento.

Este es el verdadero significado de un SIG, tener información viable al alcance, cómo se van llevando los procesos de determinado lugar sin necesidad de estar ahí, controlando el flujo de información desde una máquina, para que las personas puedan acceder en cualquier momento y desde cualquier lugar a la información requerida.

#### <span id="page-24-0"></span>**1.2. Estudio de Mercado**

#### <span id="page-24-1"></span>1.2.1. Soluciones Actuales de SIG Turísticos

 El turismo es generalmente visto como una estrategia económica para el crecimiento de muchos países desarrollados debido a que la mayor parte de estos depende principalmente de él, como por ejemplo AUSTRIA [2], en cuyo portal permite al usuario a través de un mapa interactivo conocer los lugares turísticos que posee así como fotos y números de contacto.

Los SIG's son aplicaciones expandibles y adaptables permitiendo su combinación con otras aplicaciones para la generación de una potente herramienta de análisis o consulta. Esta tecnología permite la creación de aplicaciones turísticas modernas usando mapas, y una manera más natural, agradable y efectiva de presentación de la información.

En el mundo actual, existen muy pocos nichos de información que se encuentran fuera del alcance de un SIG, debido a que agilizan y hacen mucho más confiables los análisis en términos espaciales como el cálculo de áreas, distancias, alturas, etc., y

en términos temáticos como cantidad de población, áreas de vegetación, humedad, temperatura, tipos de suelos (piedra, arena, grava), etc.

El uso del SIG no debe reducirse a cuestiones vinculadas con la localización, también pueden emplearse como apoyo para el diseño de nuevos productos turísticos, como por ejemplo cuadros estadísticos de establecimientos más visitados, elaboración de cartografías para diversos estudios de impacto, entre otros.

En Ecuador existe una amplia gama de portales para dar a conocer los lugares turísticos más visitados de determinada provincia, ciudad o cantón. Guayaquil es la ciudad más grande y poblada del país con alrededor de 2.385.405 habitantes en su área metropolitana [3]. Dando enfoque en la difusión del turismo en esta ciudad, se puede mencionar diversos sitios Web que explotan los lugares turísticos, familiares, de diversión y entretenimiento, pero ninguno contiene un mapa interactivo exclusivo para la ciudad que ayude a determinar la ruta más corta para llegar a determinado sitio, o que muestre la localización de parques, mercados, restaurantes, iglesias, etc.

Tal vez no existe ese tipo de aplicación ya que puede ser reemplazado por Google Earth, el cual podrá presentar las calles, pero no direcciones específicas de locales comerciales, iglesias, parques, entre otros.

Como ejemplos de algunas Aplicaciones SIG Turísticas se tiene a *"Multimap"* [4] y *"Freshlogic"* [5] que se encuentran basados en el API de *"Virtual Earth"* el cual ofrece una potente funcionalidad para la búsqueda de lugares turísticos y rutas, también se tiene a *"Mapquest"* [6] que es un portal muy asequible para rutas y búsqueda de sitios de interés.

#### <span id="page-26-0"></span>1.2.1.1. Ejemplos de SIG Turísticos

• **MULTIMAP**: *"Comenzó como una empresa británica dedicada a la cartografía por Internet, pero Microsoft lo compró por aproximadamente 50 millones de dólares con el objetivo de expandirse hacia el reino Unido"* [8] [9]. Este portal Web basado en Virtual Earth ofrece una buena interacción e interfaz que permite al usuario la búsqueda de rutas, lugares de interés turístico, información diversa sobre viajes, indicaciones para encontrar localizaciones y también reservas de hotel, de restaurantes y de espectáculos. Además ofrece las opciones en mapa del *"Virtual Earth"* (Vista Aérea, Vista Digital).

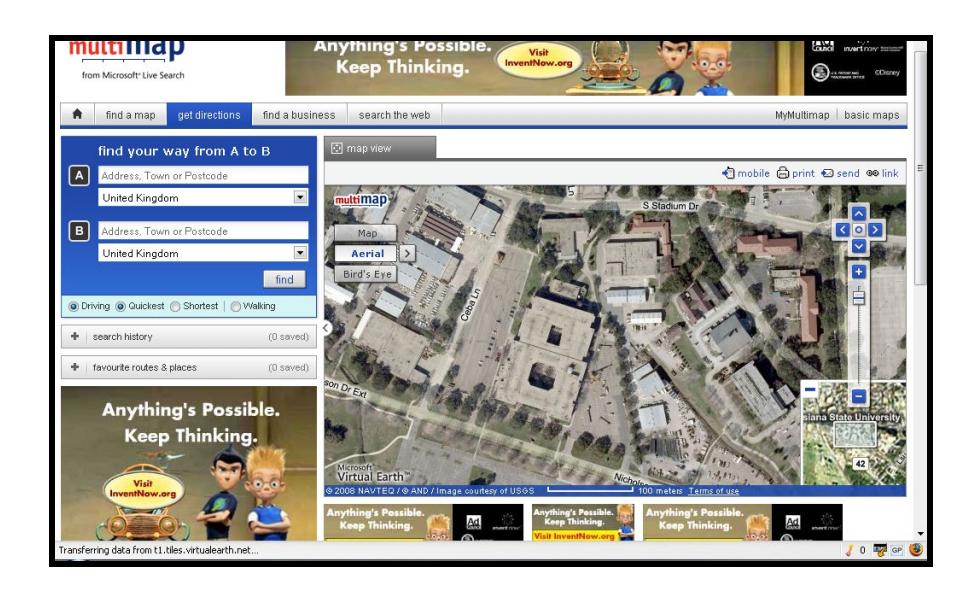

**Figura 1.1** Visor de MultiMap

• **FRESHLOGIC**: Página web que muestra una interfaz dinámica y liviana. Ofrece servicios como filtros de búsqueda de sitios de interés, ruta más corta entre dos puntos, nivel de tráfico de una calle o avenida, y las gasolineras existentes con sus respectivos precios además de los ya mencionados anteriormente [10]. Para los usuarios registrados ofrece localización de blogs, eventos y coberturas WiFi.

Este portal se encuentra desarrollado con el API de Virtual Earth y solo ofrece estas opciones para ciertas regiones de América del Norte.

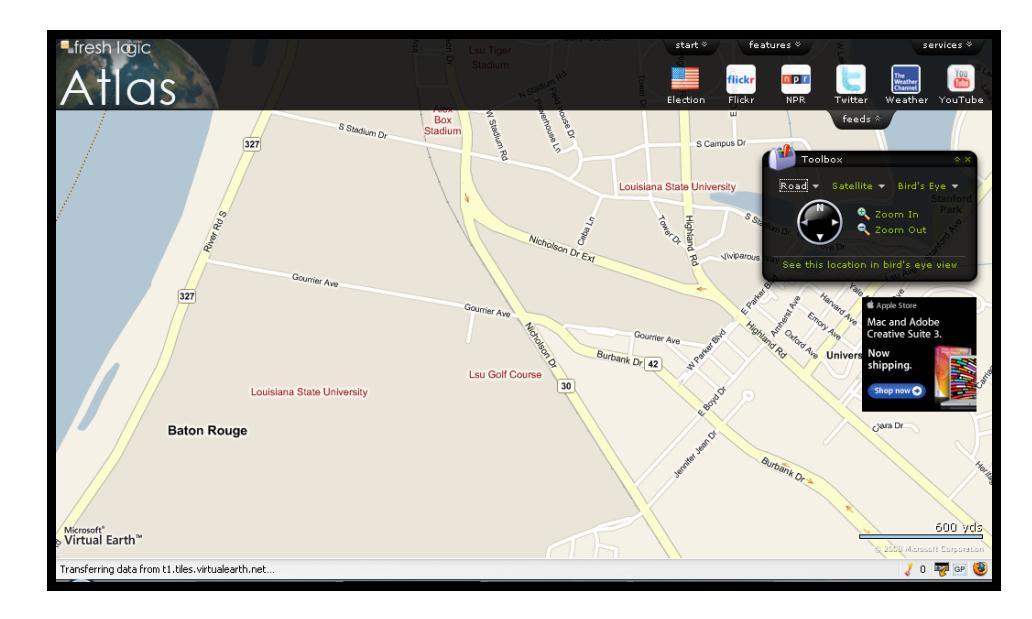

**Figura 1.2.** Visor de Atlas

• **MAPQUEST**: Este portal de propiedad de AOL es el sitio de mapas más visitado en Estados Unidos, es un portal muy intuitivo y con opciones muy practicas, actualmente se encuentra liberado el API para desarrolladores en .*NET, Java, C++, JavaScript, FLASH, ActionScript* y también en el web con XML sobre HTTP [11], los usuarios solo deben registrarse y se les proporcionará las claves para el acceso a los servidores. Entre las opciones que ofrece se encuentran: posicionamiento a través de

coordenadas, nivel de tráfico en una avenida, rutas entre diferentes puntos, localización de sitios de interés, entre otros. Este portal actualmente maneja poca o casi ninguna información acerca de la ciudad de Guayaquil.

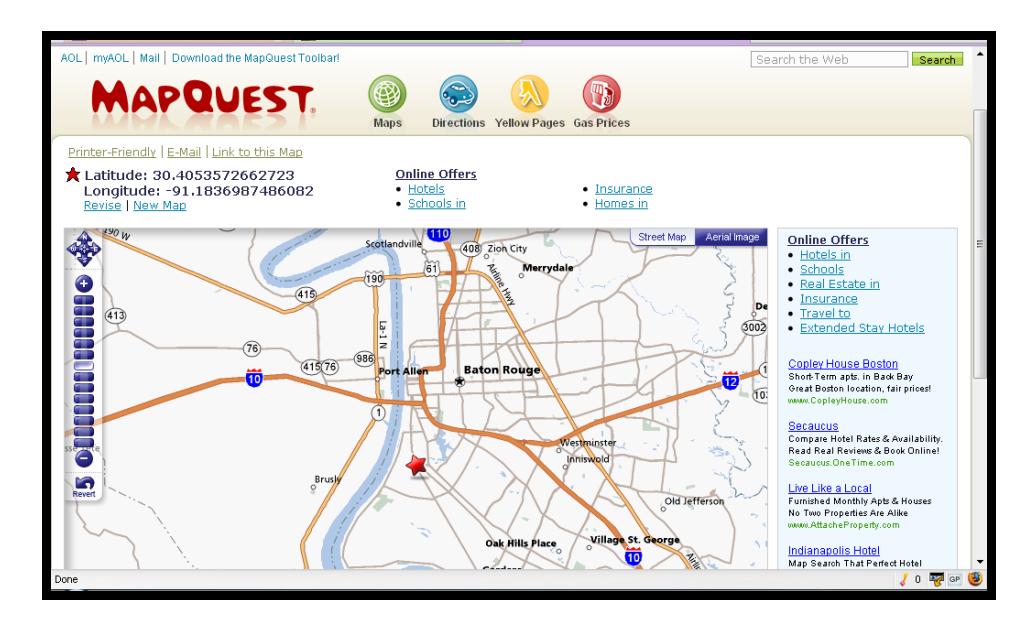

**Figura 1.3. Visor de MapQuest**

Desde mediados del año pasado *"MapQuest"* lanzo al mercado su versión Web para IPHONE [12], aunque ciertas características como rutas y trafico solo se encuentran para Estados Unidos aun se mantienen como uno de los portales SIG más visitados en Norteamérica.

Todos los ejemplos de Portales SIG que se acaban de presentar tienen buena interacción, ofrecen al usuario gran variedad de opciones para encontrar la información que necesita pero mantienen la misma carencia de información acerca de Ecuador y en específico de Guayaquil, tanto en fotos satelitales como en descripción de calles y sitios turísticos.

<span id="page-30-0"></span>1.2.1.2. Soluciones tecnológicas de SIG turísticos

Como se había comentado anteriormente un SIG es la unión de múltiples fuentes de datos alfanuméricos y espaciales los cuales conforman una base de datos Geográfica; para el manejo y fusión de todos estos elementos en un SIG se necesitan herramientas especializadas de las cuales se presentan algunas a continuación:

- ArcGIS Desktop 9.1
- Geomedia WebMap Professional 6.0
- Virtual Earth
- Google Maps
- Yahoo Maps

Estas herramientas permiten una mayor facilidad para el desarrollo de SIG, ciertas herramientas llevan al desarrollador a implementar funcionalidades con el uso de su API, otras permiten mayor facilidad con sus componentes anteriormente desarrollados y de los cuales el desarrollador puede hacer uso o al mismo tiempo crear sus propios componentes y hacerlos interactuar.

#### ArcGIS Desktop 9.1

*"ArcGIS"* es una herramienta comercial cuyo propietario es ESRI, la cual es una empresa líder en la creación de herramientas comerciales SIG, sus productos se caracteriza por brindar a los usuarios la facilidad de generar, importar, editar, consultar, cartografiar, analizar y publicar información geográfica, a través de sus múltiples funcionalidades, de las cuales se incluyen aplicaciones especiales para el manejo y manipulación de los datos vectoriales como: "*ArcView"*  ,*"ArcEditor"* y *"ArcInfo",* así como de información raster como es el caso de *["ArcScan"](http://www.esri-es.com/index.asp?pagina=201),* que posee las herramientas y comandos necesarios para su vectorización.

#### Geomedia WebMap Professional 6.0

*"GeoMedia WebMap Professional 6.0"* permite acceder a todos los datos de la empresa a través de Internet o Intranet, desde un entorno de *"Microsoft Windows".* Además, incorpora toda la tecnología necesaria para construir aplicaciones que combinen, consulten, analicen y distribuyan información almacenada en un SIG por la red.

Uno de los aspectos más importantes en *"GeoMedia WebMap Professional 6.0"* es la utilización directa de la información geográfica (gráfica y alfanumérica) sin necesidad de ningún tipo de transformación, conversión o migración de los mismos, mediante la misma tecnología de servidores de datos implementada en *"GeoMedia Professional"*.

Asimismo, *"GeoMedia WebMap Professional 6.0"* permite configurar diferentes proyectos en Web, de tal forma que dependiendo del usuario o de la vía de entrada a la aplicación (Internet o Intranet), el proyecto tenga niveles diferentes de información.

#### Virtual Earth

Es una plataforma adaptable, permite trabajar con mapas de alta resolución, imágenes aéreas, y modelo 3D de ciudades, su programación se maneja en capas a partir de controles.

El API permite al usuario realizar peticiones vía *Javascript* a objetos AJAX del mapa. Esta plataforma ofrece un servicio robusto, rico y personalizado disponible para dispositivos móviles y de escritorio, incluye mapa de localización en diversos idiomas: inglés, español, italiano, francés y alemán, incrementando así su uso globalmente, además incluye el *"Virtual Earth Web Services API"* [7], el cual ofrece un mejor acceso directo de la información, funcionalidades de búsqueda, geocodificación, geocodificación inversa, y enrutamiento.

#### Google Maps

Esta versión de Portal Web del Gigante Google usa una gran cantidad de archivos *Javascript* para generar sus mapas, además de que utilizan AJAX para que exista una mejor interacción con el usuario.

Entre las mejores opciones que contiene esta aplicación es que permite la búsqueda de lugares de interés restringidos por zonas, es decir, si en la casilla del buscador se digita "Pizza in Ottawa" se mostrarán todas las pizzerías cercanas a Ottawa. A parte de las herramientas de rutas y búsqueda de sitios de interés turístico, este portal cuenta con API's para que los desarrolladores puedan hacer uso de esta herramienta en sus aplicaciones hechas con APPLETS, AJAX o FLASH. Esta aplicación muestra un mapa con información de la ciudad pero las calles se encuentran desactualizadas y no ofrece el resto de servicios que tienen para otros países.

#### Yahoo Maps

Esta herramienta ofrece opciones de rutas, tráfico en línea, búsqueda de negocios como restaurantes, hoteles, aeropuertos, entre otros, similar a los mismos recursos que ofrece *"Google Maps"*. Esta aplicación tiene un API para que desarrolladores puedan crear soluciones Web o de Escritorio usando FLASH, AJAX o MAP IMAGE API's en diferentes plataformas como *Windows* o *Unix*.

Yahoo! provee otras API's para tráfico, reportes de clima y fotos en Flickr para complementar sus aplicaciones. Uno de los puntos débiles de Yahoo! para una aplicación Web en Guayaquil es que no tienen digitalizada la región con sus respectivos solares, por lo que no se podría hacer uso del mismo.

#### <span id="page-35-0"></span>**1.3. Descripción del Problema**

La idea de esta aplicación nace en función de los problemas de difusión en el ámbito turístico, debido a que no existe una página interactiva en la que los turistas y residentes en Guayaquil puedan encontrar información relacionada acerca de las localizaciones de los puntos turísticos y como llegar a ellos sin necesidad de tener que descargar un plano y realizar la tarea de buscar un determinado lugar entre tantos existentes.

Existen páginas Web como por ejemplo Guayaquil City Map [22] que muestra las ubicaciones de los lugares principales, pero la interacción
y la navegación no es intuitiva para el usuario, además de que no permite la búsqueda de la ruta que debe tomar para llegar a dicho lugar desde el punto en el que se encuentra, esto no resultaría tan grave para las personas que viven en Guayaquil pero para una persona de otra ciudad esta información no le serviría, ya que no posee referencia de la ubicación de un sitio en específico dentro de la ciudad.

Para resolver el problema se creará el prototipo de un Sistema de Información Geográfico dirigido al Turismo de la Ciudad de Guayaquil, que contenga un mapa virtual el cual tendrá grupos de lugares como Parques, Restaurantes, Cultura (museos, bibliotecas), Centros Comerciales, Mercados, Centros de Estética, Concesionarias, Hoteles, Empresas Varias, Pastelerías, etc., así como la selección de la ruta que se debe tomar para llegar a ellos desde la localización del usuario.

Esto sería de gran utilidad para que la ciudadanía en general tenga una mayor orientación y puedan disfrutar a plenitud de la ciudad de Guayaquil.

## **1.4. Análisis FODA**

La implementación de un SIG permite organizar la información que no realiza un mapa gráfico, el uso de mapas tradicionales no brindan las opciones que permite un mapa digital, como por ejemplo la localización de determinado punto de manera rápida, la ruta más corta a ese punto, etc.

Las aplicaciones turísticas tradicionales de Guayaquil no cuentan con la ayuda de un mapa vectorizado sino con fotos escaneadas/ imágenes cartográficas que en ciertas ocasiones no son actualizadas. Entre los principales problemas que existen sin el uso de Mapas digitales son:

- Datos Redundantes e inconsistentes
- Carencia periódica de actualización de datos
- Deterioro de la calidad del mapa por revisiones frecuentes.
- El tamaño de los Mapas evita presentar un panorama general del mismo
- La administración y análisis de datos en diferentes formatos (Mapas, gráficos, textos) es tedioso y complicado.
- Alto costo en la difusión y transformación de la información.

La implementación de un SIG a fin de superar dichos problemas involucra en general importantes inversiones de capital referentes a la conversión de datos, software, hardware, y capacitación.

Luego de obtener un panorama más amplio de cómo se ha llevado la información cartográfica, a continuación se plantearán los beneficios y costos que involucran la implementación de un SIG Turístico a través del análisis FODA (Fortalezas, Oportunidades, Debilidades, y Amenazas), indispensable para la toma de decisiones durante el desarrollo del proyecto.

## 1.4.1. Fortaleza

Las fortalezas son las características especiales con las que la aplicación cuenta para tener una posición privilegiada con respecto a la competencia.

Las fortalezas de la aplicación SIG Turístico con respecto al mercado son las siguientes:

> • Permite a través del software SIG la reutilización de código para generar diferentes aplicaciones con el mismo

recurso, por ejemplo el mapa digital utilizado para el SIG turístico también podría ser utilizado para una aplicación de catastro Urbano; además no solo se puede reutilizar código sino también la información almacenada en la base de datos geográfica, así los datos pueden recolectarse una vez y utilizarse muchas veces.

- En el mercado no se encuentra disponible una aplicación SIG el cual permita al usuario definir una ruta basado en las calles de Guayaquil
- Permite clasificar la información por categorías y presentarla de manera agradable al usuario.
- El diseño del mapa utilizado en la aplicación SIG turístico es altamente actualizable.
- Las empresas de servicio como la CATEG, el Municipio de Guayaquil, entre otros, poseen el programa *"Geomedia Professional"* lo cual permitiría el fácil mantenimiento de la aplicación.

Las fortalezas descritas indican como la aplicación "Turístico" va a dar paso a la renovación de los recursos informáticos dentro de un mapa gracias a la flexibilidad que brindan las herramientas permitiendo que el usuario se sienta identificado con el uso de la nueva tecnología.

## 1.4.2. Oportunidad

Las oportunidades son todos aquellos agentes externos al proyecto que podrían generar muy altos desempeños y pueden ser aprovechadas. Entre las oportunidades de la aplicación SIG Turístico con respecto al mercado son las siguientes:

- Varias organizaciones trabajan bajo las herramientas de *"Intergraph"*, por lo que la aplicación puede ser adaptada al mapa de la localización que lo requiera.
- Pocas empresas desarrolladoras localmente crean aplicaciones SIG.
- La aplicación SIG Turístico a diferencia de otras aplicaciones turísticas permite la fácil ubicación de puntos de referencia que necesita el usuario a través de su opción de "búsquedas por sitios".
- Permitir presentar un prototipo funcional a los interesados en el área del Sector Turístico y/o vial de Guayaquil.

• No existe información digital publicada en la Web de los sectores y calles de Guayaquil que se presente de manera fácil y entendible al usuario final.

La creación del prototipo inicial del SIG "*Turístico"* permite involucrar al sector turístico en la innovación de sus procesos para una mejor interacción con el usuario y el entorno, el uso de las herramientas de desarrollo en empresas públicas como la CATEG abre un campo para la expansión del mismo a partir de la propuesta que se realice, el problema ya no sería en la compra de las licencias de la herramienta de desarrollo sino en el recurso humano y sus conocimientos del tema.

## 1.4.3. Debilidad

Las debilidades son todos aquellos factores que la aplicación SIG que provocan una posición desfavorable con respecto a la competencia. Entre las debilidades de la aplicación SIG Turístico con respecto al mercado son las siguientes:

- El costo de elaboración es alto, lo que puede provocar la falta de interés hacia la aplicación por falta de presupuesto o inversión.
- Existen muy pocas personas que no se encuentran capacitadas para realizar las actualizaciones que necesita el SIG turístico.
- La actualización del fichero del mapa en "*Autocad"* debe cambiarse cuando haya una nueva versión del mapa, para que la información no resulte obsoleta.
- La aplicación se encuentra limitada a los sectores que han sido digitalizados
- La aplicación depende de un navegador web, lo cual hace más difícil que un usuario extranjero lo utilice.

Para un futuro mantenimiento de la aplicación, se debe tener en cuenta que no cualquier desarrollador lo podrá realizar, primero porque necesita tener conocimientos previos de que es un SIG y como está conformado, como sus datos son almacenados y como interacciona con la base de datos. Si se desea expandir la aplicación, se debe de conocer la definición y relación de sus elementos gráficos.

1.1.4. Amenaza

Las Amenazas son todos aquellos factores desfavorables, externos a la aplicación SIG, que pueden atentar contra éste y las cuales deben ser analizadas y convertirlas en lo posible en oportunidades.

Entre las amenazas de la aplicación SIG Turístico con respecto al mercado son las siguientes:

- La misma aplicación puede ser desarrollada con herramientas libres como *"Mapserver"* [13] que podría cubrir la funcionalidad de *"Geomedia WebMap"* debido a que este permite publicar el mapa en la web, también se tiene a *"Grass Gis"* [14] que es un software libre para plataformas Linux, entre otros.
- La aplicación es dependiente de herramientas de *"Intergraph"*, por lo que si se desea actualizar la aplicación se debería de contar con los programas necesarios para realizarlo.
- La falta de publicidad y promoción de la aplicación pueden ocasionar que la misma no se dé a conocer ante los medios y sea desconocida para los usuarios.

La mayor amenaza que presenta la aplicación es el reemplazo con alguna otra aplicación desarrollada con herramientas libres, claro que para el desarrollo de ambas aplicaciones el recurso humano debe de contar con los conocimientos necesarios y suficientes para que el costo de implementación no sea mayor. Así mismo la difusión juega un papel importante para que los usuarios conozcan la existencia y alcances de la nueva aplicación SIG, si la difusión no es la adecuada, la herramienta no habrá cumplido con su propósito inicial que es guiar al usuario por la ciudad de Guayaquil.

#### **1.5. Beneficios Tangibles e Intangibles**

Dentro de los beneficios tangibles e intangibles con respecto al proyecto se puede mencionar los más importantes en los cuales su implementación podría ayudar a mejorar la localización y control de sectores turísticos dentro de los límites definidos en el prototipo para la Ciudad de Guayaquil:

## **Beneficios Tangibles**

Los beneficios tangibles son todos aquellos que se pueden percibir de manera precisa en el mercado, entre los beneficios tangibles del SIG turístico se tienen los siguientes:

- La información se procesará más rápido
- Disponibilidad de la información a todo momento
- Información procesada desde el servidor, permitiendo al usuario acceder a ella sin necesidad de instalar previamente un aplicativo.
- Localización inmediata de lugares a través de rutas origen/destino.
- Presentar los predios urbanos por categoría, ejemplo: mostrar solo los parques y mercados dentro de los límites del Mapa.
- Localización de lugares turísticos a través de filtro

Los beneficios tales como Rutas y localización de lugares turísticos no se encuentran actualmente incluidos en los SIG tales como Google Maps y Yahoo Maps en territorio ecuatoriano por lo que el "SIG Turístico" será pionero en este tipo de aplicaciones dentro de la ciudad.

## **Beneficios Intangibles**

Los beneficios Intangibles son aquellos que no pueden ser medidos a precisión

- Promocionar el turismo en la ciudad
- Mayor facilidad de interacción con el usuario
- Comodidad al usuario de acceder al SIG desde su PC sin necesidad de un software adicional.
- Satisfacción del usuario

De acuerdo al análisis expuesto se puede determinar que la aplicación posee una gama de beneficios tangibles e intangibles, los cuales pueden dar al usuario final una visión de lo que implica la implantación del proyecto en un ambiente real. La mayor parte de la funcionalidad de la aplicación son beneficios que pueden ser explotados por el usuario final.

**CAPÍTULO 2** 

## **2. ANÁLISIS DEL PROBLEMA**

#### **Preámbulo**

Este capítulo ayudará a entender el enfoque que tendrá el proyecto, los requerimientos necesarios para su elaboración además de los requerimientos de su funcionalidad. Habrá una descripción profunda y general de las herramientas que se utilizaron durante su elaboración permitiendo conocer más a fondo el alcance de la tecnología usada.

"Una imagen es solamente el resultado de un millón de palabras. Un mapa podría ser el resultado de un millón de números. Pero un SIG es el resultado de un millón de tablas".

Este es el verdadero significado de un SIG y del cual se debe tomar en cuenta durante la captura de requerimientos, diseño y elaboración del mismo.

## **2.1. Alcance del Sistema**

Primero se detallarán los límites de extensión, debido al levantamiento de información a digitalizar que conlleva el proyecto se trabajará únicamente con Urdesa y el área Central de la Ciudad de Guayaquil.

El alcance del prototipo a desarrollar será:

- Filtrar información por 21 categorías dentro del mapa, las cuales se detallan a continuación:
	- o Centros Estéticos
	- o Comidas Rápidas
	- o Concesionarias
	- o Cultura
	- o Empresas
	- o Farmacias
	- o Hoteles
	- o Iglesias
	- o Licorerías
	- o Locales Eventos
	- o Mercados
	- o Panaderías
- o Parques
- o Perfumerías
- o Restaurantes
- o Supermercados
- o Interés Turístico
- o Unidades Educativas
- Mostrar datos descriptivos de los principales lugares turísticos señalados en el mapa.
- Mostrar imágenes de los principales lugares turísticos señalados en el mapa.
- Crear módulo de Administración para el mantenimiento de las imágenes subidas por el usuario en los diferentes puntos turísticos en el mapa.
- Definir la ruta entre dos puntos origen/destino definido por el usuario.
- Mostrar las instrucciones paso a paso de la ruta destino del usuario, incluyendo la distancia total recorrida.
- Presentar páginas informativas de la ciudad de Guayaquil, donde se harán referencias a los lugares turísticos principales de la urbe definidos en los alcances del mapa.

Como prototipo inicial los alcances que conlleva el proyecto permiten al usuario interactuar con las funcionalidades principales de la aplicación, las cuales se pueden complementar más adelante de acuerdo a las necesidades de los usuarios.

2.1.1. Roles y Responsabilidades

Los datos necesarios para el desarrollo del proyecto fueron proporcionados por las siguientes entidades:

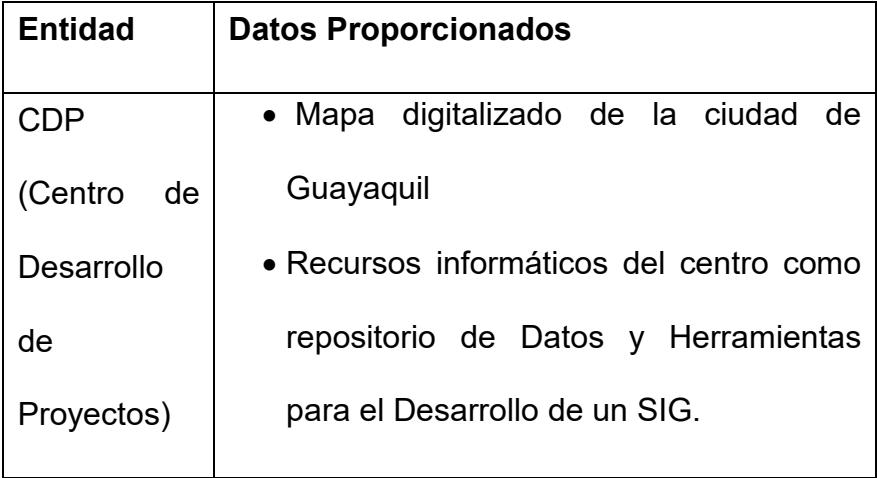

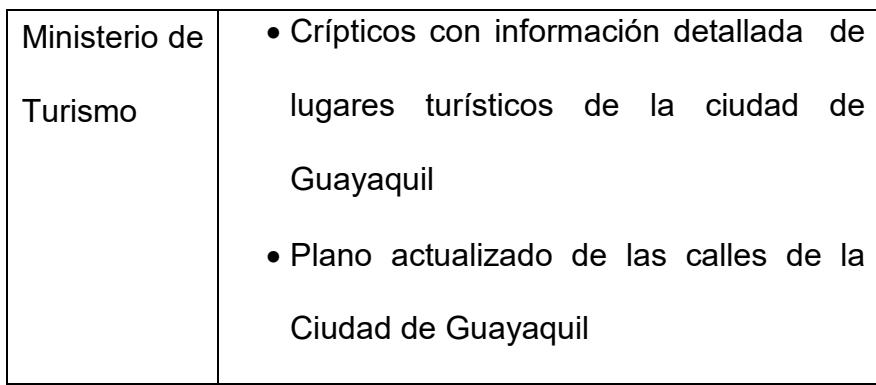

**Tabla 2.1** Tabla de información proporcionada por el CDP y el Ministerio de Turismo.

Los roles y responsabilidades del recurso humano que intervendría en el uso de la aplicación son:

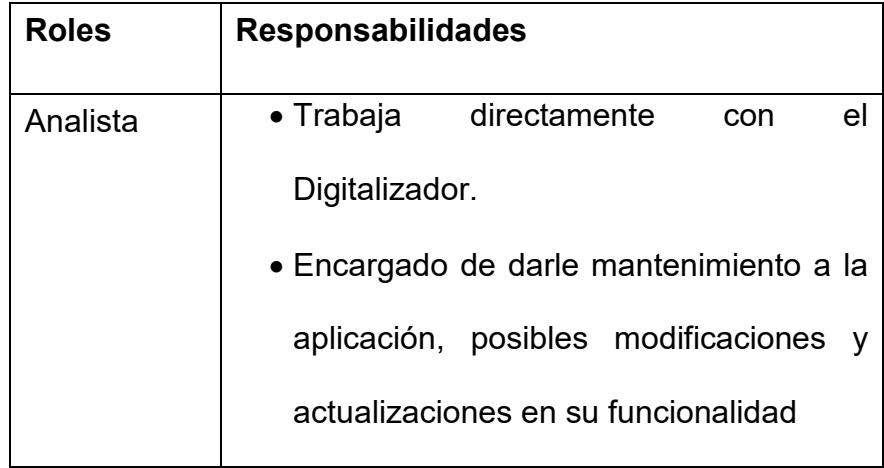

| Usuario       | · Usuario visitante (ciudadanía en general      |  |
|---------------|-------------------------------------------------|--|
| Final         |                                                 |  |
|               | • Encargado de utilizar la aplicación para      |  |
|               | consultar información                           |  |
| Digitalizador | • Rol que puede asumir el Analista              |  |
|               | $\bullet$ Encargado de<br>digitalizar<br>nuevos |  |
|               | elementos gráficos en el mapa final             |  |
|               | para extender la funcionalidad                  |  |

 **Tabla 2.2** Tabla de roles y responsabilidades

Cada rol juega un papel importante para el desarrollo de un SIG, cada uno cumple con una función específica para un mejor control de implementación del proyecto.

## 2.1.2. Asunciones y Limitantes

Para el desarrollo del proyecto se deben tomar en cuenta las siguientes consideraciones que son primordiales para el correcto desempeño del mismo

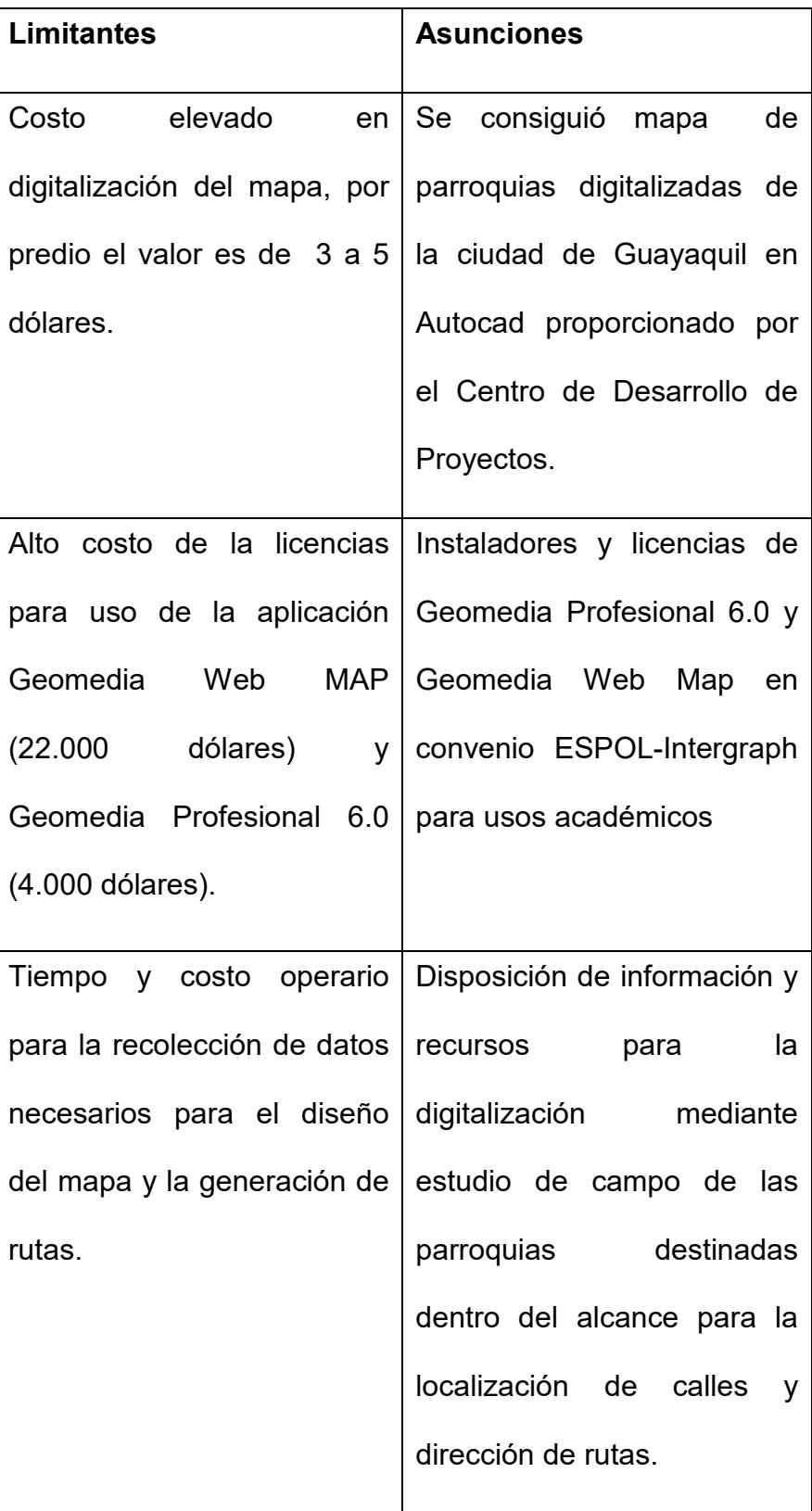

| <b>Limitantes</b>             | <b>Asunciones</b>                                    |
|-------------------------------|------------------------------------------------------|
|                               | Uso de nuevos conceptos   Conocimiento necesario en  |
|                               | referente a la tecnología desarrollo de aplicaciones |
| SIG, no antes usados, en Web. |                                                      |
| una aplicación común.         |                                                      |
|                               | La computadora debe                                  |
|                               | poseer mínimo<br>un                                  |
|                               | procesador Pentium IV con                            |
|                               | memoria RAM de 512 MB                                |
|                               | para el procesamiento del                            |
|                               | mapa.                                                |

 **Tabla 2.3** Tabla de asunciones y limitantes

Es necesario antes de la realización del proyecto conocer las limitaciones y asunciones que conlleva la implementación del mismo luego de un análisis de los recursos con los que se cuenta para así tener una visión más general de la factibilidad del mismo.

## **2.2. Análisis de los Requerimientos del Sistema**

Entre los requerimientos que se desean cumplir dentro de los alcances del prototipo SIG Turístico se tiene:

- Requerimientos Funcionales
- Requerimientos No Funcionales

Los requerimientos se dividieron en funcionales y no funcionales porque además de las funciones que requiere el usuario se necesita contar con los requerimientos técnicos que debe poseer la infraestructura.

## 2.2.1. Requerimientos Funcionales

Los requerimientos funcionales definen cuales serán las funciones que el portal será capaz de realizar. Estos requerimientos son los siguientes:

RF1: Actualizar y completar los datos y meta datos del mapa de Guayaquil.

RF2: Presentar las calles en el mapa correspondientes a los límites expuestos en los alcances de la aplicación

RF3: Poder consultar en el mapa la localización de lugares turísticos dentro del alcance.

RF4: Poder presentar la ruta para llegar a una dirección destino definida por el usuario.

RF5: Representar mediante símbolos los elementos digitalizados en el mapa como parques, iglesias, etc.

RF5: Presentar información turística en la aplicación.

Estos requerimientos fueron obtenidos durante el planteamiento inicial del proyecto los cuales se fueron perfeccionando durante el desarrollo del mismo.

## 2.2.2. Requerimientos no Funcionales

Los requerimientos no funcionales son aquellos que influyen en la operatividad del sistema. Para el desarrollo de la aplicación SIG los requerimientos no funcionales se los ha dividido en dos grupos:

- Ambiente de Desarrollo
- Ambiente de Usuario

Fue dividido así porque la aplicación va a trabajar en diversos ambientes ya que al ser una aplicación Web debe de ser accedida desde un punto (servidor) para garantizar el acceso de los usuarios (clientes).

#### Ambiente de desarrollo (Servidor)

Son los requerimientos de hardware y software que se necesitan para que el Analista y el Digitalizador creen el SIG y realicen las respectivas modificaciones de ser necesarias, dichos requerimientos son los siguientes:

Rnf1: Sistema operativo Windows XP o superior

Rnf2: Memoria RAM de 1GB o mayor

Rnf3: Disco duro de 80 GB o mayor

Rnf4: Microprocesador a 2.9 Ghz o superior

Rnf5: Tener regulador de corriente

Rnf6: Tener antivirus

Rnf7: Tener NIC o tarjeta de red

Rnf8: Tener instalado Oracle 9i y MS Access en la máquina de desarrollo.

Rnf9: Poseer licencia para uso de Geomedia Profesional 6.0 o superior y Geomedia WebMap.

Rnf10: Tener instalado IIS y MSMQ.

Rnf11: Poseer todos los permisos de Administrador de la máquina de desarrollo.

Rnf12: Tener instalado Java y Jsdk

Estos requerimientos son imprescindibles para que la aplicación tenga un correcto tiempo de respuesta y pueda procesar mejor las acciones de los usuarios

## Ambiente de Usuario (Cliente)

Son los requerimientos de hardware y software que necesita el Usuario Final (Cliente) para poder ejecutar y utilizar la aplicación más eficientemente, dichos requerimientos son los siguientes:

Rnf1: Sistema operativo Windows XP o superior

Rnf2: Memoria RAM de 1GB o mayor

Rnf3: Disco duro de 40 GB o mayor

Rnf4: Microprocesador a 2.9 GHz o superior

Rnf5: Tener antivirus

Rnf6: Tener NIC o tarjeta de red

Rnf7: Tener instalado Java y jdk1.6.0.03 o superior.

Rnf8: Tener un navegador preferible Microsoft Internet Explorer 6.0.

Estos requerimientos funcionales y no funcionales fueron obtenidos en el proceso de desarrollo del SIG, se recomienda que para el correcto funcionamiento del sistema y para el desarrollo de mismo se mantengan los mismos.

## **2.3. Análisis de las Herramientas**

Como parte de la comprensión de las herramientas de diseño y análisis previas a la implementación de un Sistema de Información Geográfico (SIG), ha sido necesario establecer contacto y familiarizarse con las herramientas utilizadas para el desarrollo de la aplicación SIG Turístico.

2.3.1. Descripción de las herramientas

Para el desarrollo de un SIG se debe considerar la herramienta para la digitalización del mapa, el lenguaje de programación, y la

base de datos donde se van a almacenar los diferentes atributos e información de los elementos digitalizados en el mapa.

## 2.3.1.1. Software

Todo software que fue utilizado para el desarrollo del SIG fue escogido por su uso intuitivo, estabilidad y capacidad de escalabilidad, además de que estos permitían el uso de lenguajes conocidos para su programación.

## *Geomedia Professional 6.0*

*"Geomedia Professional"* contiene herramientas que permiten editar, manipular y crear nuevos elementos digitalizados en el mapa de Guayaquil, además de que permite hacer conexiones múltiples a diferentes Bases de datos [15], esto ayuda al momento de trabajar con diferentes mapas que se encuentren en bases distintas que se desean acoplar para formar un solo SIG permitiendo trabajar con diferentes tipos de datos cartográficos.

#### *Geomedia Web Map*

La información espacial es gestionada por *"Geomedia WebMap"*, un producto de la corporación Intergraph que permite la consulta de información geográfica almacenada en una Base de datos, además de que permite la creación automática de aplicaciones SIG con *"WebMap Publisher"*.

La interfaz de programación usada por *"Geomedia WebMap"* está basada en la tecnología COM (Component Object Model) de Microsoft, la cual permite el uso de componentes disponibles para lenguajes de programación como Visual Basic y ASP con *JavaScript. "Geomedia WebMap"* es compatible con el framework de .NET así como del lenguaje nativo ASP [16], estos componentes permiten al programador hacer una conexión a cualquier fuente de datos y seleccionar la información que debe ser mostrada, la cual es devuelta a la aplicación cliente como un mapa.

Para el desarrollo de la aplicación se decidió trabajar con ASP puro como lenguaje del lado del servidor y JavaScript como lenguaje del lado del cliente, por el amplio conocimiento a nivel general, y mayor facilidad de modificar por terceros.

## *Oracle 9i*

*"Oracle 9i"* es un Manejador de Base de Datos Relacional (o RDBMS por el acrónimo en inglés de Relational Data Base Management System), fabricado por la corporación Oracle.

*"Oracle 9i"* es considerado como una de las plataformas más estables del mercado, posee soporte de transacciones de gran volumen además de su escalabilidad.

*"Oracle 9i"* corre en computadoras personales (PC), microcomputadoras, mainframes y computadoras con procesamiento paralelo masivo.

Para desarrollar en *"Oracle 9i"* se utilizó PL/SQL un lenguaje de 5ª generación, bastante potente para tratar y gestionar la base de datos.

Para cumplir con un buen rendimiento de los requerimientos, mantener una integridad referencial, y evitar problemas y errores, se debe de administrar, monitorear y ajustar los elementos a la base de datos conforme van cambiando y creciendo con el tiempo cuando:

- Los usuarios insertan, actualizan y borran registros; o
- Cuando se crean o se hacen cambios administrativos a objetos en *"Oracle 9i"*.

Se debe de estar familiarizado con la administración de *Oracle* y su documentación para que se pueda aprovechar todas sus características.

Para el proyecto se utilizó *"Oracle 9i"* [17] porque permite administrar de mejor manera los metadatos y por su compatibilidad con los productos de Intergraph, en este caso *"Geomedia Professional"*.

## 2.3.1.2. Hardware

Los programas utilizados para crear SIG permiten administrar y manipular gran cantidad de datos pero no es suficiente tener instalado el programa, se necesita que las características técnicas de la computadora sean las apropiadas para que los programas se desempeñen de manera efectiva.

Las características mínimas de hardware deben ser las siguientes:

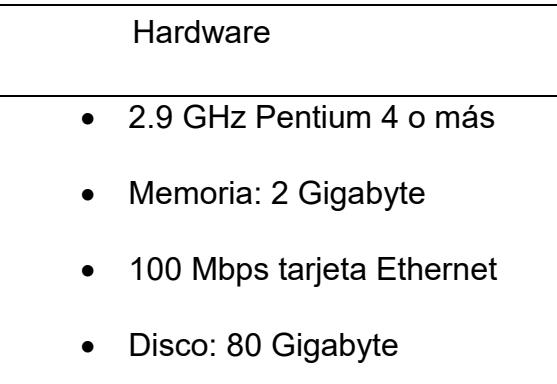

Las características previamente mencionadas fueron probadas en computadoras diferentes con resultados satisfactorios.

## 2.3.2. Justificación del uso de las Herramientas

Se pueden encontrar herramientas para la elaboración de SIG desde la más simple, gratis y bajo costo de mapeo, hasta herramientas más completas, con una gran potencia analítica cuyo valor es muy alto y que requiere años de entrenamiento para poder aprovechar todas sus capacidades y recursos.

Grandes compañías dedicadas a la elaboración de este tipo de Aplicaciones como Intergraph, ESRI, Bentley y Autodesk [18] [19] han acaparado el mercado con sus productos para brindar una solución al manejo gráfico de información a través de mapas para su estudio en diversas categorías tales como turismo, redes de gas, agua, eléctricas, análisis de zonas áridas, de cultivos, zonas afectadas por inundaciones, estudios catastrales, entre otros.

En el mercado lideran las compañías "*ESRI"* e *"Intergraph"* [20], ocupando "*ESRI"* un gran porcentaje de consumidores mayor al de *"Intergraph"* por su costo. A continuación una tabla de comparación entre las principales marcas comerciales y sus productos para la creación de SIG's.

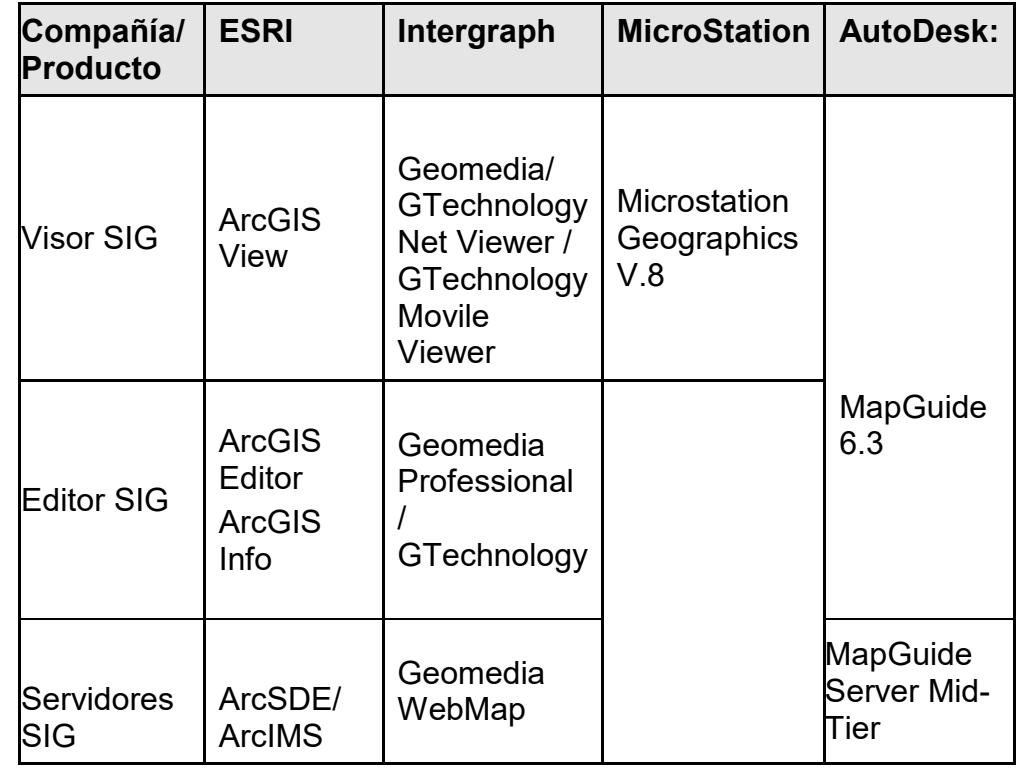

**Tabla 2.4** Comparación entre Productos SIG.

Intergraph posee productos más completos por eso su costo es mucho mayor a los productos que ofrece ESRI. Los productos de Intergraph se caracterizan por:

- Mejor integración de datos permitiendo integrar los formatos de todos los principales vendedores de SIG.
- Herramientas para análisis y edición de datos espaciales
- Conexión simultánea a múltiples Warehouses SIG
- Permite el diseño rápido y fácil de mapas
- Es abierto al uso de cualquier plataforma [21], es decir el desarrollador puede trabajar con los productos de Intergraph sin necesidad de cambiar el Sistema Operativo.

Para la elaboración del proyecto se utilizaron productos de Intergraph por diversos motivos, entre los cuales se mencionan:

• En Guayaquil, en el departamento de Digitalización y Redes de la CATEG utilizan productos de Intergraph tales como *"G/Technology"* y *"Geomedia Professional"* para la representación de datos. Esto permite que la idea del prototipo se pueda expandir sin el problema de licencias o adquisición de una nueva herramienta.

• La ESPOL e *"Intergraph"* poseen un convenio para el manejo de sus productos los cuales proveen al Centro de Desarrollo de Proyectos (CDP), de licencias temporales que permitan manejar la aplicación.

Para la elaboración del mapa no solo se debe pensar en la herramienta de graficación sino que se tiene que analizar la herramienta de almacenamiento de información y el servidor de la aplicación.

Para la elaboración del proyecto se utilizó *"Internet Information Server"* y *"Oracle 9i"* para el lado del servidor.

*"Oracle 9i"* es básicamente una herramienta cliente/servidor para la gestión de Bases de Datos. Es un producto vendido a nivel mundial, aunque la gran potencia que tiene y su elevado precio hacen que sólo se vea en empresas muy grandes y multinacionales, por norma general.

*"Oracle 9i"* permite administrar gran cantidad de datos, no solamente numéricos o de texto, sino gráficos.

Con fines de comercialización cabe mencionar que en la CATEG utilizan *"Oracle 9i"* para el manejo de su información. Facilitaría la migración e integración de los datos que se están utilizando para el prototipo.

# **CAPÍTULO 3**
## **3. Diseño Del Sistema**

Para todo proyecto de software se debe detallar en términos del negocio la manera de interacción con el usuario, para esto se deben usar diagramas o flujos que permitan describir de una mejor manera como la aplicación va a automatizar los procesos, como se va a mover la información y qué impacto tendrá dentro de las actividades comunes del usuario.

El Diseño no solamente ayuda a la comprensión del cliente sino a la comprensión del programador, ya que se adquiere una visión más amplia de cómo la aplicación debe de funcionar.

### **3.1. Diseño de la Interacción con el Usuario**

Dentro del proceso de diseño de sistemas hay que conocer el entorno en el cual éste va a interactuar con el usuario, adecuando los criterios de diseño a las características del mismo. En este contexto está adquiriendo una importancia creciente la adaptación de todo sistemaproducto a las capacidades de las personas que van a utilizarlo, de forma que su operación sea sencilla, cómoda, efectiva y eficiente.

3.1.1. Flujo de Ventanas y Layout

La página principal de la aplicación "SIG Turístico" muestra en primera instancia información de Guayaquil, comprende un menú con las opciones: "Inicio", "Geografía", "Sitios", "Galería", "Mapa" y "Acerca".

La opción **"Inicio"** muestra la página principal y detalla una breve descripción de Guayaquil.

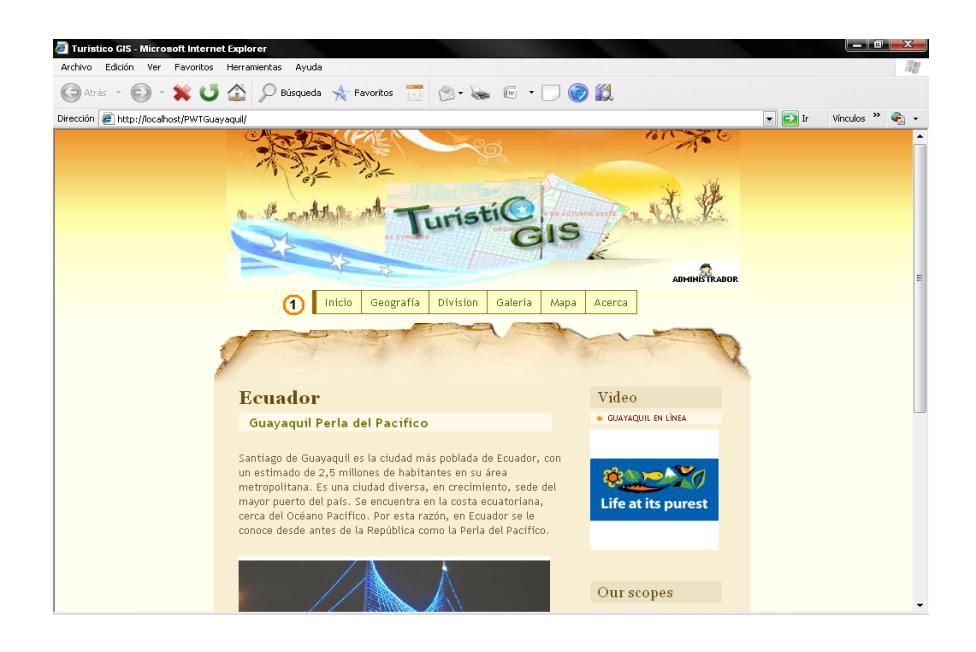

**Figura 3.1** Página de **"Inicio"** de la aplicación

"Turístico"

En la opción **"Geografía"** del menú principal se mostrará una breve descripción de la delimitación de Guayaquil y sus respectivas coordenadas.

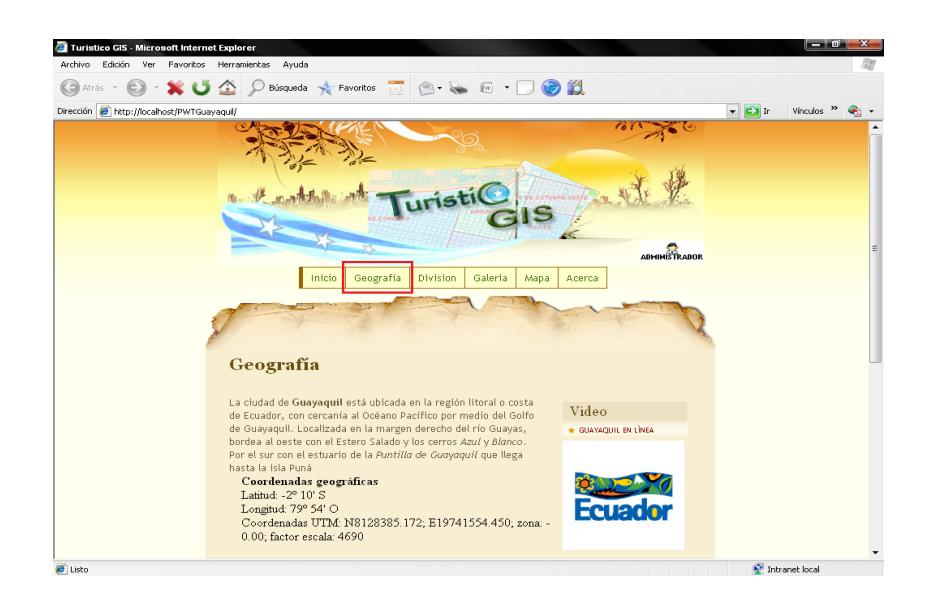

**Figura 3.2** Opción **"Geografía"** del menú principal

En la opción **"Sitios"** del menú principal se mostrará una lista de restaurantes, centros comerciales de la ciudad, sitios de entretenimientos, entre otros, con su respectivo detalle de localización.

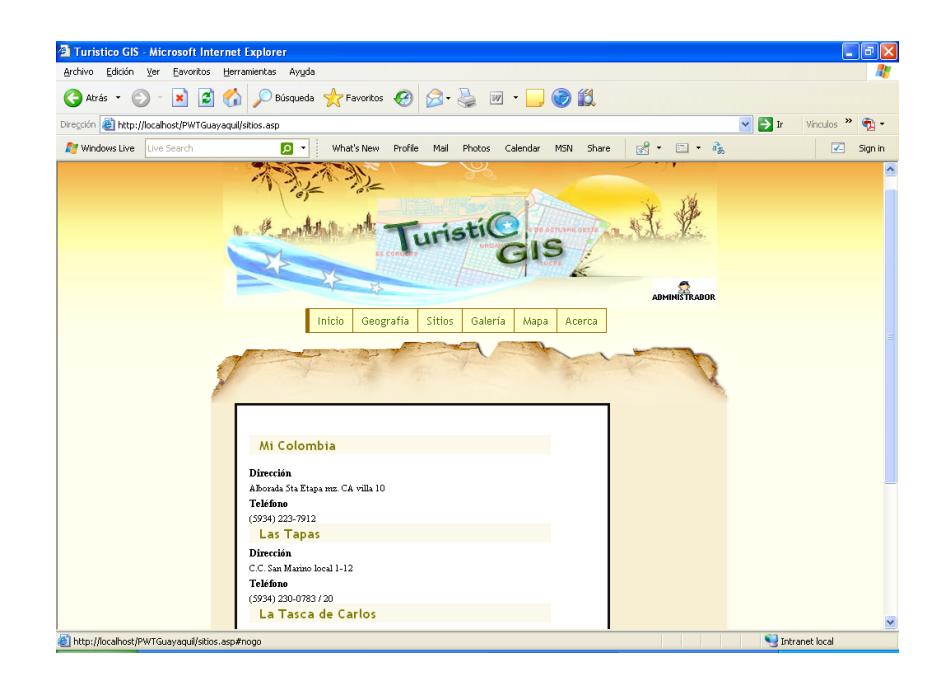

**Figura 3.3** Opción **"Sitios"** del menú principal

La información se encuentra clasificada en los siguientes grupos:

Entretenimiento, Comercio, Restaurantes y Hoteles

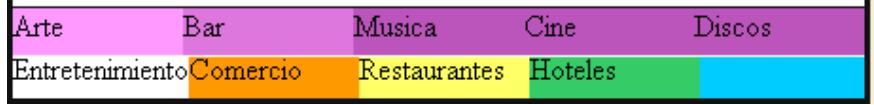

En la opción **"Galería"** del menú principal se mostrarán grupos de imágenes divididas en: Monumentos, Malecones, Plazas e Iglesias

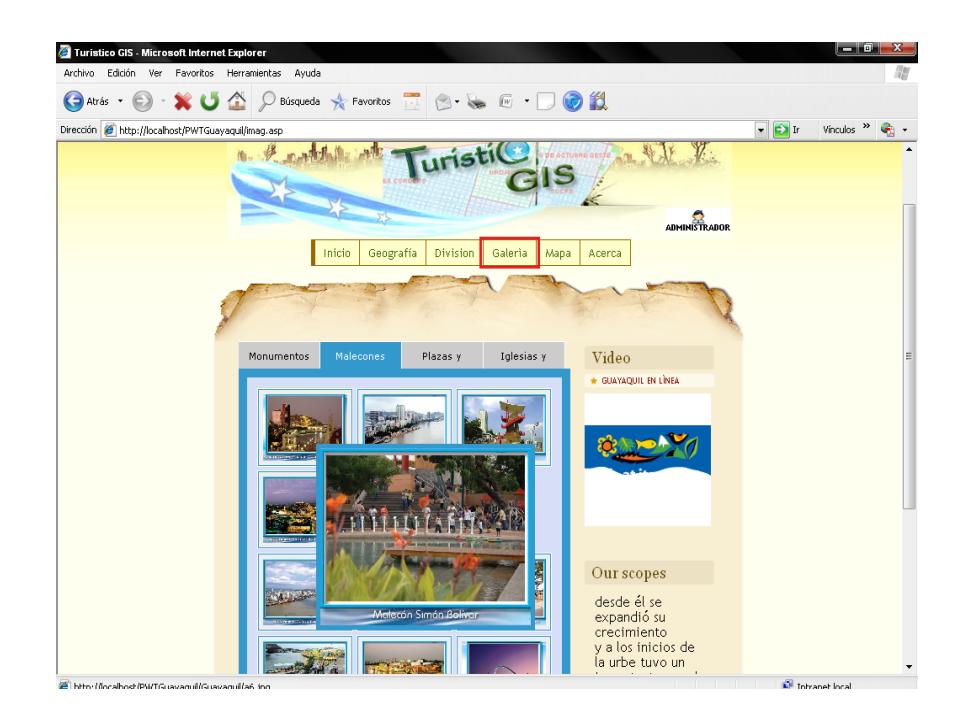

**Figura 3.4** Opción **"Galería"** del menú principal, al dar clic sobre una imagen, ésta se expandirá en toda la pantalla.

En la opción **"Mapa"** del menú principal se mostrará la versión virtual del mapa de Guayaquil con sus respectivos controles de Navegación.

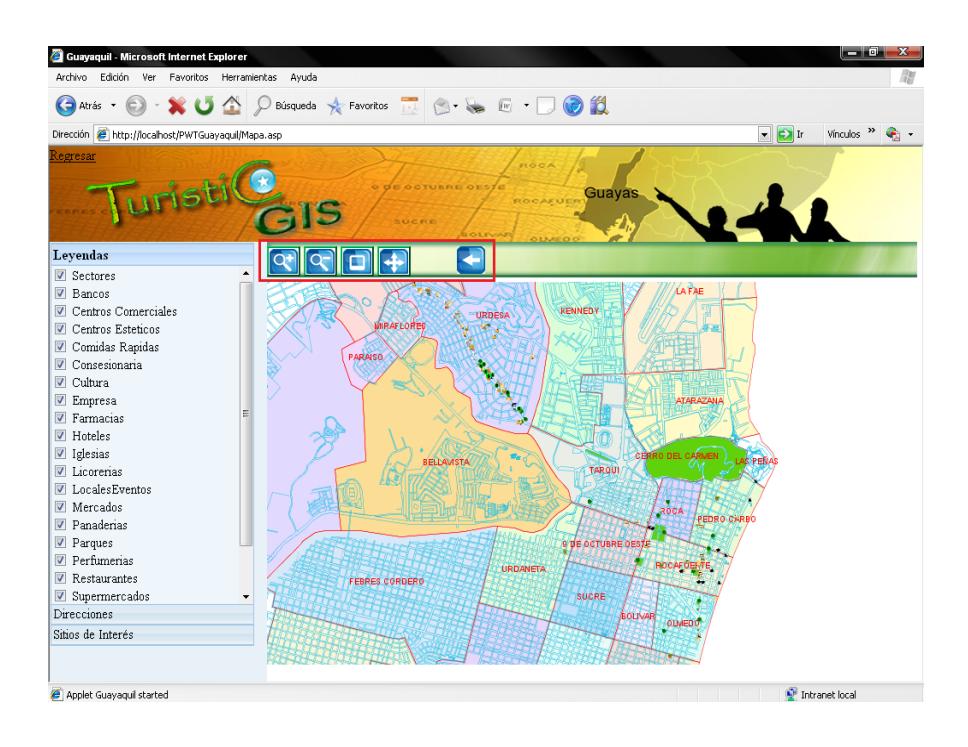

**Figura 3.5** Opción **"Mapa"** del menú principal

# Barra de Control de Navegación del mapa.

Compuesta por los botones *Aumentar, Disminuir, Agrupar y Mover.*

Al dar clic en los botones Aumentar y Disminuir  $\left\| \mathbf{Q}^{\pm} \right\|$  Se realizará automáticamente el respectivo acercamiento o alejamiento del mapa en un rango determinado.

Al dar clic en el botón *Agrupar* **Del permitirá seleccionar** manualmente cual es el área a la cual se desea realizar el respectivo aumento.

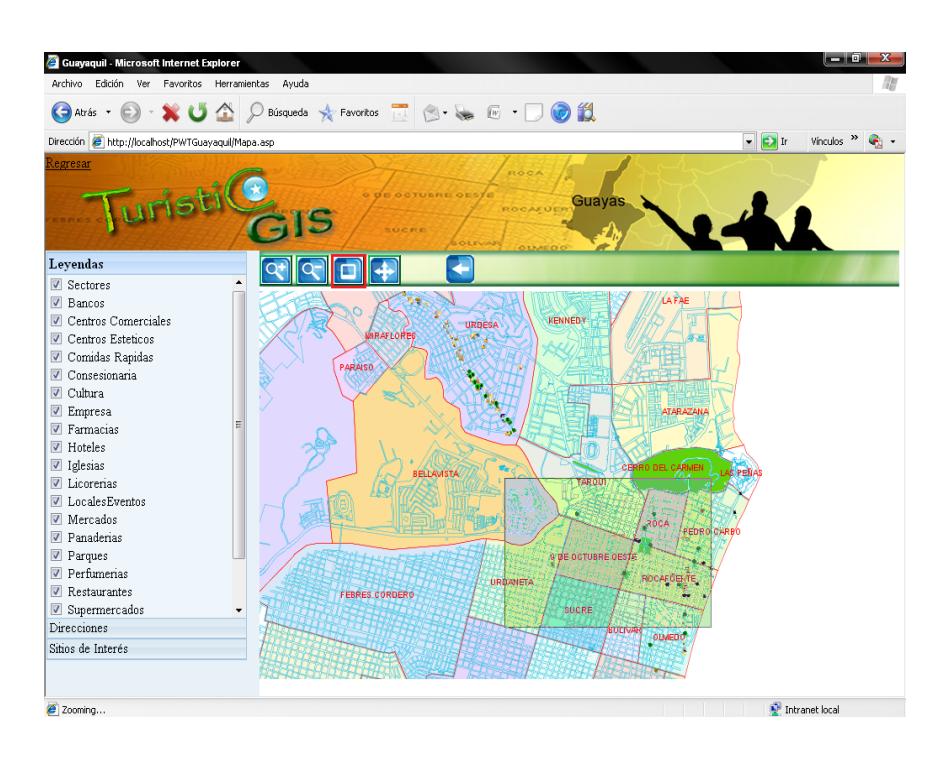

**Figura 3.6** Botón **Agrupar** de la barra de control de navegación del mapa.

Al dar clic en el botón *Mover* **Algermitirá** al usuario moverse a través del mapa conforme se arrastre el puntero a la posición deseada.

# Barra de Menú del Mapa

La barra de menú se encuentra en el lado izquierdo del mapa, y consta de las siguientes opciones: **Leyendas, Direcciones y Sitios de interés.**

La opción **Leyendas**, muestra todas las categorías de los sitios Turísticos que han sido digitalizados en el mapa de acuerdo al alcance del proyecto. Si se quita el visto a una respectiva agrupación, esta se pondrá inactiva en el mapa.

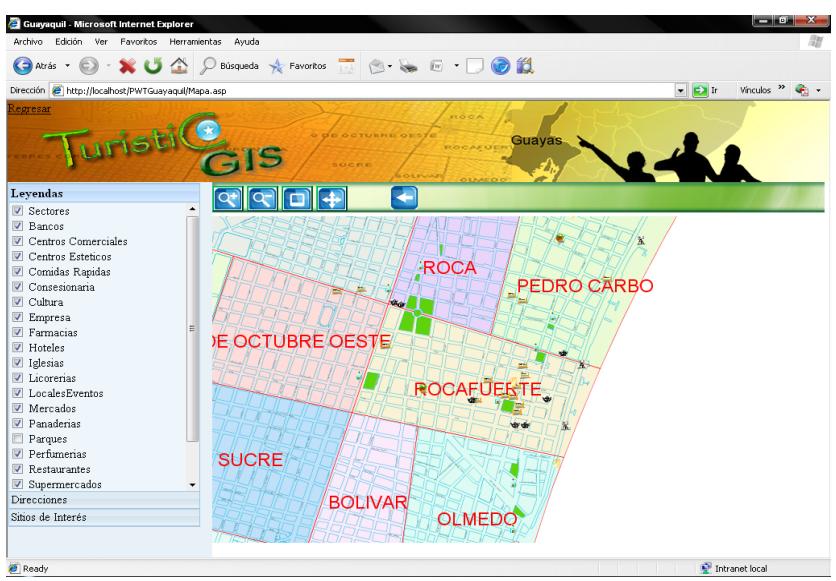

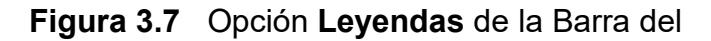

menú del mapa.

La opción **Direcciones** mostrará los campos respectivos para realizar la búsqueda de rutas, si el usuario sabe la dirección completa podrá digitar la calle con el separador "**y"** por ejemplo: Para la primera dirección en la casilla A: **Rumichaca y Vélez;** y para la segunda dirección en la casilla B: **Panamá y Roca**.

Si el usuario no conoce el nombre de las calles podrá escribir en las casillas las palabras con las que empiezan las respectivas calles y al presionar el botón *consultar* se mostrarán las opciones que puede escoger (*Ver figuras 3.8 a 3.12*).

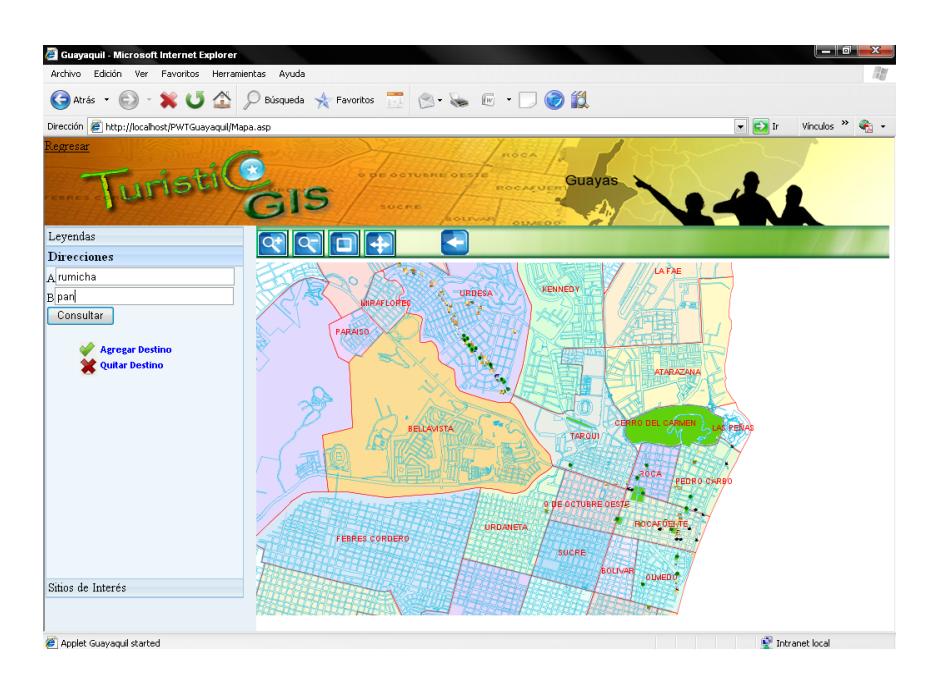

**Figura 3.8** Opción **Direcciones** muestra dos casillas A y B para el ingreso de dos nombres de calles no conocidas por el usuario

Luego que el usuario procede a digitar dos direcciones de calles en la casilla A y B, dar clic en el botón *consultar*.

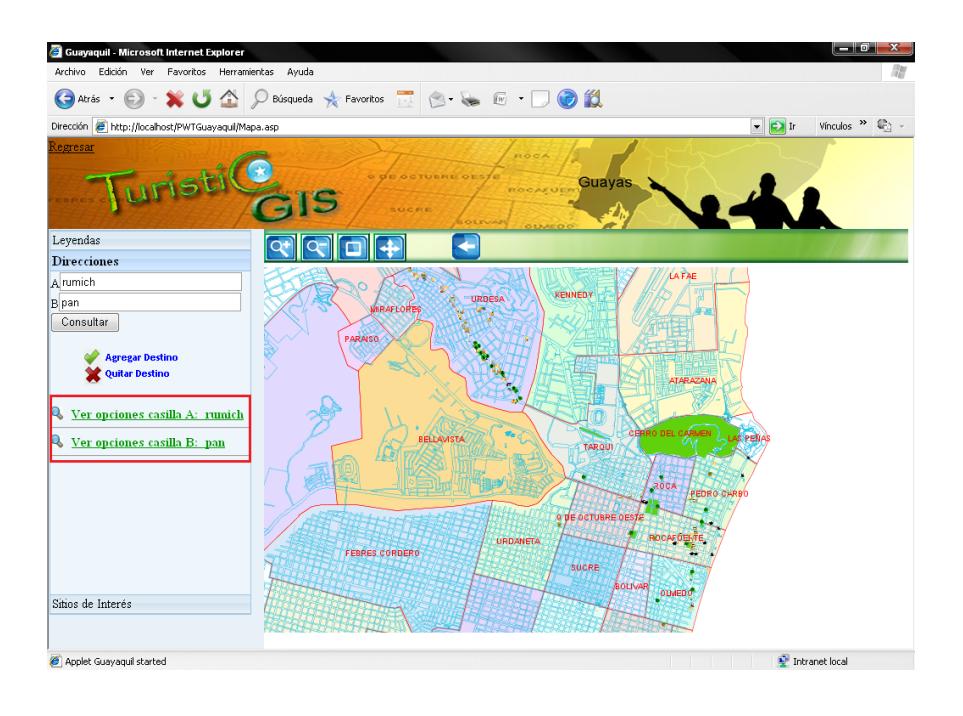

**Figura 3.9** Opción **Direcciones** muestra las

opciones por casilla de las cuales el usuario puede elegir para consultar.

Aparecerán las opciones que el usuario tiene disponible para elegir referente a lo ingresado previamente en las casillas, al dar clic en una de esas opciones aparecerá información más puntual de la calle que el usuario digitó en la casilla seleccionada.

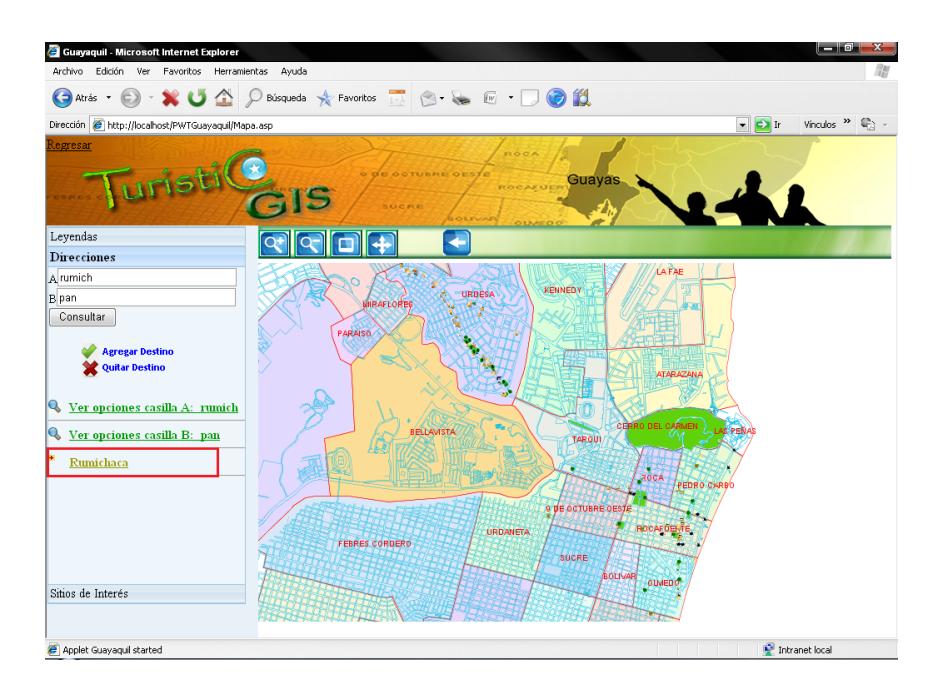

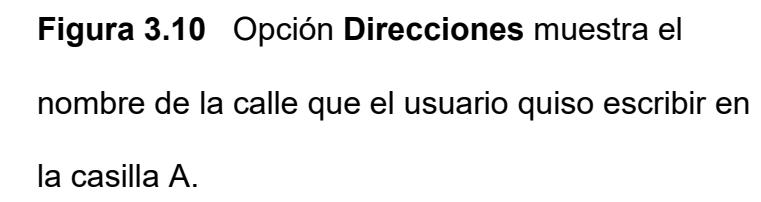

Esta es una gran ayuda debido a que si el usuario no conoce las calles fácilmente puede tratar de ubicarse por las iniciales del nombre referido.

Cuando el usuario elige la calle en la que desea ubicarse, aparecerá un conjunto de calles que se intersecan con la calle seleccionada por el usuario.

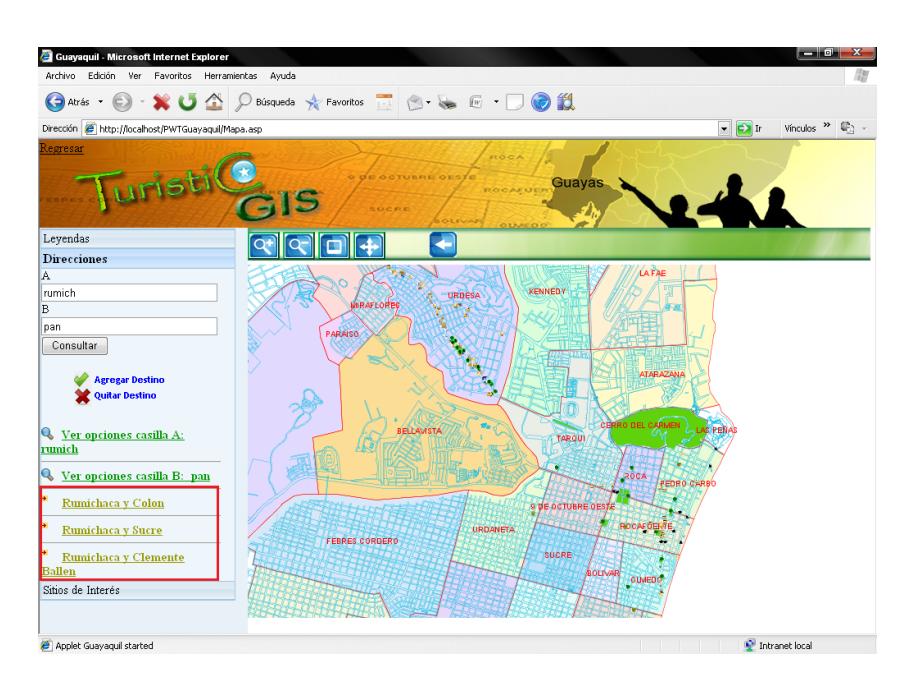

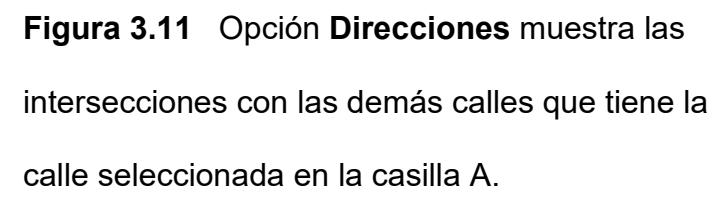

Al elegir el primer punto de referencia de la dirección de calles, dar clic y aparecerá el nombre escrito en la casilla de la cual se realizó la consulta.

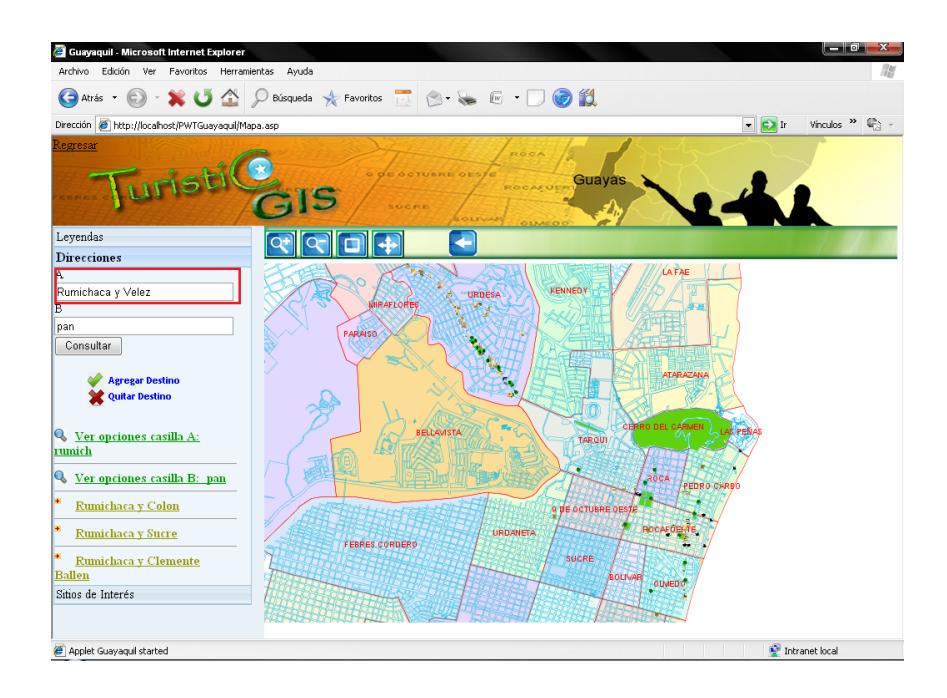

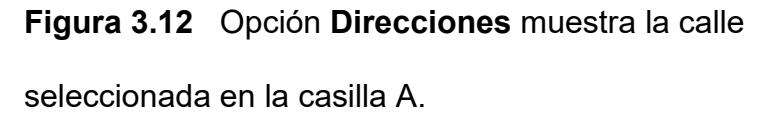

Se podrán aumentar o quitar casillas presionando los enlaces respectivos de los botones *Agregar o Quitar destino* (*ver figura 3.13*).

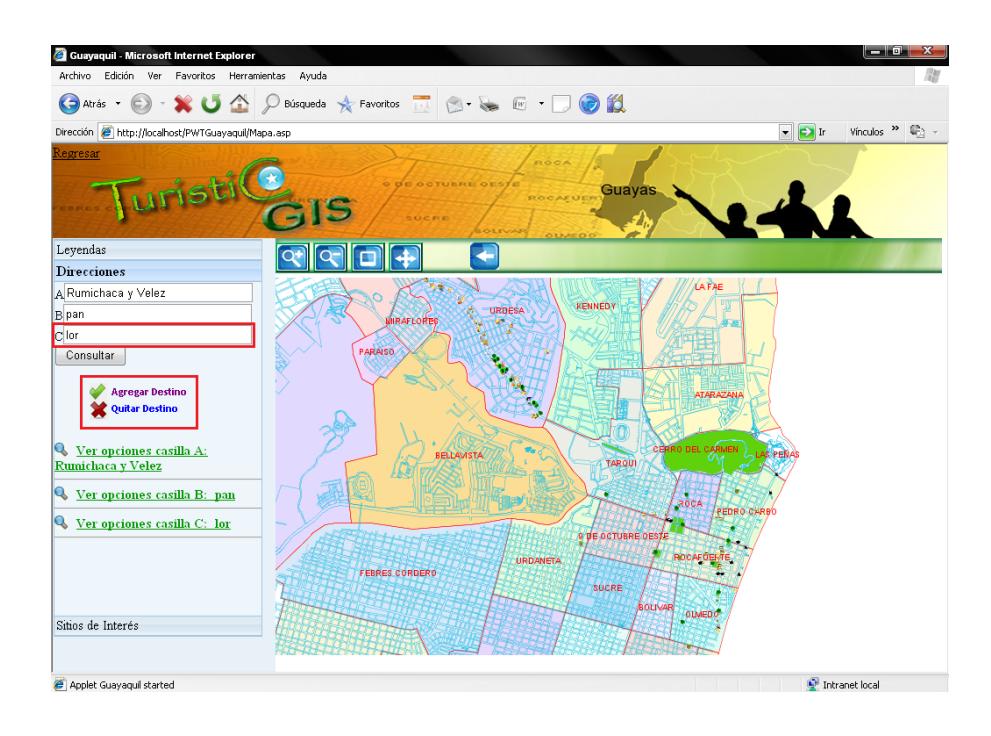

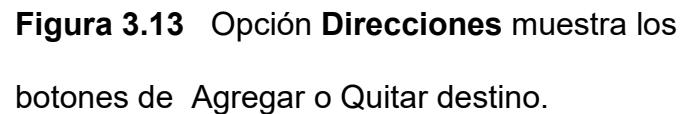

Cuando se encuentren llenas todas las casillas, dar clic en el botón *Ver Dirección* con el que se podrá efectuar la búsqueda de la ruta de las casillas previamente llenas (*ver figura 3.14*).

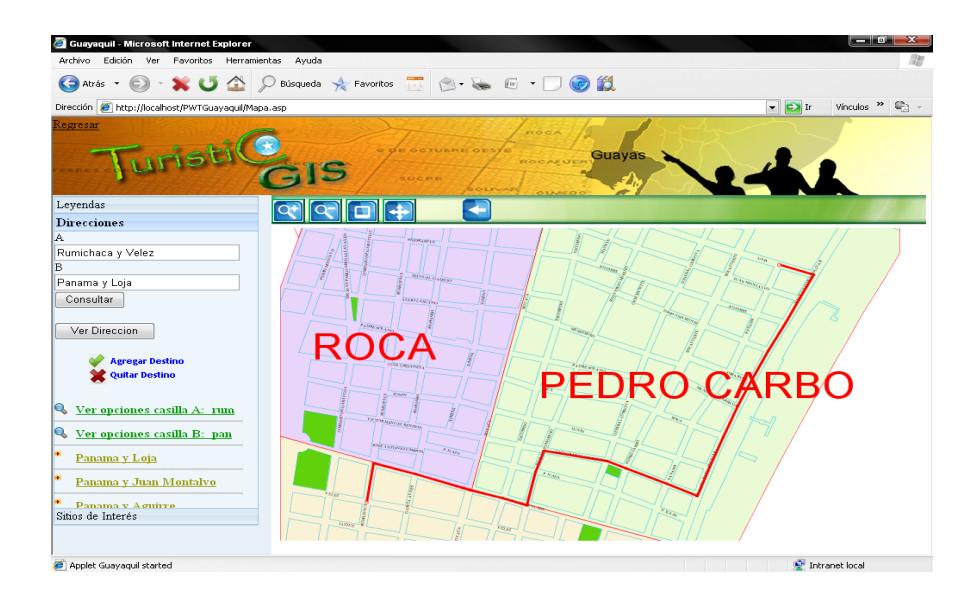

**Figura 3.14** Opción **Direcciones** muestra la calle graficada en el mapa.

La opción **Sitios de Interés,** muestra los campos requeridos para la selección de los sitios predefinidos así como para el ingreso del nombre del sitio a buscar (*ver figura 3.15*), se pueden ingresar parte del nombre, el nombre completo o dejarlo en blanco para listar todas las opciones de la categoría seleccionada.

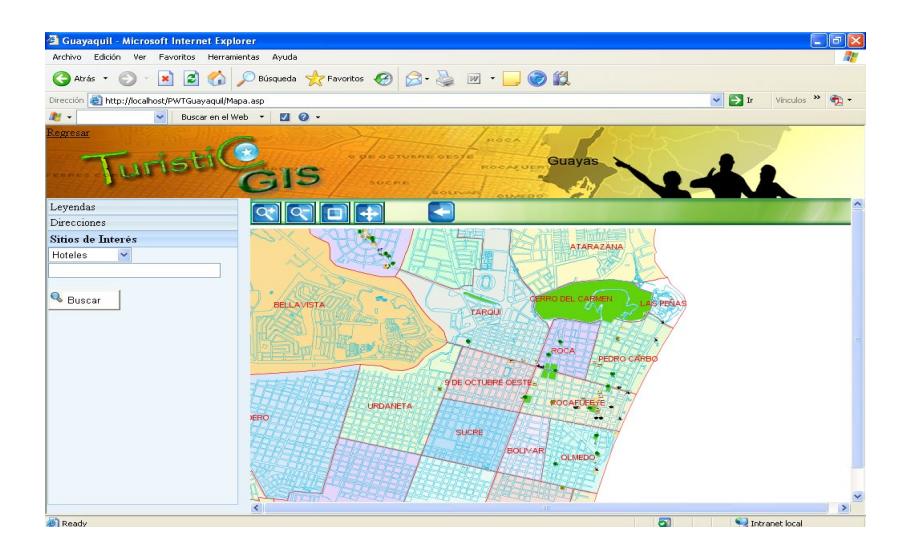

**Figura 3.15** Opción **Sitios de Interés** de la barra de Menú del mapa.

De acuerdo al sitio a buscar aparecerá el nombre listado en el menú izquierdo o un mensaje de "No se encuentra registro".

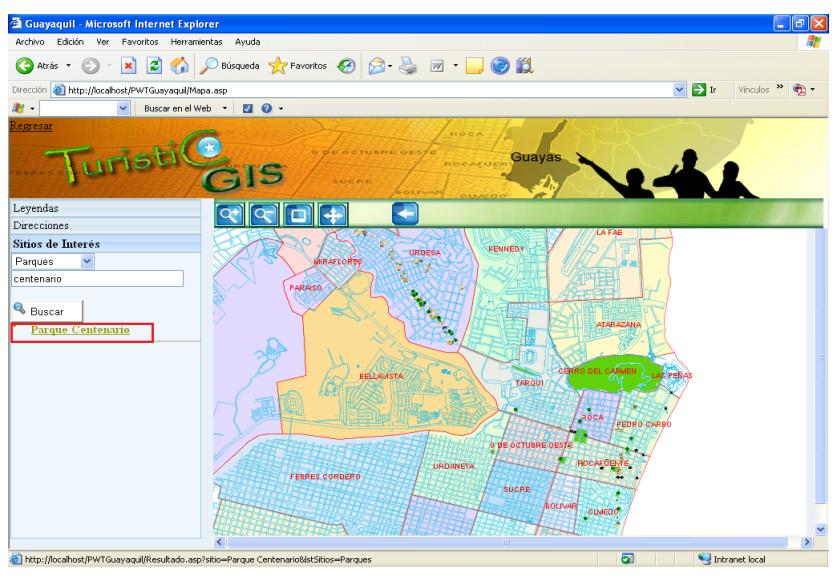

**Figura 3.16** Opción **Sitios de Interés** muestra los

sitios listados de acuerdo a lo ingresado por el

usuario.

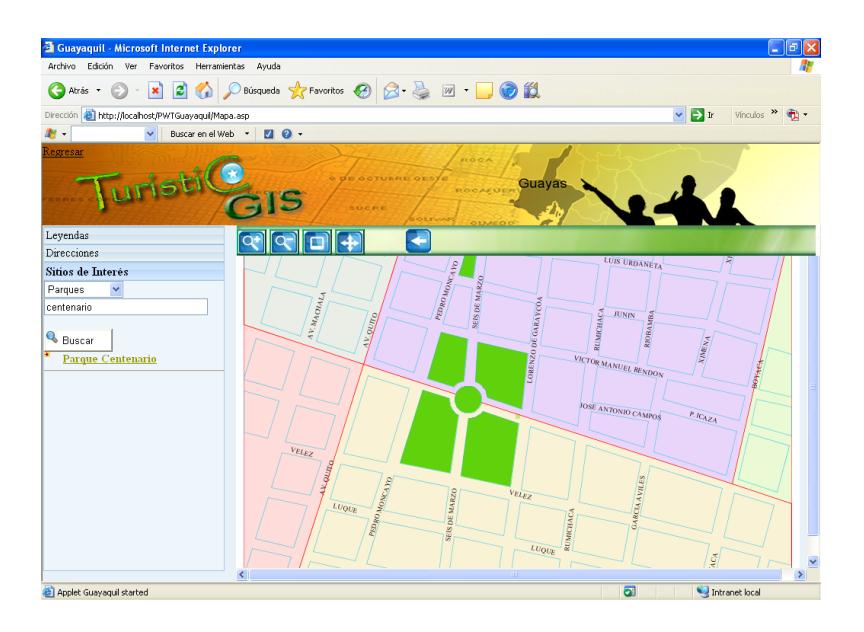

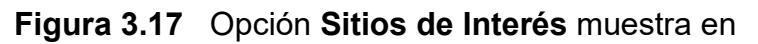

el mapa el sitio turístico consultado.

Si se desea ver imágenes características de algún punto en interés, basta con seleccionarlo y se mostrará una página en la que se encuentran todas las fotos ingresadas por los usuarios con su respectiva descripción (*ver figura 3.18*).

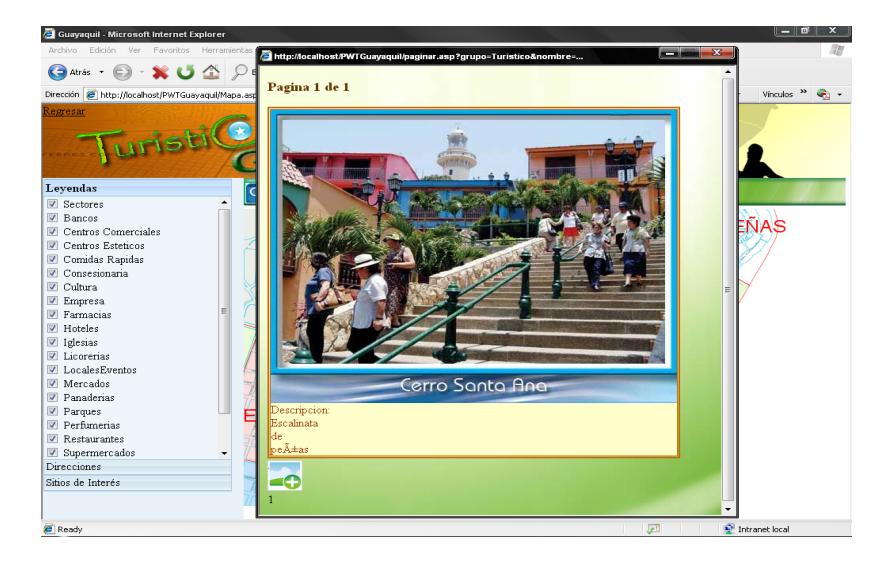

**Figura 3.18** Ventana externa que presenta imágenes del elemento digitalizado.

Si se desea ingresar una nueva foto se presionará el botón *Nuevo* con el que se mostrará una nueva página para el ingreso de la foto y descripción.

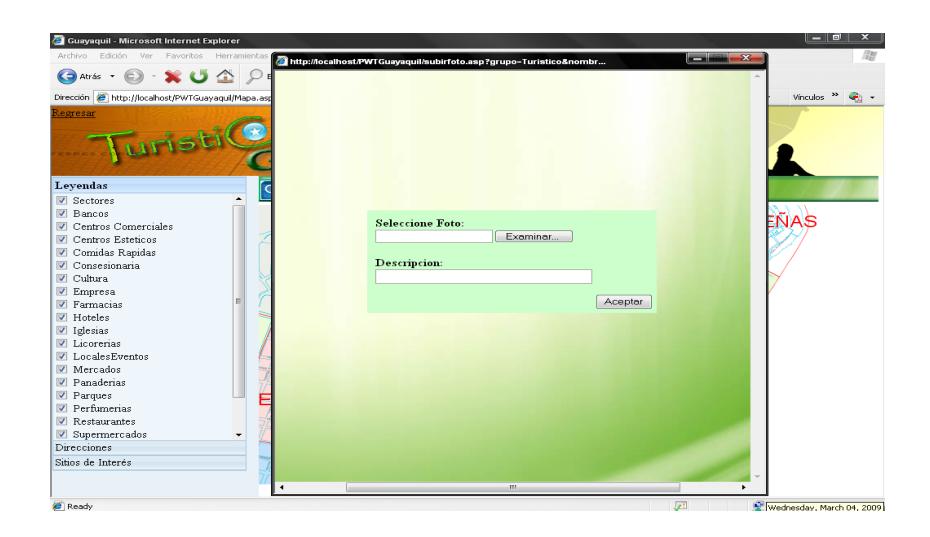

**Figura 3.19** Ventana externa que presenta las casillas para el ingreso de la foto y descripción.

Todas las fotos antes de que sean mostradas al público en general serán previamente revisadas por el administrador para su posterior aceptación o eliminación, para esto se debe de ingresar como administrador a través de la opción **Administrador** representada por el icono **ADMINISTRADOR** que se encuentra en la barra de menú de la página de inicio de la aplicación.

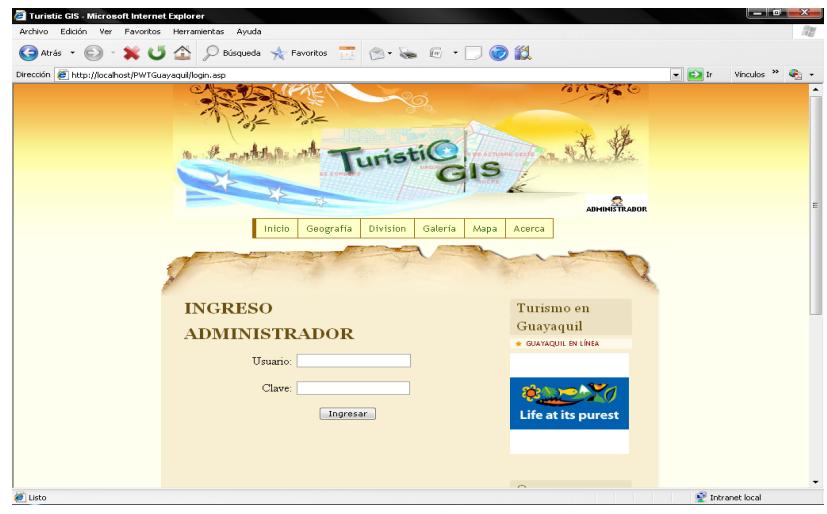

**Figura 3.20** Página de ingreso del Administrador.

Se mostrará el menú de Administrador en el que se encuentra la opción "Mantenimiento de Imágenes".

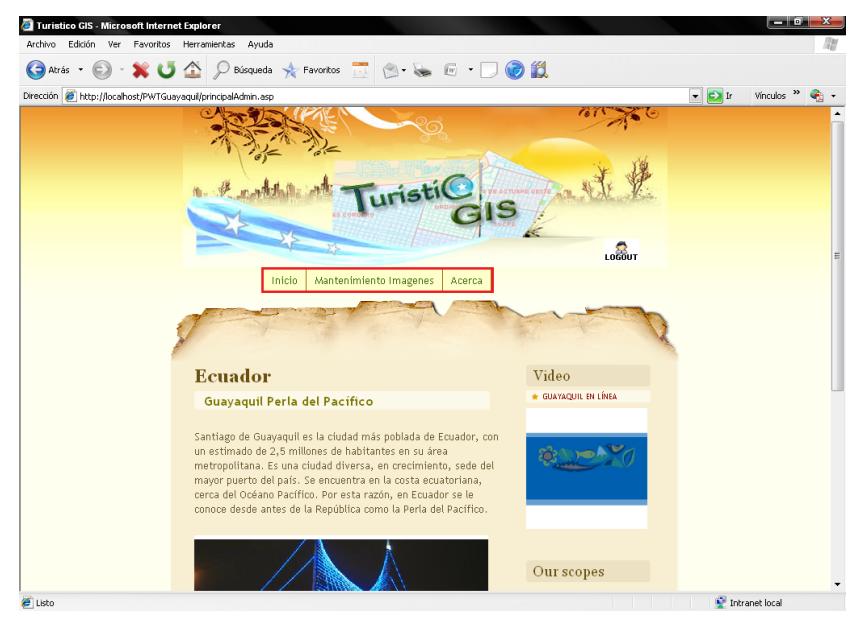

**Figura 3.21** Página principal del Administrador.

Dar clic en la opción "Mantenimiento Imágenes" se mostrarán todas las fotos nuevas que hayan sido ingresadas y presionando el botón aceptar o eliminar se ingresará o será eliminada la foto en el sistema. Al eliminar la imagen, esta no será almacenada en la base de datos y aparecerá un mensaje de "Imagen eliminada exitosamente".

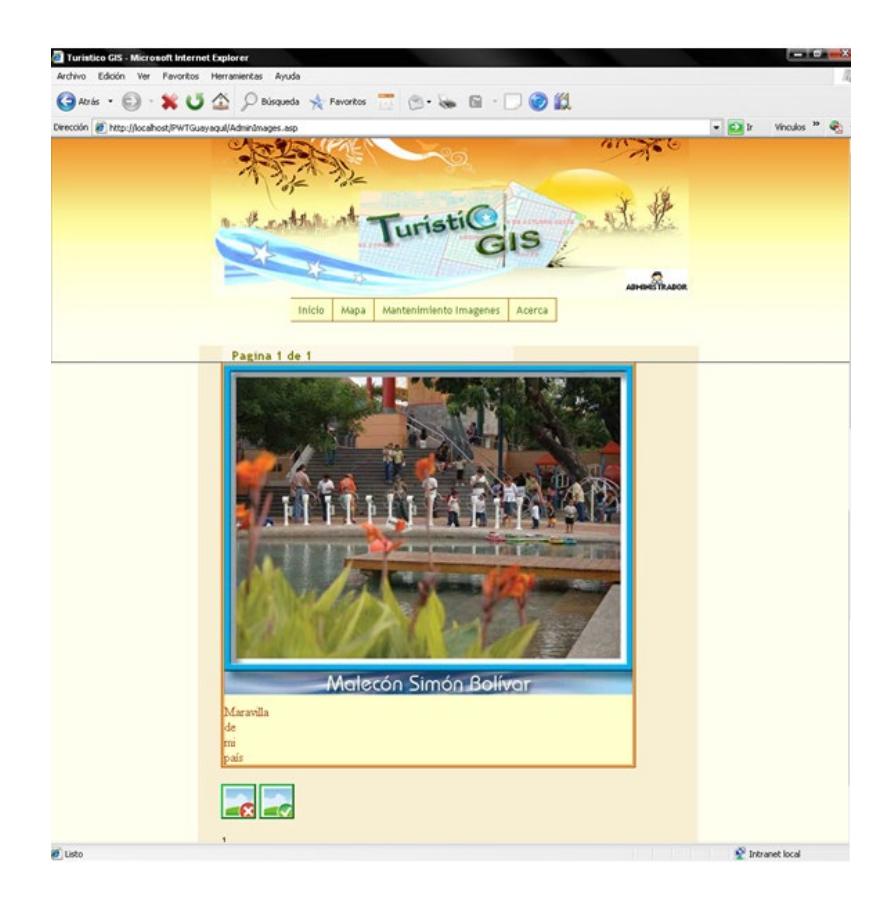

**Figura 3.22** Página de Mantenimiento de imágenes.

### **3.2. Diseño de la Base de Datos**

Esta sección describe el modelo de datos del sistema, con el fin de dar una idea de las características de la información almacenada. De acuerdo a la naturaleza de un Sistema de Información Geográfico, este puede almacenar los siguientes tipos de información:

- Alfanumérica: como el nombre de una calle.
- Geográfica: aquellas entidades que se desea referenciar geográficamente y que tienen asociado un atributo geométrico, el cual podrá pertenecer a cualquiera de los siguientes tres tipos: (1) Un punto, usado para almacenar la posición de un objeto en el plano. (2) Una línea, representada por una colección de segmentos, usada para describir rutas o carreteras. (3) Un área, la cual es representada por una colección de polígonos, usados para representar una superficie.
- Multimedia: consiste básicamente en imágenes "\*.jpg", "\*.png",  $"$ \*.gif".

La unión de esta información forma lo que se conoce como Base de datos Geográfica, la cual esta conformada por datos alfanuméricos y Geográficos. Este conjunto de datos permite hacer la diferencia entre

un sistema común de gestión de información y un sistema de información geográfico (SIG).

## 3.2.1. Modelo Conceptual

El modelo conceptual presenta de una manera amplia la relación de las tablas que se encuentran almacenadas en la base de datos geográfica.

El diseño de la base de datos permite considerar la facilidad y optimización de recursos al momento de realizar las consultas así como al momento de digitalizar parte del Mapa.

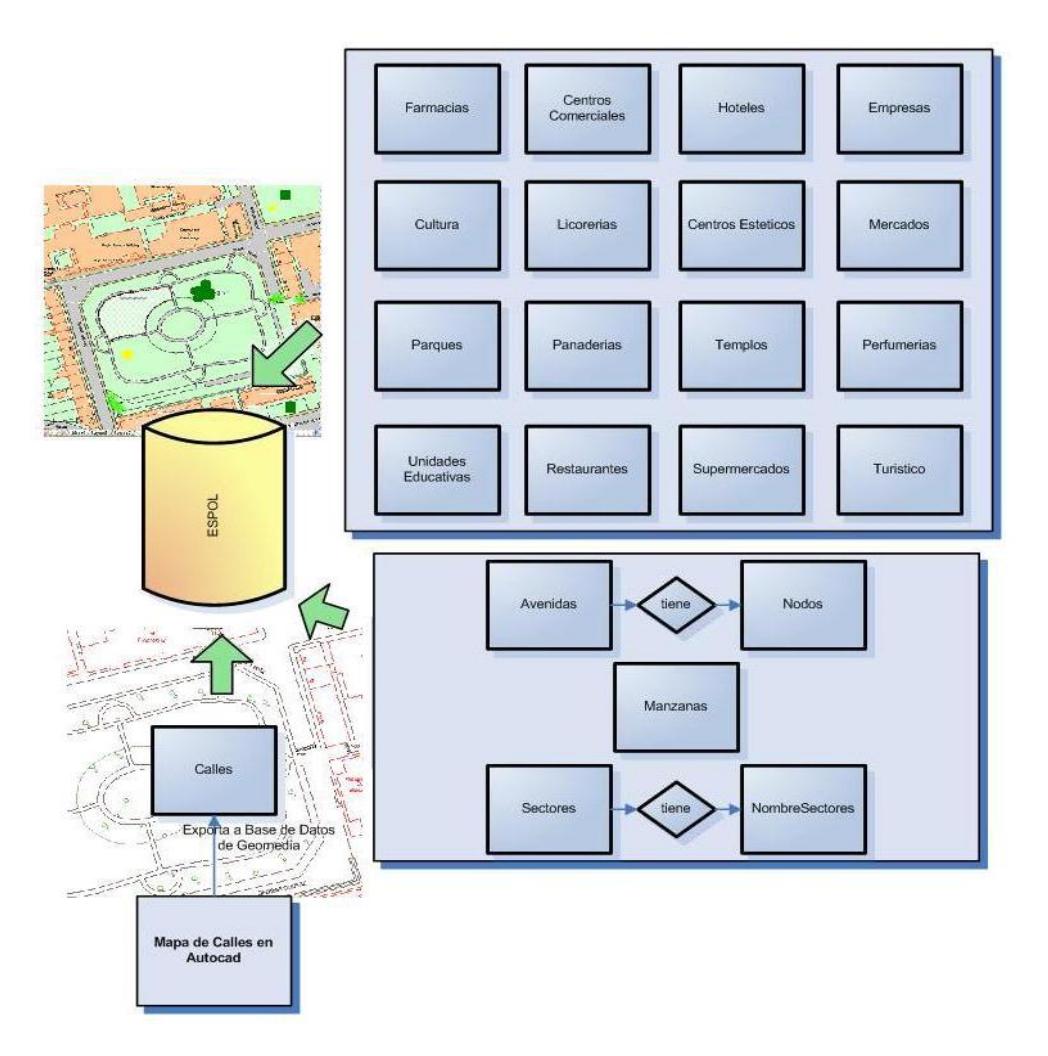

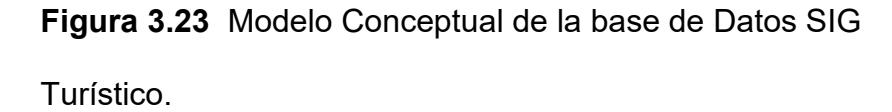

La tabla de los elementos digitalizados según los esquemas de "Geomedia Professional" debe ser diferente para cada grupo de lugares turísticos que se desea identificar como por ejemplo parques, mercados, etc. En la figura 3.23 se muestra como está conformada la base de datos de la aplicación SIG turístico, el primer grupo de tablas representan aquellas que permiten identificar sitios en el Mapa como Bancos, Parques, Iglesias, entre otros. A diferencia del grupo de tablas como sectores, manzanas, calles y avenidas, que son tablas con un esquema propio de "Geomedia Professional" que permiten almacenar información como la geometría, coordenadas y formatos de los puntos ("Inicio" y fin) importante para el cálculo de rutas, al momento de la digitalización del Mapa.

### 3.2.2 Modelo Lógico

Una vez definido el modelo conceptual esquematizado por el modelo E-R se procede a elaborar el modelo lógico que expresa el diseño de las tablas asociadas a cada entidad.

Cada tabla conlleva un nombre de tabla y nombre de sus columnas, estos nombres son significativos a la información que se almacena a manera de registros.

El nombre de los campos de las tablas que se usó en el desarrollo de la aplicación fueron basadas en estándares de "Geomedia Professional" para un mejor entendimiento.

A continuación se presentan las tablas que se crearon para la aplicación Turística en la base de datos ESPOL para el almacenamiento de la información:

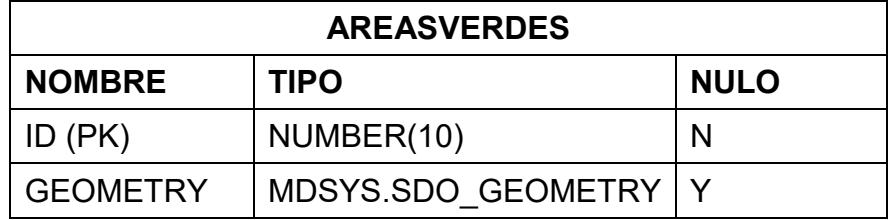

**Tabla 3.1** Tabla Áreas Verdes

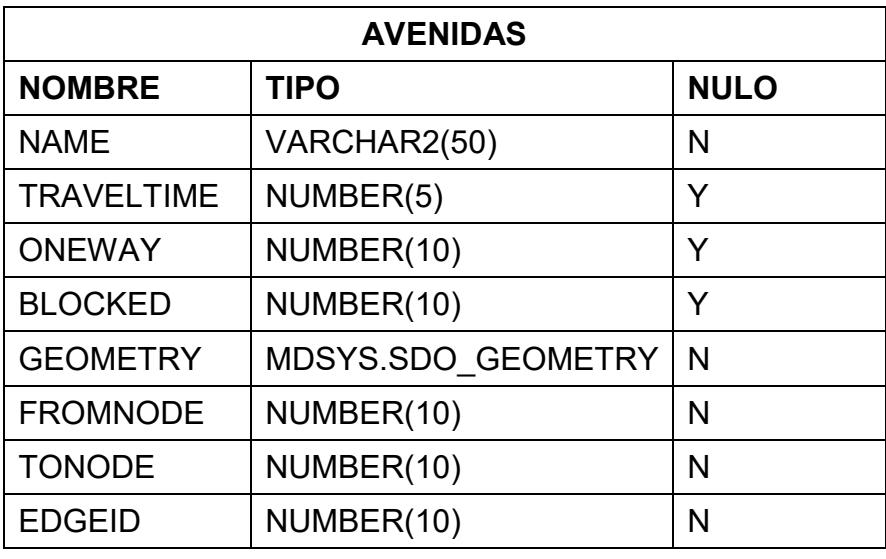

**Tabla 3.2** Tabla Avenidas

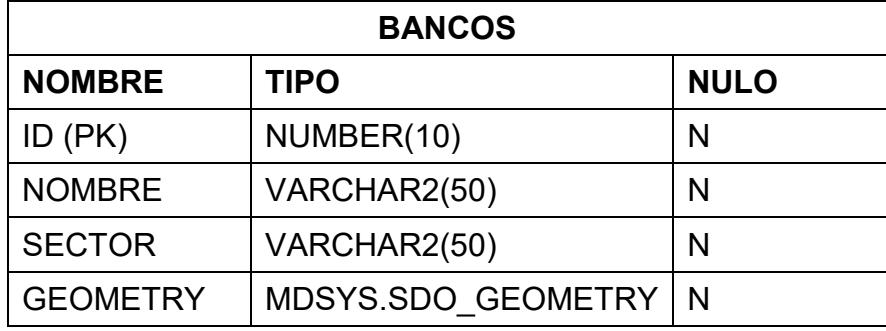

**Tabla 3.3** Tabla Bancos

| <b>CALLES</b>                            |                                   |             |
|------------------------------------------|-----------------------------------|-------------|
| <b>NOMBRE</b>                            | <b>TIPO</b>                       | <b>NULO</b> |
| <b>ELEMENTLEVEL</b>                      | NUMBER(10)                        | N           |
| <b>ELEMENTTYPE</b>                       | NUMBER(10)                        | N           |
| <b>ELEMENTCOLOR</b>                      | NUMBER(10)                        | N           |
| <b>ELEMENTSTYLE</b>                      | NUMBER(10)                        | N           |
| <b>ELEMENTWEIGHT</b>                     | NUMBER(10)                        | N           |
| <b>GRAPHICGROUPNUM</b><br><b>BER</b>     | NUMBER(10)                        | N           |
| <b>CELLNAME</b>                          | VARCHAR2(8)                       | N           |
| <b>FONTNUMBER</b>                        | NUMBER(10)                        | N           |
| <b>ENTITYNUMBER</b>                      | NUMBER(10)                        | N           |
| <b>OCCURRENCENUMBE</b><br>R              | NUMBER(10)                        | N           |
| <b>GRAPHICSTEXTSTRIN</b><br>G            | VARCHAR2(255<br>$\mathcal{Y}$     | N           |
| <b>GRAPHICSTEXTSTRIN</b><br><b>GMEMO</b> | VARCHAR2(400<br>$\left( 0\right)$ | N           |
| <b>ELEMENTZ</b>                          | <b>FLOAT</b>                      | N           |
| <b>PATHNAME</b>                          | VARCHAR2(255                      | N           |
| <b>MAPNAME</b>                           | VARCHAR2(255                      | N           |
| <b>FULLNAME</b>                          | VARCHAR2(255<br>)                 | N           |
| <b>TEXTHEIGHT</b>                        | <b>FLOAT</b>                      | N           |
| <b>TEXTWIDTH</b>                         | <b>FLOAT</b>                      | N           |
| <b>CELLSCALEX</b>                        | <b>FLOAT</b>                      | N           |
| <b>CELLSCALEY</b>                        | <b>FLOAT</b>                      | N           |
| <b>CELLSCALEZ</b>                        | <b>FLOAT</b>                      | N           |
| TEXTGEOMETRY                             | MDSYS.SDO G<br><b>EOMETRY</b>     | N           |

**Tabla 3.4** Tabla Calles

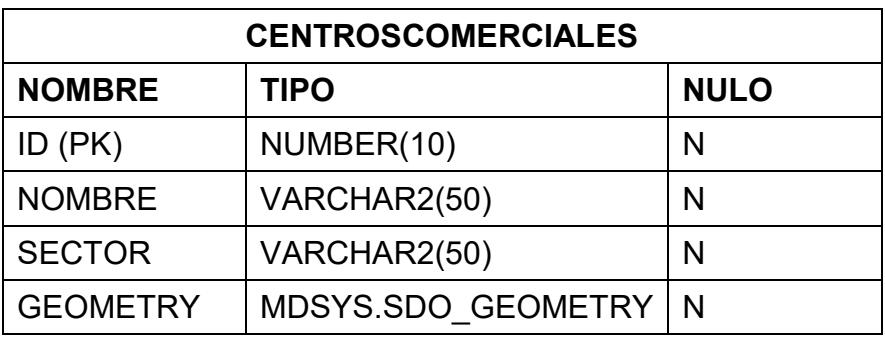

**Tabla 3.5** Tabla Centros Comerciales

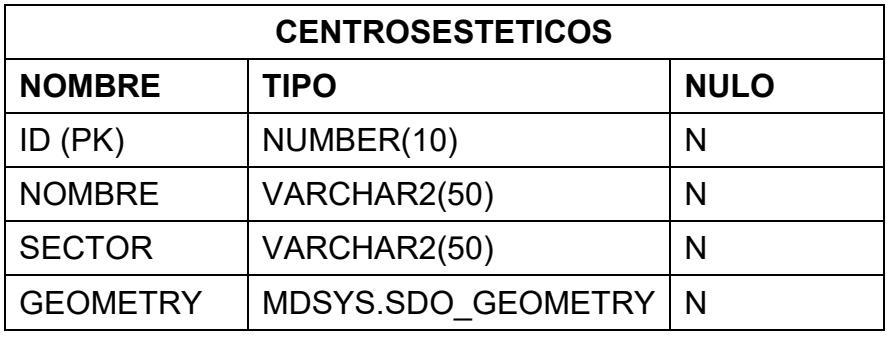

**Tabla 3.6** Centros Estéticos

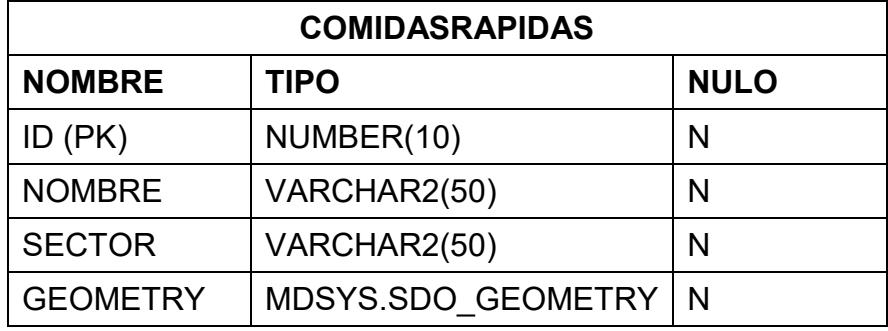

**Tabla 3.7** Tabla Comidas Rápidas

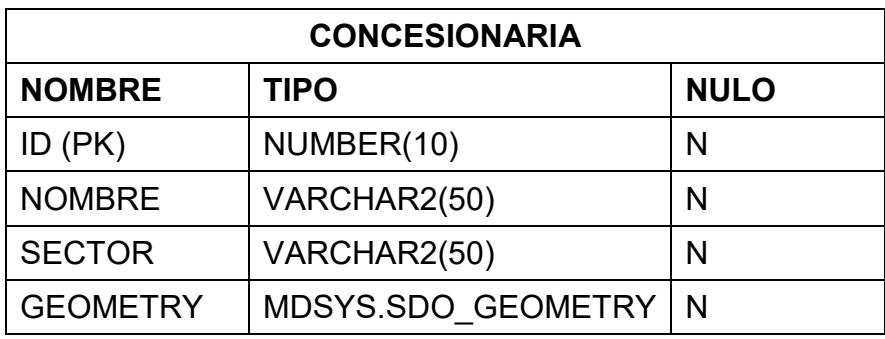

**Tabla 3.8** Tabla Concesionaria

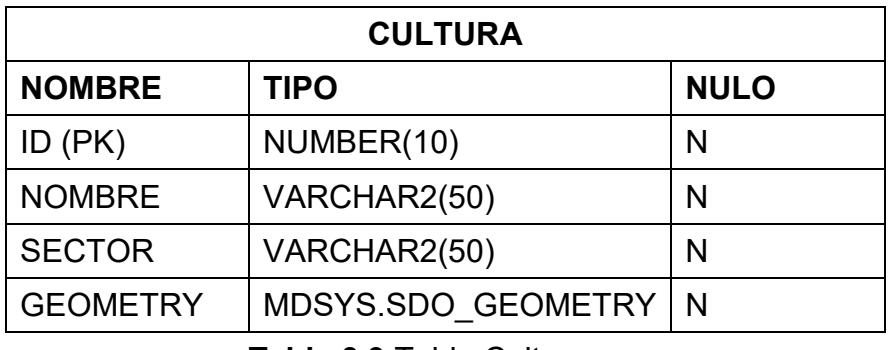

**Tabla 3.9** Tabla Cultura

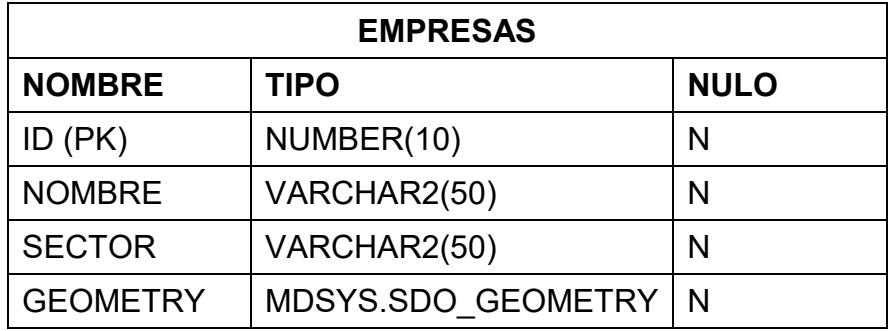

**Tabla 3.10** Tabla Empresas

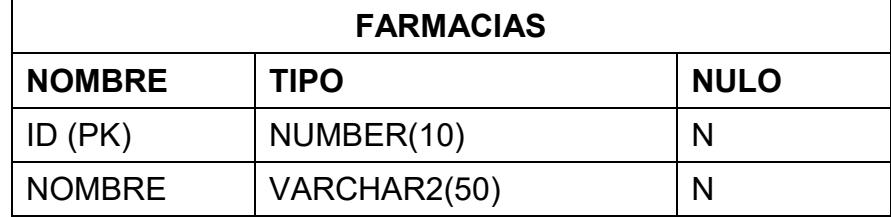

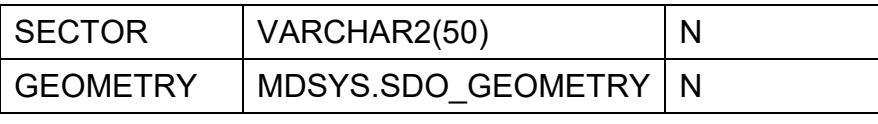

**Tabla 3.11** Tabla Farmacias

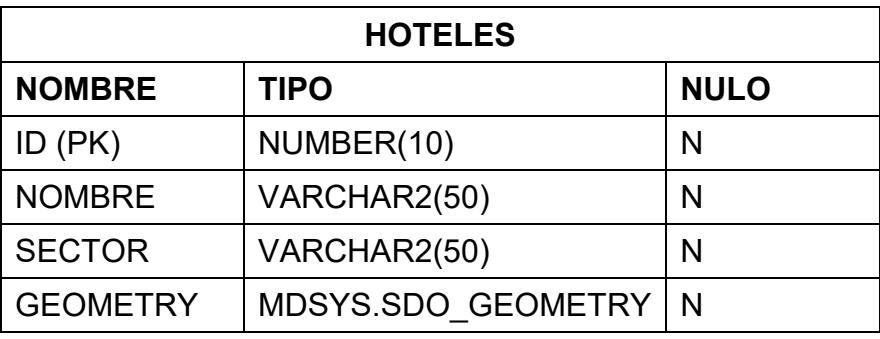

**Tabla 3.12** Tabla Hoteles

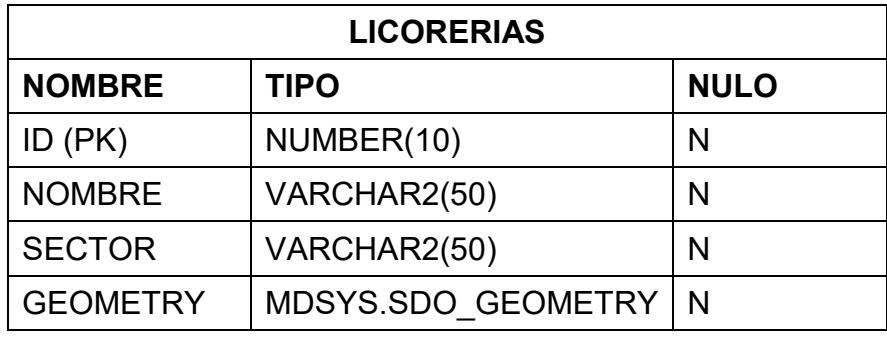

**Tabla 3.13** Tabla Licorerías

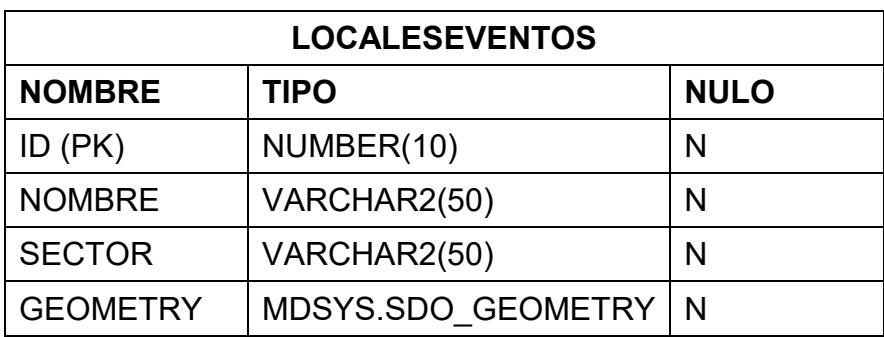

**Tabla 3.14** Tabla Locales e Eventos

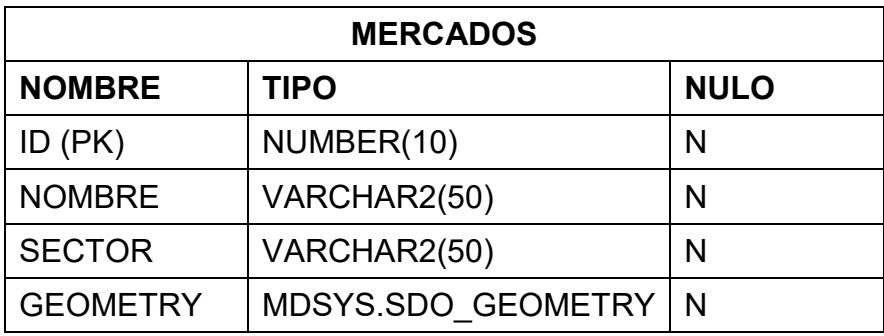

**Tabla 3.15** Tabla Mercados

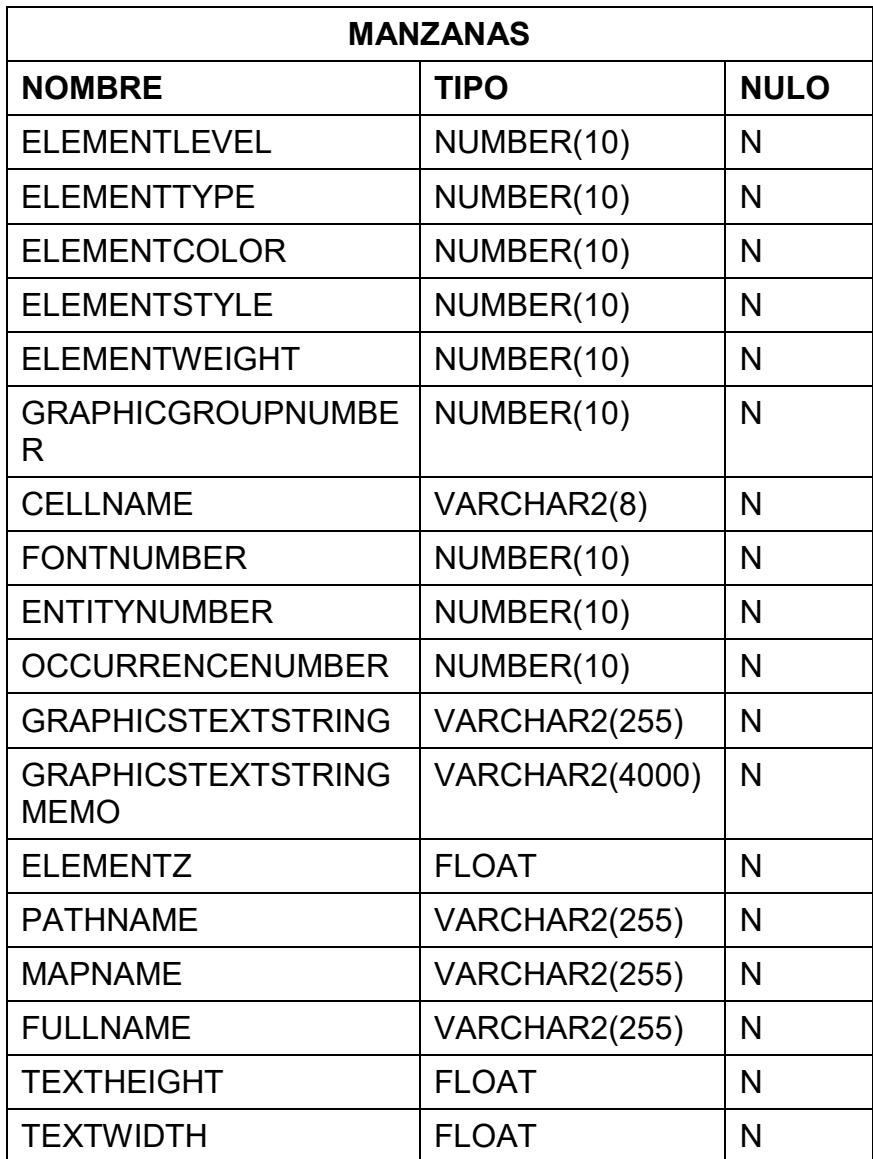

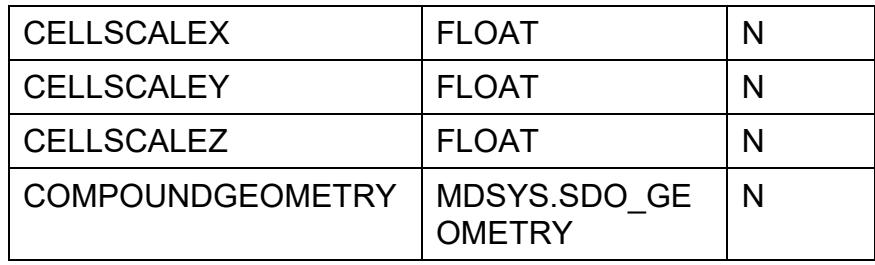

**Tabla 3.16** Tabla Manzanas

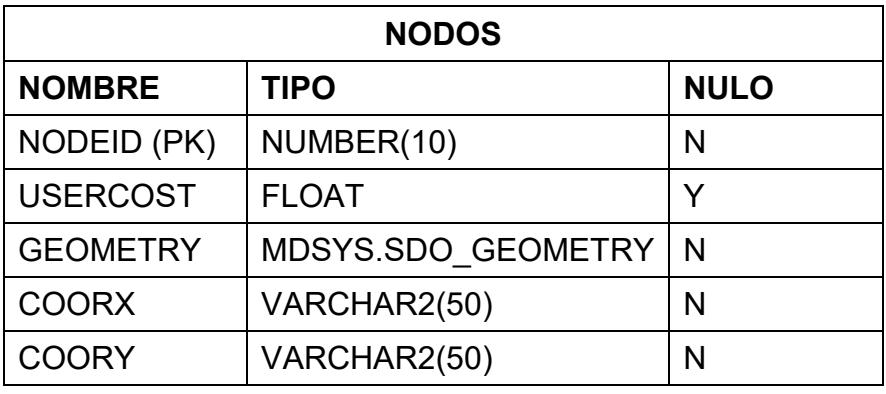

**Tabla 3.17** Tabla Nodos

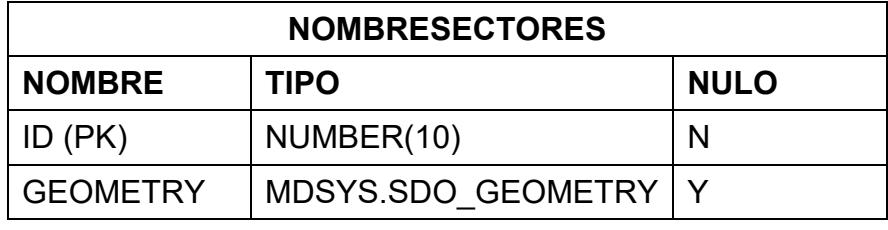

**Tabla 3.18** Tabla Nombres Sectores

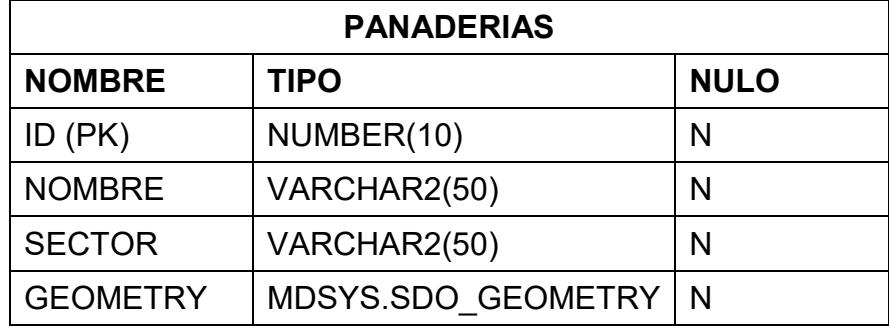

**Tabla 3.19** Tabla Panaderías

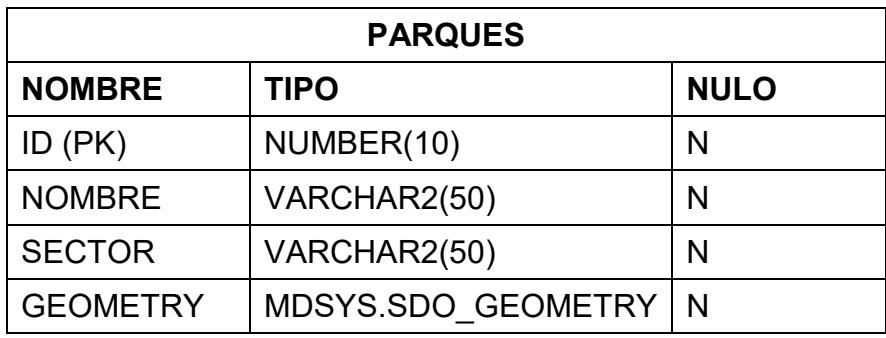

**Tabla 3.20** Tabla Parques

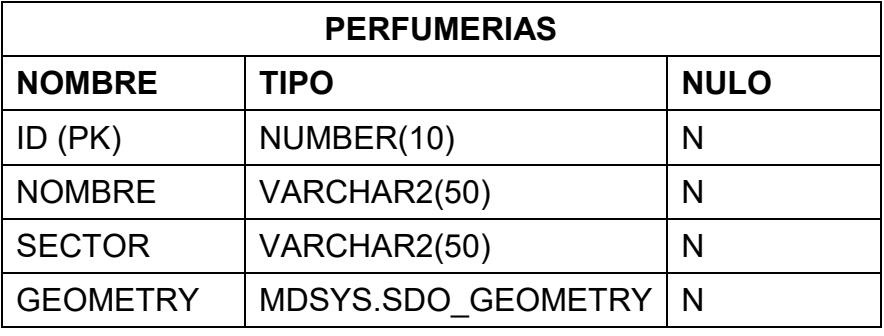

**Tabla 3.21** Tabla Perfumerías

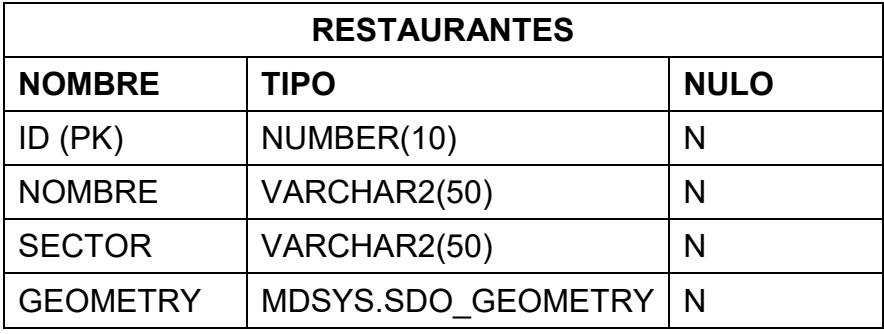

**Tabla 3.22** Tabla Restaurantes

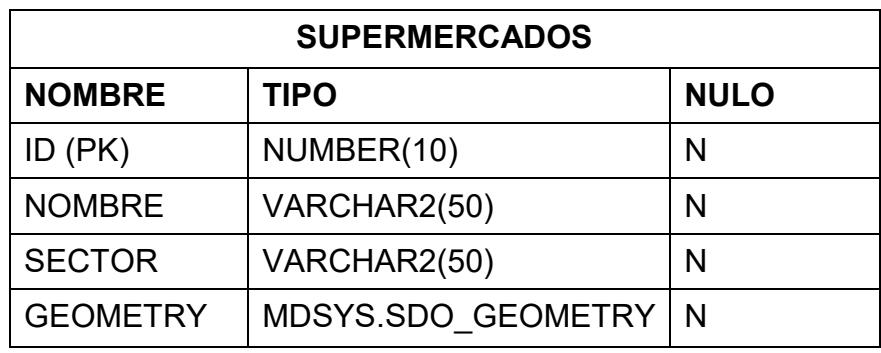

**Tabla 3.23** Tabla Supermercados

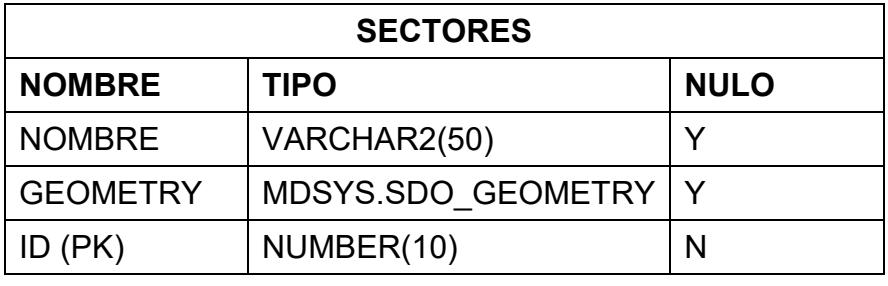

**Tabla 3.24** Tabla Sectores

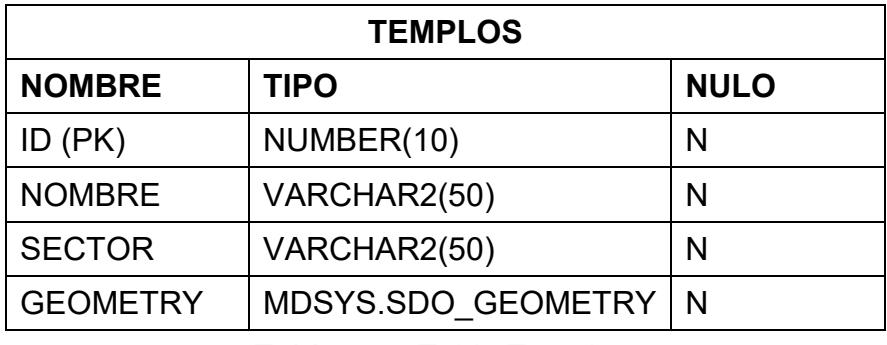

**Tabla 3.25** Tabla Templos

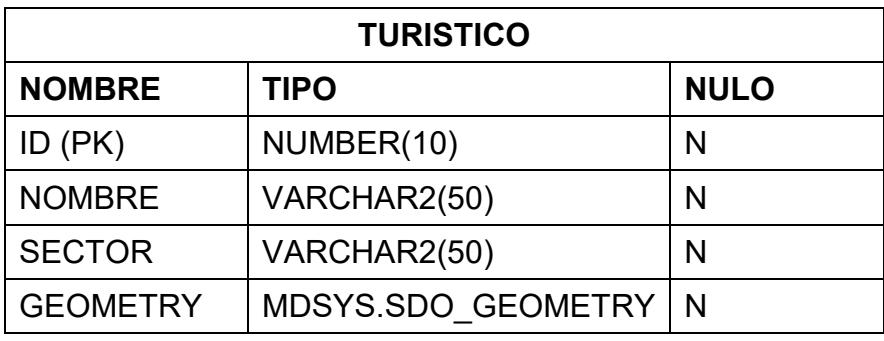

**Tabla 3.26** Tabla Turístico

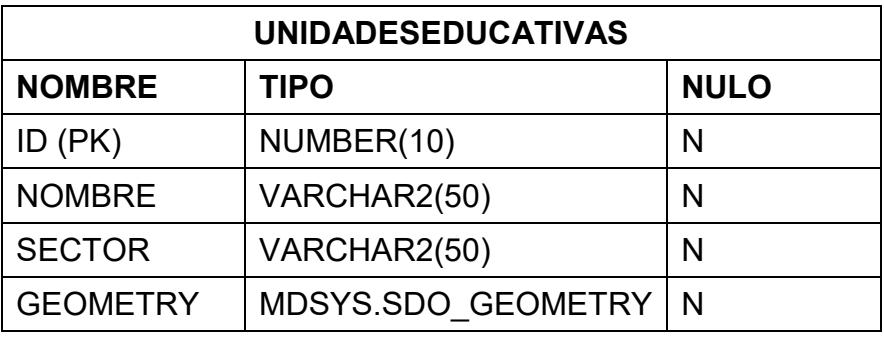

**Tabla 3.27** Tabla Unidades Educativas

Las tablas presentadas permiten que la información se encuentre organizada y fácilmente reconocida por externos pensando en futuros cambios, además la información queda almacenada para ser consultada en cualquier momento.

#### **3.3. Diagramas del Sistema**

#### 3.3.1. Diagrama de Casos de Uso

Para reconocer los entes externos e internos con los cuales va a interactuar la aplicación es importante definir el diagrama de casos de uso, donde se determina la comunicación y características necesarias del programa hacia el usuario.

Es descrito en UML como un diagrama que contiene elementos para modelar el sistema, los actores y los casos de uso. El diagrama deberá ser fácil de entender por el usuario final.

## **Elementos del Diagrama de casos de uso**

Los elementos de un diagrama de caso de uso sirven para mostrar al usuario cuales son las acciones que podrá realizar con el sistema, no como lo va hacer sino que funcionalidades tendrá disponible para interactuar.

En un diagrama de casos de uso intervienen los siguientes elementos:
**Sistema:** figura la aplicación, representado por una caja donde se detalla el nombre de la aplicación y los símbolos para cada caso de uso. Ej. TURISTICO - sistema de información geográfico Web.

**Actor:** es alguien o algo que interactúa con el sistema. Se debe entender por "interactuar con el sistema" que el actor envía o recibe mensajes o intercambia información. Ej. En el diagrama los actores son: usuario Web, usuario administrador, base de datos.

**Casos de uso:** representa la funcionalidad completa tal y como la percibe un actor. Son las diferentes acciones que un sistema ejecuta y genera un resultado observable de valores para un actor en particular. Gráficamente se representan con una elipse.

## **Lista de Casos de uso de la aplicación Turístico.**

- Consulta de la ruta entre dos direcciones ingresadas previamente
- Consulta de la localización de los sitios turísticos ingresados previamente
- Consulta por categoría de los elementos digitalizados en el Mapa
- Ingreso de imágenes
- Utilización de herramientas Aumentar, Disminuir, Agrupar y Mover dentro del Mapa
- Consulta de información turística
- Mantenimiento de imágenes

A continuación se presenta el diagrama de la aplicación con los elementos descritos anteriormente:

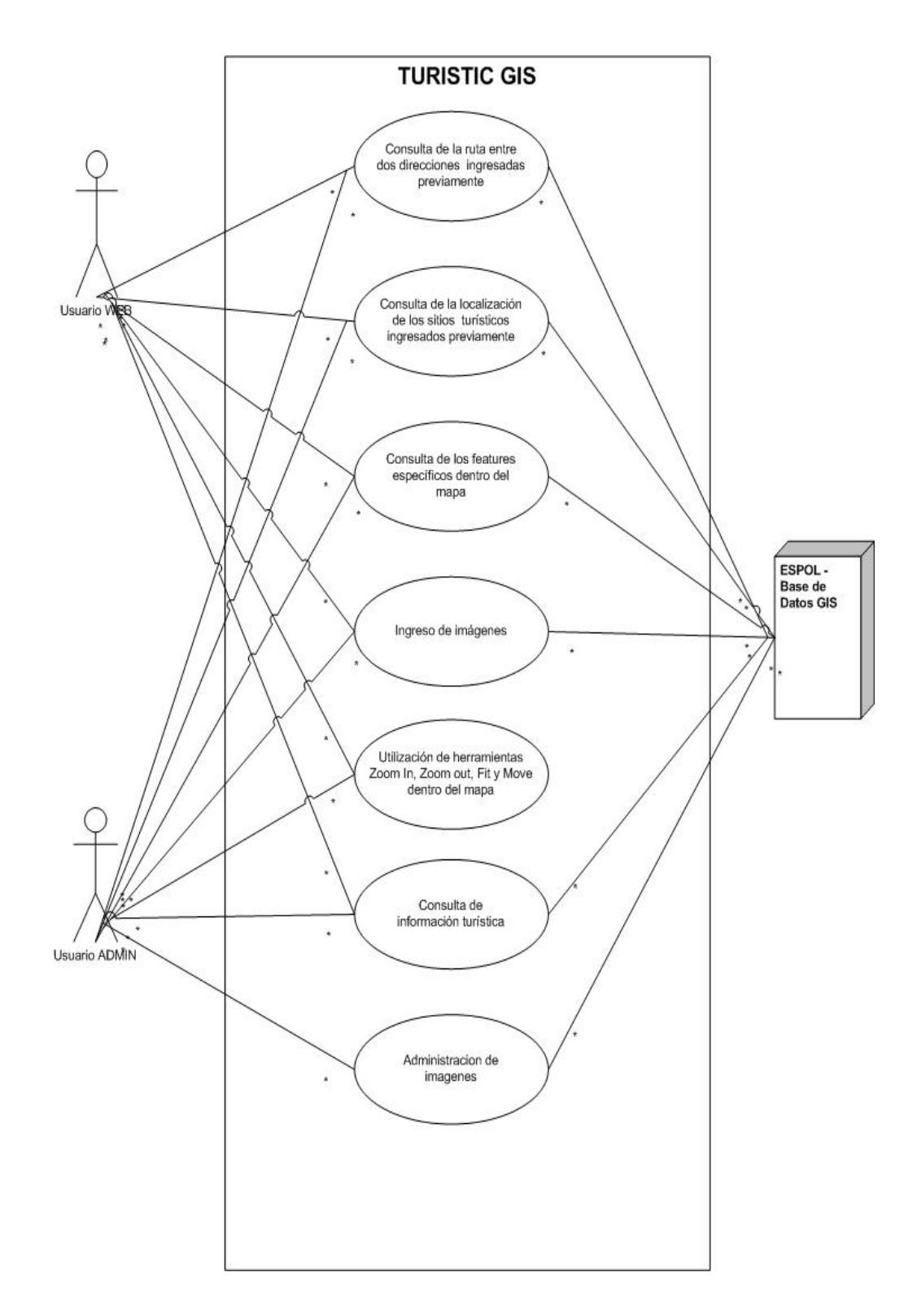

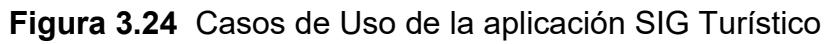

Un escenario es una secuencia específica de acciones que ilustran comportamientos.

Los casos de uso describen la funcionalidad del sistema a alto nivel, los escenarios detallan esta funcionalidad.

Los casos de uso describen la funcionalidad aplicable en muchos contextos; los escenarios definen cada contexto y resultado esperado.

#### **ACTORES**

#### **Usuario**

**Nombre:** Usuario Web

**Descripción:** Puede consultar las rutas y localizaciones preestablecidas por la aplicación de los sectores graficados, además de tener la habilidad de ingresar imágenes de diferentes puntos de la ciudad

**Nota:** Actor primario

## **Administrador del sistema**

**Nombre:** Usuario ADMIN

Descripción: Ingresa, consulta y depura la información establecida en la aplicación

**Nota:** Actor primario

## **Base de Datos SIG**

**Nombre:** ESPOL

**Descripción:** base de datos que contiene información cartográfica del mapa, elementos digitalizados, geometrías, nodos, descripciones así como coordenadas de los puntos e imágenes que el usuario ingresa en la aplicación.

**Nota:** actor secundario

### **CASO DE USO I**

**Nombre:** Consulta de la ruta entre dos direcciones ingresadas previamente

**Descripción:** El cliente ingresa dos direcciones predefinidas para la consulta de las rutas, tanto en la casilla A como en la casilla B.

**Nota:** Las direcciones deben de constar de dos calles separadas por la letra "y". En cada casilla se debe de definir una dirección por ejemplo: en la casilla A: "Panamá y roca" y en la casilla B: "Rumichaca y Vélez", si el usuario no conoce que calles interceptan a Panamá o Rumichaca la aplicación es capaz de presentarle esa información al momento de la consulta, si la dirección es mal ingresada aparecerá un mensaje y la ruta no podrá graficarse en el mapa.

**Escenario 1.1** Se realiza la consulta de las calles con éxito.

**Escenario 1.2** No se presenta la ruta graficada en el Mapa

**Escenario 1.3** Se presentan diversas opciones de nombres de calles

## **ESCENARIO I**

**Escenario 1.1** Se realiza la consulta de las calles con éxito **Suposiciones/Asunciones** • La información de las calles fue ingresada correctamente • Las direcciones de las calles se cruzaban en determinado punto • No se dejaron espacios en blancos • Las direcciones fueron encontradas entre los límites del sector graficado **Resultados** Se presentará la ruta graficada en el mapa indicado por una línea roja y dos elementos que indican "Inicio" y "Fin" de los cuales aparecerá una etiqueta con la ruta de la calle inicial y final.

**Escenario 1.2** No se presenta la ruta graficada en el Mapa

### **Suposiciones/Asunciones**

- La información de las calles no existe
- Las direcciones de las calles no se encontraban dentro de los límites del prototipo

## **Resultados**

La ruta no es graficada en el Mapa, aparece un mensaje de "registro no existente".

**Escenario 1.3** Se presentan diversas opciones de nombres de calles si la ingresada por el usuario no es la correcta

#### **Suposiciones/Asunciones**

El nombre de las calles fue escrito de manera incompleta, pero contiene coincidencias con las calles digitalizadas en el Mapa

#### **Resultados**

Aparecerá una lista con todas las posibles coincidencias obtenidas.

## **CASO DE USO II**

**Nombre:** Consulta de la localización de los sitios turísticos

ingresados previamente

**Descripción:** El cliente selecciona el tipo de sitio turístico que desea consultar e ingresa el nombre del lugar.

**Nota:** Los lugares son nombres de como se conoce al sitio, es decir, si es parque, entonces sería parque centenario, etc. No es necesario conocer completamente el nombre porque la aplicación presenta las opciones o sugerencias de lo que el usuario quiso consultar.

**Escenario 2.1** Se realiza la consulta de los sitios turísticos con éxito.

**Escenario 2.2** No se presenta el sitio turístico en el Mapa

**Escenario 2.3** Se presentan diversas opciones de nombres de

los sitios turísticos

# **ESCENARIO II**

**Escenario 2.1** Se realiza la consulta de los sitios turísticos con éxito

## **Suposiciones/Asunciones**

- El nombre del sitio turístico fue ingresado correctamente
- No se dejaron espacios en blancos
- El sitio turístico fue encontrado entre los límites del sector graficado

## **Resultados**

Se presentará en el Mapa la localización del sitio turístico

**Escenario 2.2** No se presenta el sitio turístico en el Mapa

## **Suposiciones/Asunciones**

- El nombre del sitio turístico no existe
- El sitio turístico buscado no se encontraba dentro de los límites del prototipo

## **Resultados**

El sitio turístico no es presentado en el Mapa, aparece un mensaje de "registro no existente".

**Escenario 2.3** Se presentan diversas opciones de nombres de los sitios turísticos

#### **Suposiciones/Asunciones**

El nombre del sitio turístico fue escrito de manera incompleta, pero contiene coincidencias con los sitios digitados en el Mapa

### **Resultados**

Aparecerá una lista con todas las posibles coincidencias obtenidas.

### **CASO DE USO III**

**Nombre:** Consulta de los elementos digitalizados en el mapa por categorías.

**Descripción:** El cliente selecciona el tipo de elemento digitalizado que desea consultar sean parques, calles, solares, entre otros, al ser elegidos estos elementos se activan en el mapa para que puedan ser visualizados.

**Nota:** Los elementos digitalizados que se visualizan son los elegidos mediante un visto en el checkbox.

**Escenario 3.1** Se realiza la consulta de los elementos digitalizados con éxito.

## **ESCENARIO III**

**Escenario 3.1** Se realiza la consulta de los elementos digitalizados con éxito

## **Suposiciones/Asunciones**

El elemento digitalizado que se desea visualizar fue seleccionado correctamente

## **Resultados**

Se presentarán los elementos digitalizados activos en el mapa

# **CASO DE USO IV**

**Nombre:** Ingreso de imágenes

**Descripción:** El cliente ingresa las imágenes a través de un

navegador.

**Nota:** Para llevar un estándar en la aplicación es preferible

cargar imágenes menores a 80kb cada una.

**Escenario 4.1** Se realiza el ingreso de las imágenes

exitosamente.

**Escenario 4.2** No se ingresaron las imágenes correctamente.

## **ESCENARIOS IV**

**Escenario 4.1** Se realiza el ingreso de las imágenes exitosamente

## **Suposiciones/Asunciones**

La imagen fue cargada exitosamente

## **Resultados**

La imagen se almacenará en la base de datos y se presentará cuando se realice una consulta al sitio turístico y el administrador haya aprobado la misma en el sistema.

**Escenario 4.2** No se ingresaron las imágenes correctamente

### **Suposiciones/Asunciones**

- El servidor tuvo problemas al momento de cargar la imagen
- La imagen es muy pesada para ser almacenada en la base de datos

## **Resultados**

La imagen no se guardará en la Base de Datos

# **CASO DE USO V**

**Nombre:** Utilización de herramientas *Aumentar, Disminuir,* 

*Agrupar* y *Mover* dentro del mapa.

**Descripción:** El cliente utiliza los botones de *Aumentar,* 

*Disminuir, Agrupar* y *Mover* para el manejo del mapa.

**Nota:** Para poder liberarse de las herramientas elegidas, dar clic con el botón izquierdo del mouse.

**Escenario 5.1** Se realizaron las acciones de *Aumentar,* 

*Disminuir, Agrupar* y *Mover* correctamente.

**Escenario 5.2** No se pudieron efectuar las operaciones de

*Aumentar, Disminuir, Agrupar* y *Mover*.

## **ESCENARIO V**

**Escenario 5.1** Se realizaron las acciones de *Aumentar,*  **Disminuir, Agrupar y Mover** correctamente

**Suposiciones/Asunciones** Se usaron las opciones correctamente **Resultados**

Se podrán utilizar las opciones para el manejo del mapa

**Escenario 5.2** No se pudieron efectuar las operaciones de *Aumentar, Disminuir, Agrupar* y *Mover*

#### **Suposiciones/Asunciones**

El servidor tuvo problemas al momento de cargar los elementos digitalizados cuando se realizó el uso de las opciones de *Aumentar, Disminuir, Agrupar* y *Mover* **Resultados**

No se realizó ninguna acción al utilizar los botones *Aumentar, Disminuir, Agrupar* y *Mover*

## **CASO DE USO VI**

**Nombre:** Consulta de información turística

**Descripción:** El cliente consulta la información turística.

**Escenario 6.1** La información es presentada en la aplicación

con éxito

**Escenario 6.2** La información no es presentada en la aplicación

# **ESCENARIO VI**

**Escenario 6.1** La información es presentada en la aplicación con éxito

### **Suposiciones/Asunciones**

- Los parámetros internos en la aplicación se encuentran enlazados correctamente
- El servidor no tiene problema
- No existe falla eléctrica

### **Resultados**

Se pudo utilizar las opciones para el manejo del mapa

**Escenario 6.2** La información no es presentada en la aplicación

### **Suposiciones/Asunciones**

• Los parámetros internos en la aplicación no se encuentran enlazados correctamente por manipulación indebida

- El servidor pasó a estado "Down"
- Existe falla eléctrica en el servidor

#### **Resultados**

No se pudo utilizar las opciones para el manejo del mapa

## **CASO DE USO VII**

**Nombre:** Administración de imágenes

**Descripción:** El administrador realiza mantenimiento de las

imágenes que ingresan los usuarios que visitan la página.

**Escenario 7.1** El mantenimiento (aprobación y eliminación) fue

realizado exitosamente.

**Escenario 7.2** Se registraron problemas al realizar el

mantenimiento de las imágenes

## **ESCENARIO VII**

**Escenario 7.1** El mantenimiento (aprobación y eliminación) fue realizado exitosamente

#### **Suposiciones/Asunciones**

- Las imágenes fueron revisadas sin problema
- El servidor no tuvo problemas al momento de aprobar o eliminar las imágenes

### **Resultados**

Se podrá actualizar el estado de las imágenes

**Escenario 7.2** Se registraron problemas al realizar el mantenimiento de las imágenes

## **Suposiciones/Asunciones**

• El servidor tuvo problemas al momento de realizar el mantenimiento de las imágenes

## **Resultados**

No se podrá actualizar la información de la aplicación

**CAPÍTULO 4** 

### **4. Implementación del Sistema**

#### **4.1. Implementación del Sistema**

Como se trató en capítulos anteriores, la creación de una aplicación SIG es compleja debido a los meta datos y datos que hay que manipular. Para la creación del mapa se utilizó *"Geomedia Profesional 6.0"* y para el almacenamiento de los meta datos inicialmente se uso *"Ms Access"*, luego se exportó los datos a *"Oracle 9i"* ya que es un motor de base de datos más robusto que *"Ms Access"*, además de que ofrece un mayor control en cuestión a escalabilidad y accesos múltiples.

Previo a la implementación de la aplicación, en el ambiente de desarrollo se deben de configurar y definir los siguientes puntos:

- Instalación de *"Geomedia Profesional 6.0"*
- Instalación de "*Geomedia Webmap"* (Ver anexo 4.1)
- Configuración del servidor *"Internet Information Server"* (Permisos y accesos) (Ver anexo 4.1)
- Creación y configuración de la base de datos *"Oracle 9i"*. (Ver anexo 4.2)

La tarea de publicar información geográfica en la Web implica el diseño e implementación de una aplicación cliente/servidor, donde el servidor gestiona los datos geográficos.

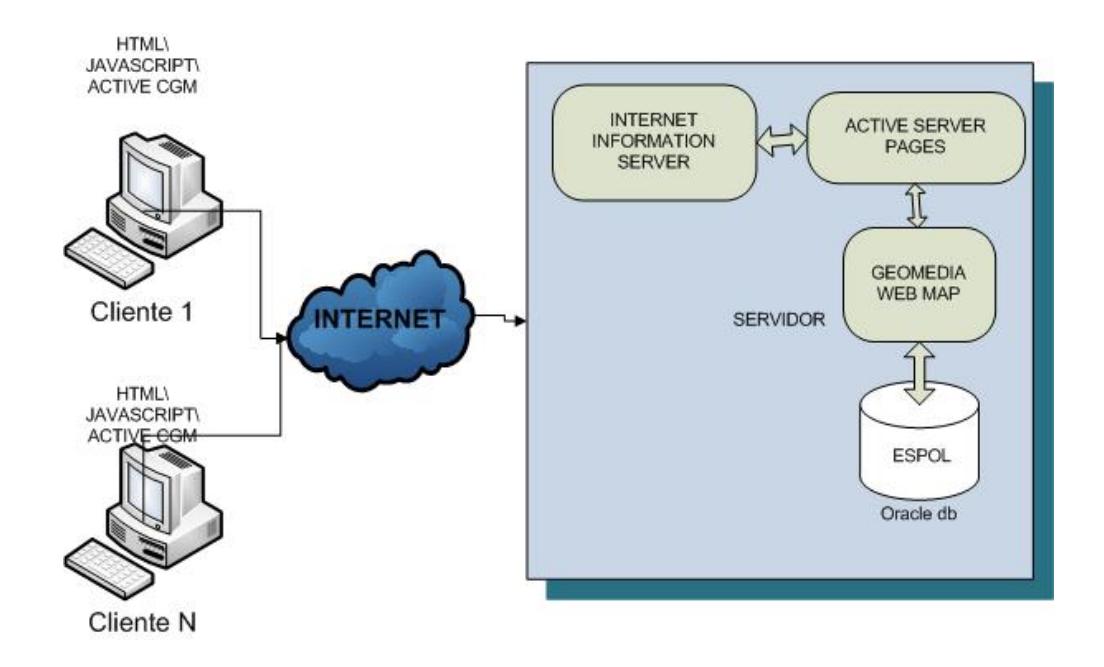

**Figura 4.1** Arquitectura del Sistema

La figura 4.1 muestra los diferentes componentes que han sido integrados para el desarrollo del sistema. El servidor construye los mapas y los transmite embebidos en una página HTML al cliente, el cual puede ser visto en un navegador Web. El cliente interpreta la información y muestra el mapa al usuario. En el sistema la información es almacenada en una base de datos mediante el sistema gestor de bases de datos *"Oracle 9i"*. Esta base de datos almacena, además de la información "tradicional" (información alfanumérica), elementos multimedia e información espacial. La información espacial es gestionada por *"Geomedia WebMap"*, un producto de Intergraph Corporation que permite la consulta de información geográfica asociada a las tuplas de la base de datos y, a través de una interfaz de programación, ofrece al diseñador de páginas Web la posibilidad de construir mapas con la información almacenada en la base de datos. La interfaz de programación usada por *"Geomedia WebMap"* está basada en la tecnología *COM (Component Object Model)* de Microsoft, la cual permite el uso de los componentes disponibles en un sistema. Estos componentes son tratados como cajas negras que ocultan su implementación, y muestran sus funcionalidades a través de una interfaz pública. Los componentes de *"Geomedia WebMap"* permiten al programador hacer una conexión a cualquier fuente de datos y seleccionar la información que debe ser mostrada, la cual es devuelta a la aplicación cliente como un mapa.

#### 4.1.1. Lenguaje de Programación

Para mostrar un mapa en una página HTML se necesita poder generarla dinámicamente. Para ello se utiliza *"MS Internet Information Server"* como servidor Web, pues permite la generación de páginas HTML dinámicas usando tecnología *ASP (Active Server Pages).* La página en la que se desea mostrar el

mapa contendrá porciones de código *ASP* que usa objetos *COM*  de Geomedia para consultar a la base de datos en *"Oracle 9i"* y generar el mapa, el cual es transferido al cliente (navegador) embebido en la página HTML dinámicamente generada.

Por lo que como lenguaje para la programación del lado del servidor, para todo lo que es consulta y actualización, usamos *ASP 1.0*, el cual permite tener una mejor distribución de la aplicación además de que es el lenguaje nativo de *"Geomedia Webmap"* y sus librerías se encuentran desarrolladas con el mismo.

Como lenguaje del lado del cliente para lo que es presentación de información se utilizó *JavaScript* separados en archivos *JS*. De igual manera se ha hecho uso de tecnología *Ajax* para mejorar la interfaz de la aplicación con el usuario.

El formato más adecuado para el mapa depende de cómo vaya a ser usado. Por ello, *"Geomedia WebMap"* ofrece diversos formatos de imágenes, tanto raster como vectoriales.

Los formatos vectoriales que "*Geomedia WebMap"* puede generar son *SVG* y *ActiveCGM*, los cuales requieren software del lado del cliente para trabajar en el contexto del Internet browser para leer y renderizar el mapa. Al usar un formato vectorial se tienen algunas ventajas como incluir fácilmente ayudas, selección de elementos digitalizados, simbología, enlaces hacia otras páginas desde el mapa generado, entre otros.

Para el desarrollo de la aplicación se escogió el formato *CGM*, un formato estándar vectorial usado para representar imágenes y definir información adicional o metadatos. El uso de *CGM* permite utilizar en el lado del cliente el componente *Active CGM* de Micrografx, el cual extiende el navegador para que sea capaz de mostrar mapas en formato *CGM* y permite al desarrollador añadir características dinámicas a los mismos.

*ActiveCGM* trabaja con *Java Applet (JMapview)* y un control de *ActiveX* , los cuales son más fáciles de encontrar en una PC de usuario que el *plugin Adobe* que necesita el formato *SVG*, el cual tiene que ser descargado previamente por el usuario final.

Y por último para la presentación del mapa del lado de cliente se necesita un Internet browser como "*Microsoft Internet Explorer"* que soporte la lectura del formato.

### 4.1.2. Principales Librerías y Funciones

Principales librerías:

En *ASP* para incluir una librería se lo realiza de la siguiente manera:

<!--#include virtual="<librería>"-->

Entre las librerías utilizadas se presentan:

*Archivo funciones.asp***:** Obtiene la mayor cantidad de funciones que permiten realizar la implementación de las rutas. Entre las funciones se tienen las siguientes:

*Function DeterminarInterseccionCalles valor,casilla*: es una función ASP que determina cuales son las intersecciones que posee la calle que es enviada a través de la variable valor.

> *Casilla:* variable que tiene el identificador de cual casilla se está tomando el valor de la calle.

*Function PCaseAlternate(strInput):* Función que realiza una conversión cambiando la primera letra de una palabra a mayúscula.

*Function ValidarDirecciones(direccion, lugarPrincipal):* Devuelve las diversas opciones de las calles registradas en la base de datos.

*Sub ObtenerCalles (direccion,nombre):* El formato de las direcciones con la cual trabaja la aplicación es "calle 1 y calle 2", por lo que esta función permite dividir la palabra y la separa en dos partes para obtener el valor individual de cada calle.

*Sub ObtenerCoord (calle1,calle2,nombre):* Permite obtener las coordenadas "Desde el nodo inicial" y "Al nodo final" de una calle para buscar el identificador del punto de digitalización. Es decir obtiene las coordenadas de intersección de las calles ingresadas.

*Sub AddStop(sLong, sLat, sName, nodo):* Permite graficar la ruta, aquí se define el color, ancho de línea, punto "Inicio" y punto fin.

*Sub DeterminarInterseccionCalles(calle1,casilla):* Determina el grupo de calles que se interceptan con una calle en especial. *Archivo graficar.asp:* Esta librería permite crear un mapa temático de los elementos digitalizados que representan los sectores.

Entre las páginas .ASP importantes para el desarrollo de la aplicación se tienen:

*Archivo compilarRed.asp***:** permite compilar los elementos digitalizados para generar las rutas en la base de datos de Oracle.

*Archivo OpcionesCalles.asp***:** Presenta al usuario que opciones o sugerencias de calles puede elegir.

Funciones javascript:

#### *Function ValidarDirecciones(pedido, lugarprincipal):*

presenta en un *DIV* ayuda a las opciones que el usuario ingreso previamente en las casillas "calles" del formulario de la página *left.asp.*

*Pedido:* valor entrante por el usuario desde la casilla *A, B, C o D. LugarPrincipal:* toma el valor de "Avenidas" para el caso de localización de rutas.

*Function removerHijos("instrucciones"):* es una función creada con *DOM* para la eliminación de las etiquetas listadas al momento de presentar información consultada.

*Instrucciones*: id del *DIV* padre.

*Function ListaCasillaValor('<%=valor%>', "listadoOp", "ListCalle.asp", '<%=var%>', true ):* esta función devuelve un rango de valores consultados desde la base de datos correspondiente al valor pedido ingresado por el usuario en el caso que exista una coincidencia con las calles registradas, caso contrario devuelve el mensaje "no existe registro".

> *Valor*: es una variable que tiene información de las diversas opciones que puede elegir el usuario.

*listadoOp*: es el identificador del *DIV* donde se van a

presentar las opciones de las calles y sus intersecciones.

*Var*: es un identificador para determinar de cual casilla del formulario se está tomando el valor.

*Archivo ListCalle.asp*: presenta un listado con las opciones que coinciden con lo escrito por el usuario en las casillas *A, B, C o D Archivo Lista.asp***:** presenta una lista con las diversas opciones de una calle y sus intersecciones. Esta función llama a *Function IzquierdaValores('<%=nombreCalle%>', 'Avenidas',* 

*'<%=casilla%>','instrucciones' )* el cual presenta las opciones de las calles y sus intersecciones en el *DIV* instrucciones y además establece el valor elegido por el usuario en la casilla indicada por el identificador de la variable "*casilla*".

*Archivo procesarImagen.asp:* permite al administrador aprobar o rechazar una imagen la cual haya sido ingresada por un usuario.

**Archivo ShowImg.asp:** permite cargar y mostrar las imágenes turísticas que hayan sido aprobadas.

*Archivo upload.asp***:** permite al usuario subir las imágenes que desee a la base de datos, luego de esto si lo aprueba el administrador podrá ser vista si no será borrada de la base de datos.

Para presentación de los lugares turísticos se hace el llamado al *Archivo busqueda.asp* el cual valida que el sitio escrito por el usuario en el formulario se encuentre registrado en la base de datos.

Esta página hace un llamado a las siguientes funciones:

*Function VerDirecciones(pedido, lugarPrincipal)*

*Function OpcionesSitios('<%=valor%>', '<%=lugarPrincipal%>')*: esta función en javascript presenta un listado con las opciones que coinciden con el valor registrado por el usuario. *Lugar principal* es una variable que toma el valor de los sitios registrados en la base de datos tales como parques, mercados, iglesias, etc.

Esta función internamente llama al *Archivo Resultado.asp* donde envía como parámetro el nombre del sitio y el lugar principal para que estos sean localizados en el mapa y presentados al usuario.

Para la autentificación del usuario administrador se utilizo el llamado a login.asp el cual me permite autenticar el usuario y contraseña única.

*Jmapview:* es un applet que se ejecuta del lado del cliente que ofrece una alternativa para graficar el mapa como es *ActiveCGM*  y *JPG.* Este applet ya se encuentra definido por *"Intergraph"*.

### **4.2. Problemas presentados en la Implementación**

Durante la implementación del proyecto se presentaron algunos problemas que fueron solucionados conforme se iba analizando el caso, entre los más relevantes fueron:

### **Capas del mapa**

Se conoce como capa del mapa, a los diferentes niveles de información que se encuentran digitalizados en el mapa:

### **Problema I:**

• Las capas del mapa se tienen que ocultar de acuerdo a alguna acción del usuario pero esto no sucedía, por lo que se utilizó la función *Function gObjMapView.setLayerVisible(string NombreCapa,boolean visible);*donde a partir del nombre de la capa se pudo determinar si puede o no ser visible por el usuario.

## **Solución:**

Al momento de darle un color descriptivo a las capas para poder diferenciar los sectores en el mapa, no se asignaba el color a cada una de ellas porque para mostrar tanto las capas como la información del SIG se usó un archivo *.MDF* el cual permitía mostrar las capas en un solo color.

Por lo que se creó una función en *ASP* que recorría dos listas, en una se encontraba almacenada la capa y en otra los colores, y junto al API de *"Geomedia Professional"* se asignaron los colores de los sectores de manera individual.

### **Problema II:**

• Cuando se mostraban las capas algunas se superponían y ocultaban a las demás.

#### **Solución:**

Se arregló configurando la prioridad en la capa., *"Geomedia Professional"* trabaja con identificadores de capas, los números más bajos se muestran encima de los demás, al contrario de los números más altos que se muestran debajo de estos.

#### **Iconos del mapa**

Se conoce como iconos del mapa, a la representaciones vectoriales que se grafican en determinado punto para identificar una característica común

#### **Problema I:**

• Para los iconos del mapa se pensaba usar imágenes prediseñadas (JPG*, GIF, BMP, PNG,* etc.) pero el *CMDF* no soporta este tipo de formato

### **Solución:**

Se optó por usar *"Geomedia Professional"* para la creación de imágenes de extensión *.SYM* que es el formato que soporta el archivo de configuración de elementos *CMDF.* La graficación fue un poco complicada ya que solo se presentaban las formas geométricas básicas para la creación de iconos.

### **Migrar Información a "O***RACLE 9i"*

Inicialmente se empezó a trabajar con *"MS Access"* como repositorio de datos, más por movilidad de la información., luego que gran parte de la funcionalidad estaba implementada se decidió migrar toda la información a *"Oracle 9i"* ya que es más robusto y escalable.

### **Problema I:**

• Al realizar la importación los valores de los elementos digitalizados no se ingresaban de manera correcta si se lo hacía con el Ayudante de *"Geomedia Professional"*.

### **Solución**

Para resolver este problema se tiene que ingresar el esquema de *"Geomedia Professional"* en *"Oracle 9i",* creando las tablas de meta datos necesarios para que *"Geomedia Professional"* reconozca los elementos digitalizados. Esto se realiza mediante el sistema de *"Geomedia Professional"* de "Utilidades/Base de Datos".

## **Problema II:**

• Al momento de realizar la respectiva conexión a *"Oracle 9i"* no se contaba con la respectiva cadena de conexión por lo que no se pudo trabajar por un tiempo.

### **Solución**

• Se presentó la solución por ayuda de *"Intergraph Corporation sede Brazil"* y actualmente se trabaja con el siguiente esquema de conexión:

```
Dim objConn
Set objConn = MapServer.CreateObject("GeoMedia.Connection")
With objConn
.Name = "OraConn"
.ConnectInfo = "topico/fiecgtd@ESPOL"
.Type = "OracleORO.GDatabase"
Mode = 0.Connect()
End With
```
### **Graficación de Rutas**

Se conoce como rutas a la digitalización vectorial de las calles en el mapa, inicialmente es difícil conocer que opción utilizar para la presentación de las rutas en una aplicación Web.

### **Problema I:**

• Para las rutas, *"Geomedia WebMap"* ofrece dos opciones, usar *Servicios Web*, o usar el *API de JMapView*, no se conocía cual opción es la mejor para la aplicación que se iba a desarrollar por lo que se procedió a investigación y consulta.

#### **Solución**

• Se decidió utilizar el API de *JMapView* porque permitía darle un sentido de direccionamiento a las calles, necesario dentro de los objetivos del proyecto. Para esto se debió crear un nuevo elemento digitalizado donde se graficó las calles y sus sentidos, y por último por medio de un código del mismo *JMapView* se procedió a la compilación de la ruta para la posterior consulta y graficación. Para la barra de navegación se quiso utilizar *JavaScript* pero el *JMapView* no lo permite, por lo que se usaron las mismas funciones del *JMapView* para los botones *Agrupar, Seleccionar por Rectángulo, Aumentar* y *Disminuir.*

#### **Generación de la Ruta con** *"Oracle 9i"***.**

Para la primera versión del prototipo del proyecto se utilizó *"MS Access"*, cuando se empezó la migración a *"Oracle 9i"* se obtuvo el problema con la generación de las rutas.

Para solucionar el problema se realizó lo siguiente:

1. Se realizó una búsqueda de errores en los elementos digitalizados que conforman las rutas por medio del comando de *"Geomedia Professional*" el cual es "Validación de Geometría"

- 2. Si se encuentran anomalías se repararán con el comando "Reparar Geometría"
- 3. Luego, se genera una conexión *"Oracle 9i"* hacia que usuario se desean copiar los nuevos elementos digitalizados.
- 4. Con la opción "Salida de clases de elementos digitalizados" se migran los datos desde *"MS Access"* hacia *"Oracle 9i"*
- 5. En el código de compilación se abrió un conexión a *"Oracle 9i"* de lectura/ escritura y se hizo referencia hacia las tablas anteponiendo el usuario respectivo, como se muestra a continuación:

```
Dim objConn
  Set objConn = MapServer.CreateObject("GeoMedia.Connection")
   With objConn
     .Name = "OraConn"
     .ConnectInfo = "topico/fiecgtd@ESPOL"
    .Type = "OracleORW.GDatabase"
    Mode = 1 .Connect()
   End With
  Dim objNtwProp
 Set obiNtwProp =
MapServer.CreateObject("GMNetwork.NetworkProperty")
```
 objNtwProp.Description = "Rutas" objNtwProp.EdgeIDFieldName = "EdgeID" objNtwProp.EdgeSource = "topico.Avenidas" objNtwProp.Name = "Avenidas" objNtwProp.ReferenceSpace = 1 objNtwProp.OneWayFieldName = "OneWay" objNtwProp.NodeSource ="topico.Nodos"

6. Y con estos pasos se pudieron obtener las rutas con

conexión a *"Oracle 9i"*.
## **4.3. Pruebas del Sistema**

Cuando se culmina la implementación de un proyecto se debe proceder a realizar una revisión general de las funciones del sistema con el fin de que la integración no haya influido alterando funcionalidades provocando errores, para esto se deben ejecutar tres tipos de pruebas como lo son las de Instalación, Operación y Desempeño.

#### 4.3.1 Descripción de las pruebas

Un aspecto significativo de la validación es probar que el sistema se encuentra sujeto a cumplir con las especificaciones predeterminadas. Una consideración importante relacionada con las pruebas de cualquier sistema es verificar que los requisitos asociados han sido cumplidos.

## *Paquetes de Pruebas*

Son un componente base de la validación. Cuando se sigue este modelo recomendado, los paquetes de pruebas se ajustan a un formato que es útil no sólo para los propósitos de la validación sino pueden ser usados como parte del control de cambios o actividades

de pruebas de regresión. El formato es diseñado para apoyar los escenarios de pruebas aplicables dentro del proyecto de validación de un sistema. Los paquetes de pruebas se deben organizar de la siguiente manera:

- Plan de Prueba es un resumen que describe las pruebas que se realizarán para un área funcional dada. Cada Plan de Prueba puede tener uno o más casos específicos de prueba donde se define el propósito y el ambiente en los cuales los casos asociados de prueba deben ser ejecutados.
- Caso de Prueba detalla una prueba específica a ser realizada para demostrar que el sistema cumple un requisito predefinido. Puede haber uno o más casos de prueba. Consisten generalmente en un número de pasos que se realizarán para derivar un resultado previsto. El Caso de Prueba definirá el "*resultado esperado*" de cada paso y durante la ejecución el usuario documentará el "*resultado real*" para una comparación posterior.

El plan de prueba y el caso de prueba conforman el paquete de prueba que deberá ser redactado por el Tester y ejecutado por el usuario final.

4.3.2. Prueba de Calificación de Instalación

Describen el proceso para verificar que el sistema y sus partes han sido propiamente instalados y el proceso documentado. Una Prueba de instalación cubre los componentes del hardware, incluyendo el sistema operativo y las herramientas, los cuales juntos comprenden el ambiente previsto de producción.

Aunque el hardware no se puede "validar", debe no obstante ser instalado y manejado de forma controlada.

Una Prueba de instalación debería verificar y documentar los siguientes tipos de detalles:

- Identificación del sistema (modelo, número de serie, versión) y descripción.
- Configuración de aplicaciones externas
- Permisos y accesos

A continuación el plan de Prueba de Instalación de la aplicación SIG Turístico:

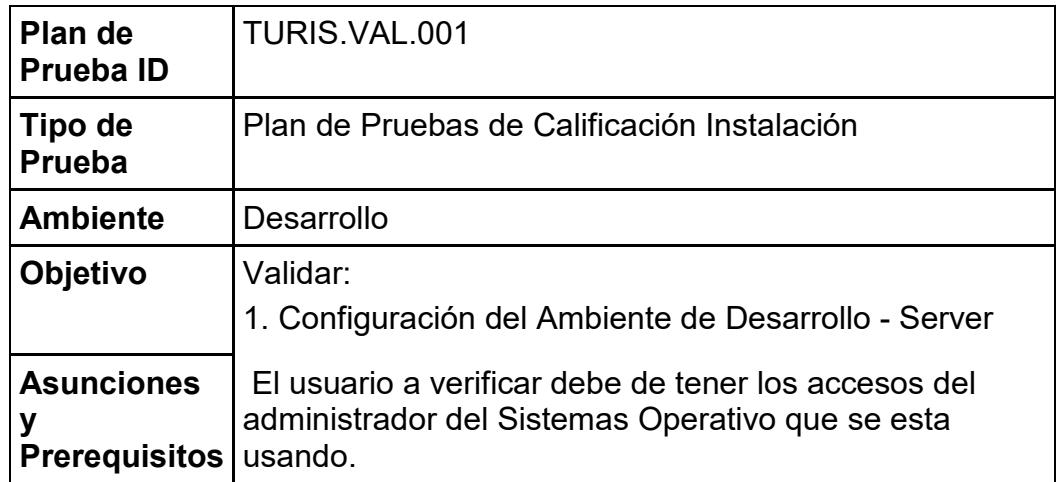

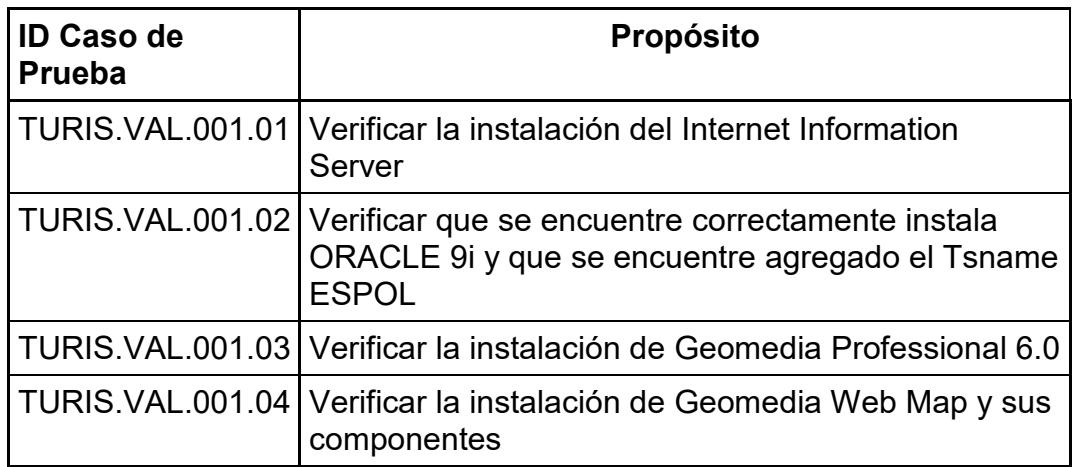

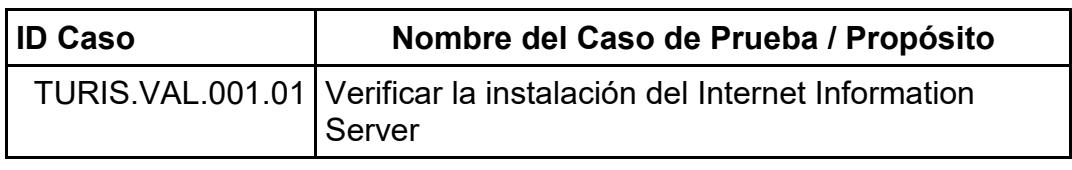

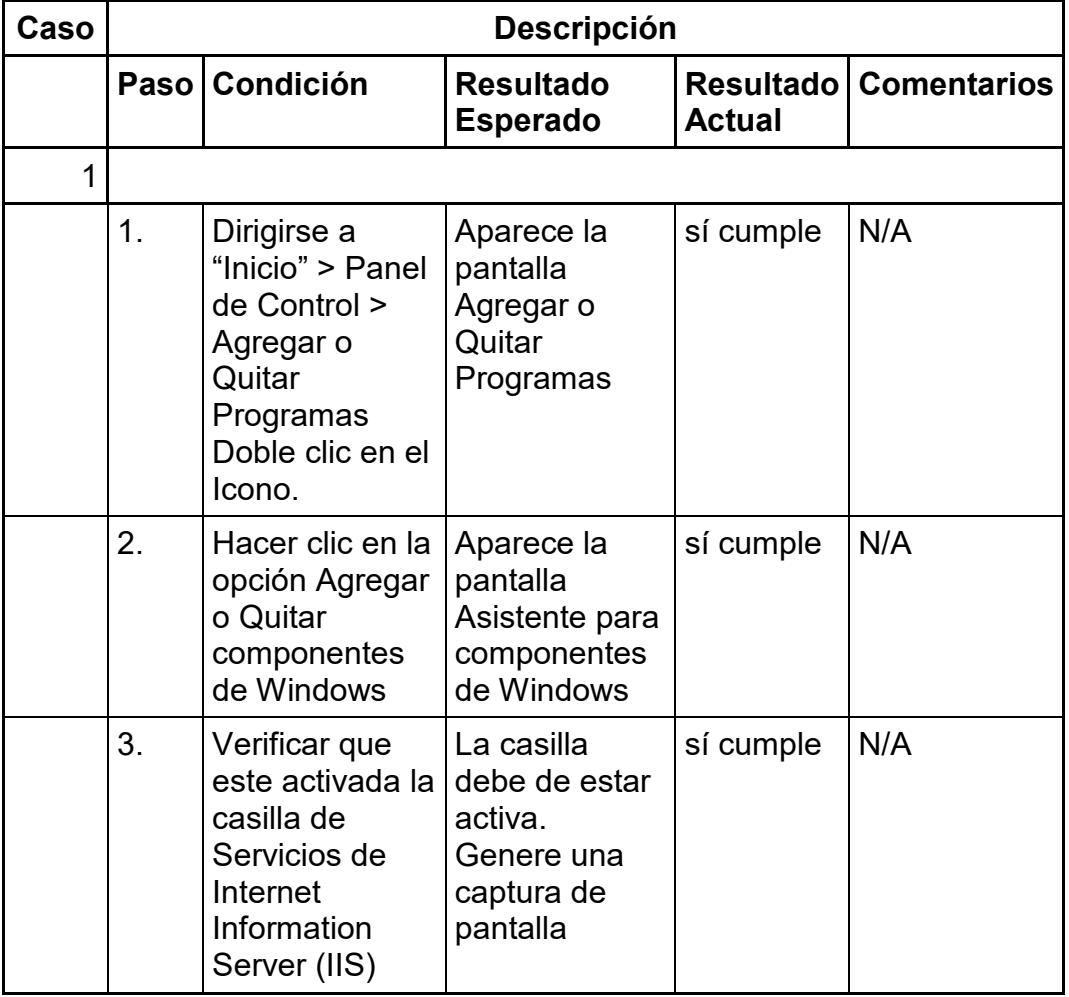

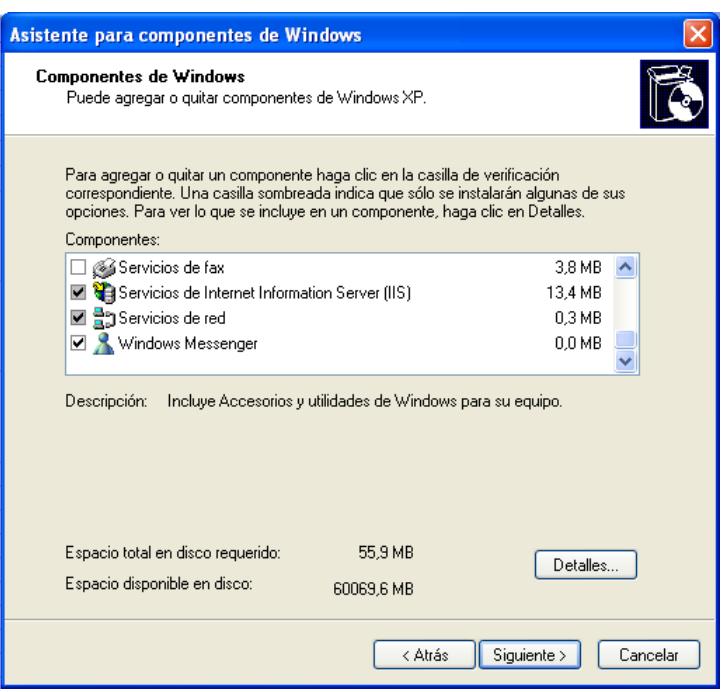

**Figura 4.2** Captura de Pantalla: Caso 1 Paso 3.

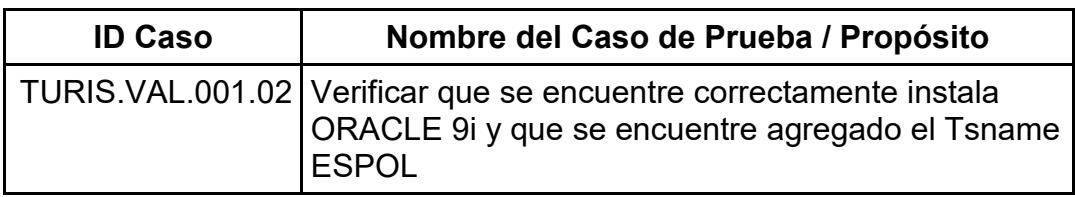

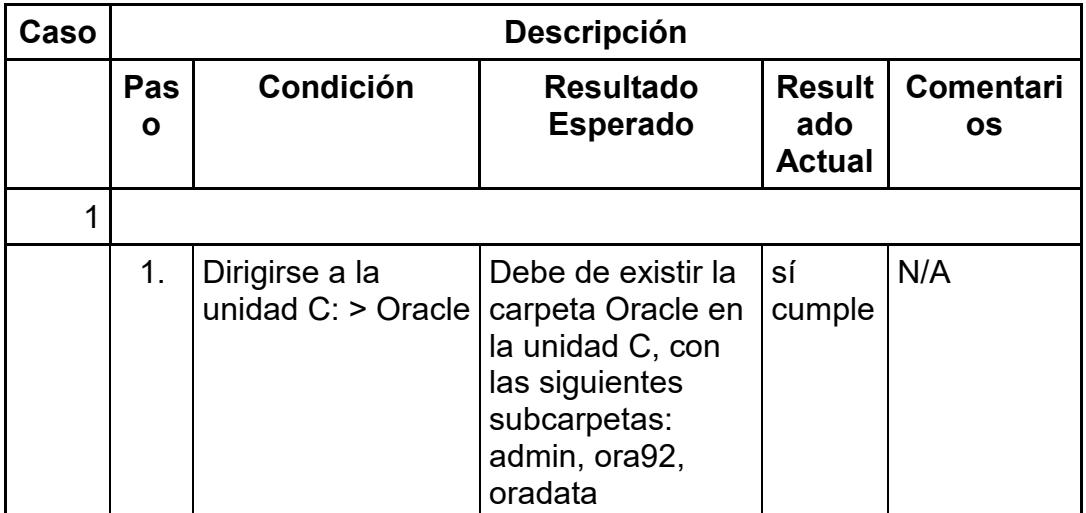

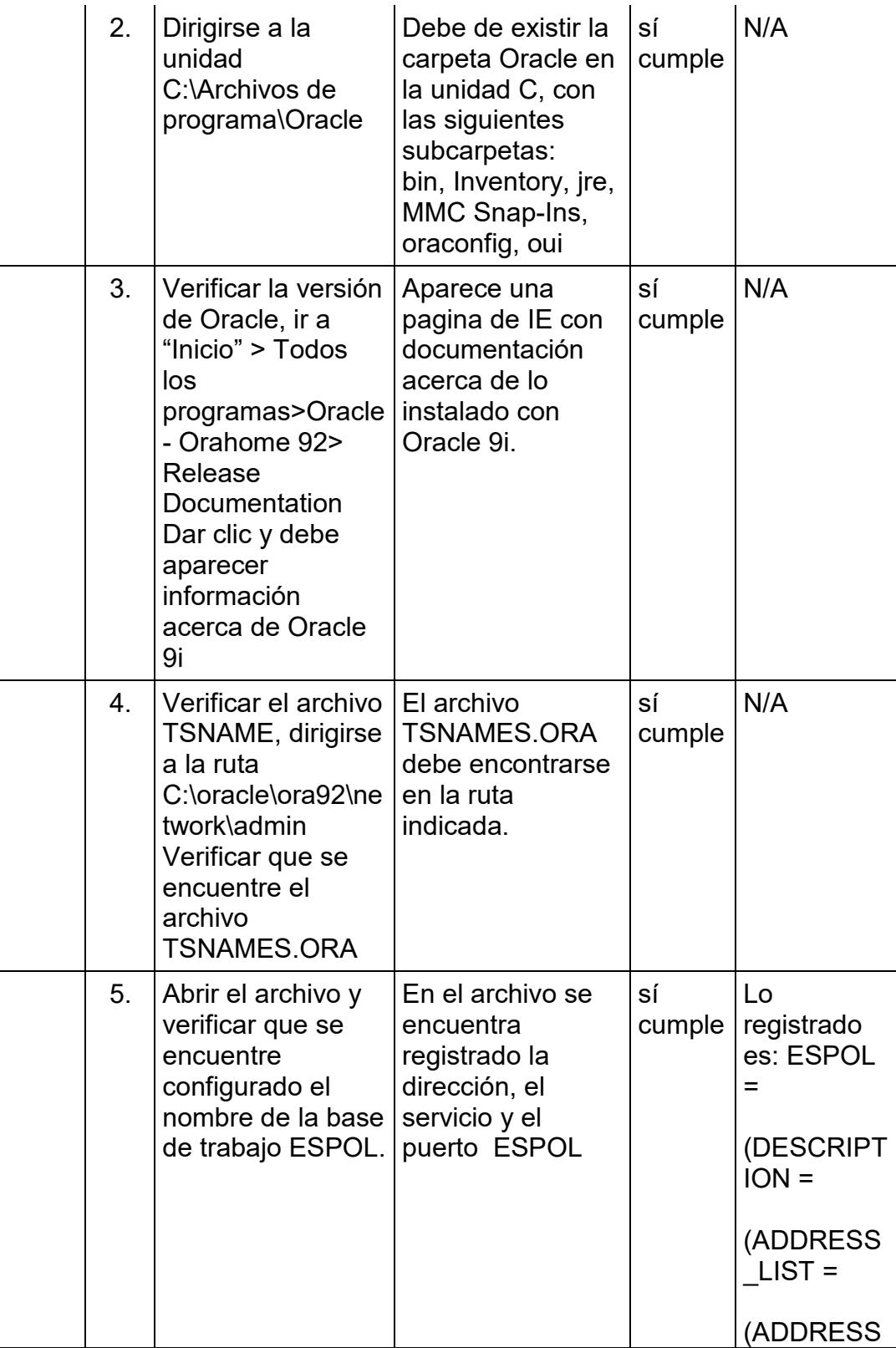

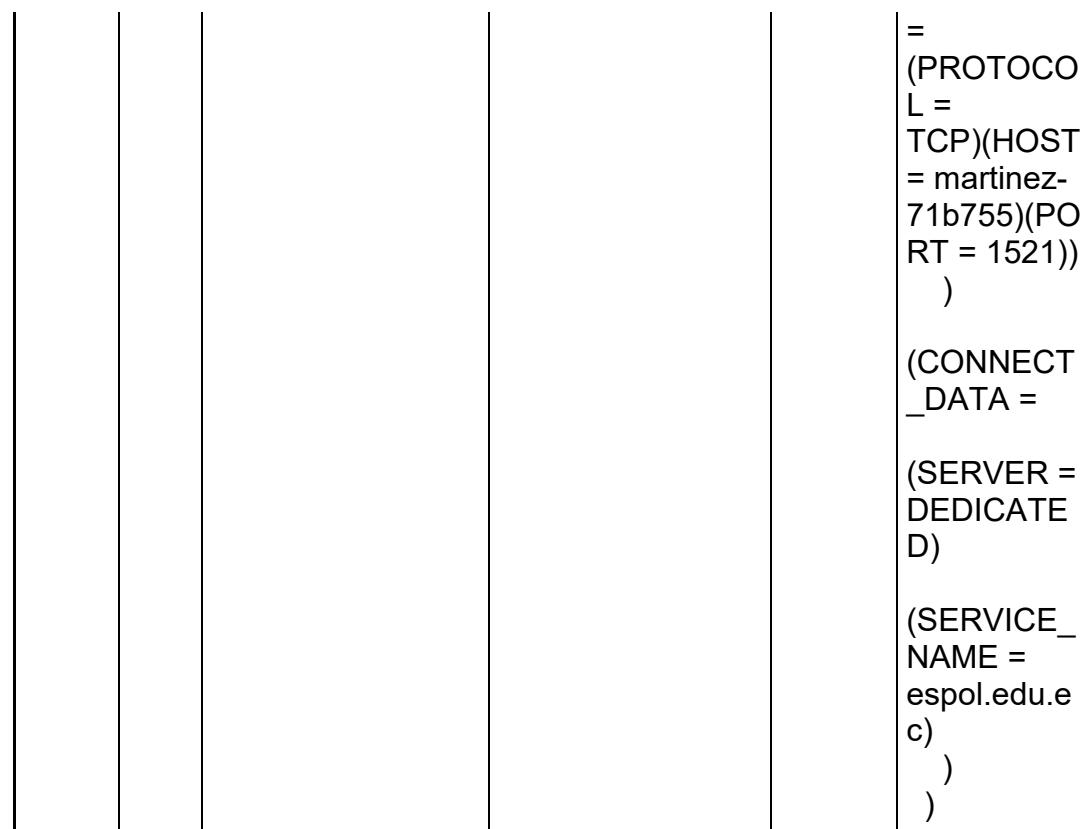

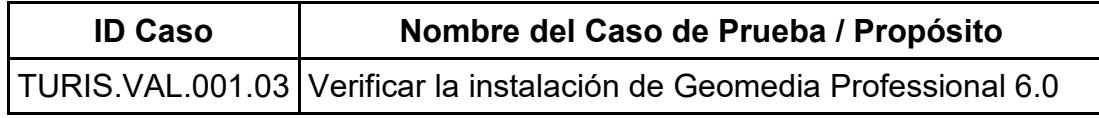

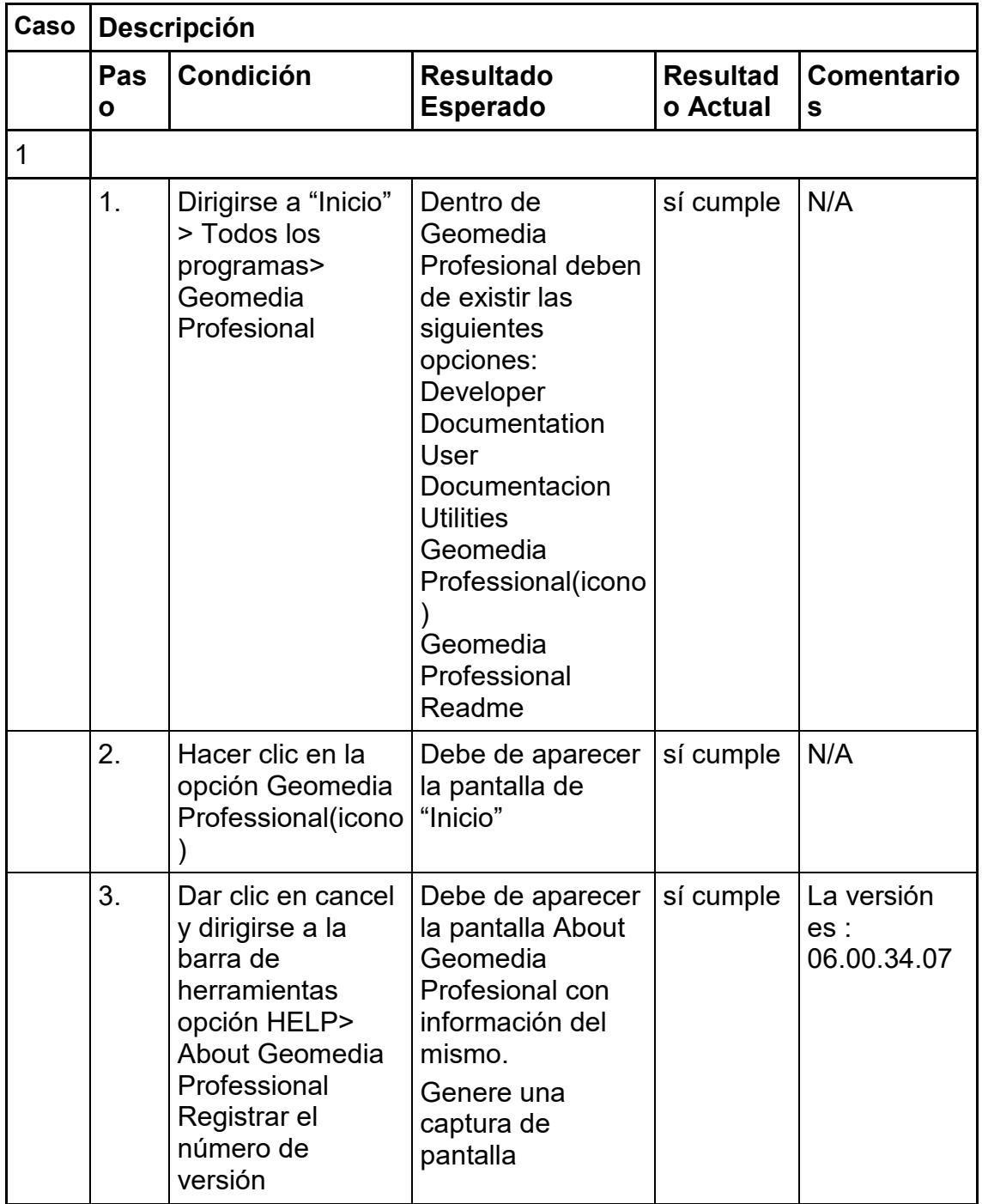

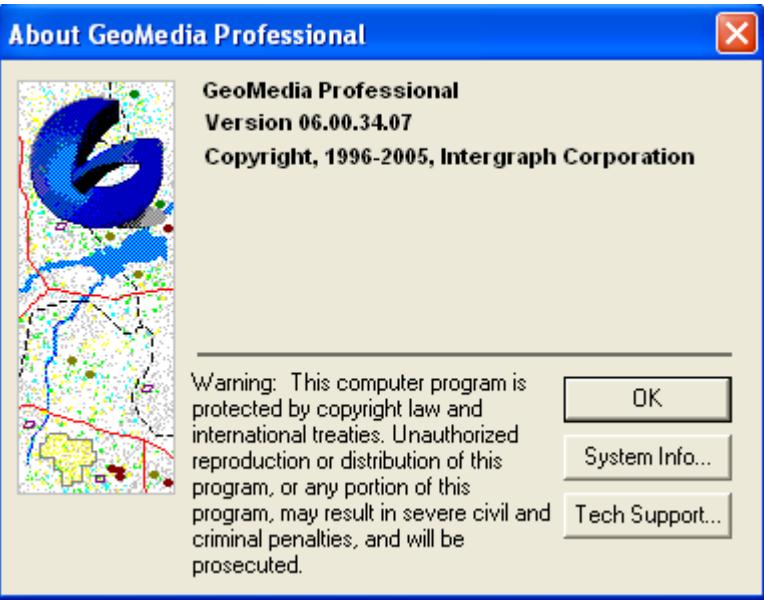

**Figura 4.3** Captura de pantalla: Caso 1 Paso 3.

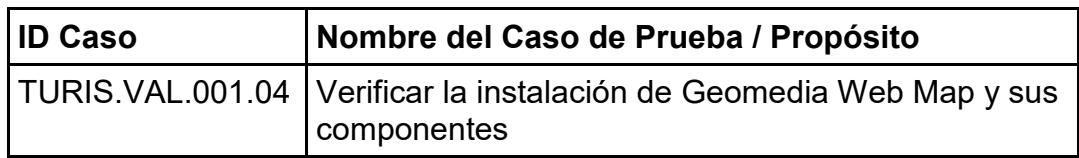

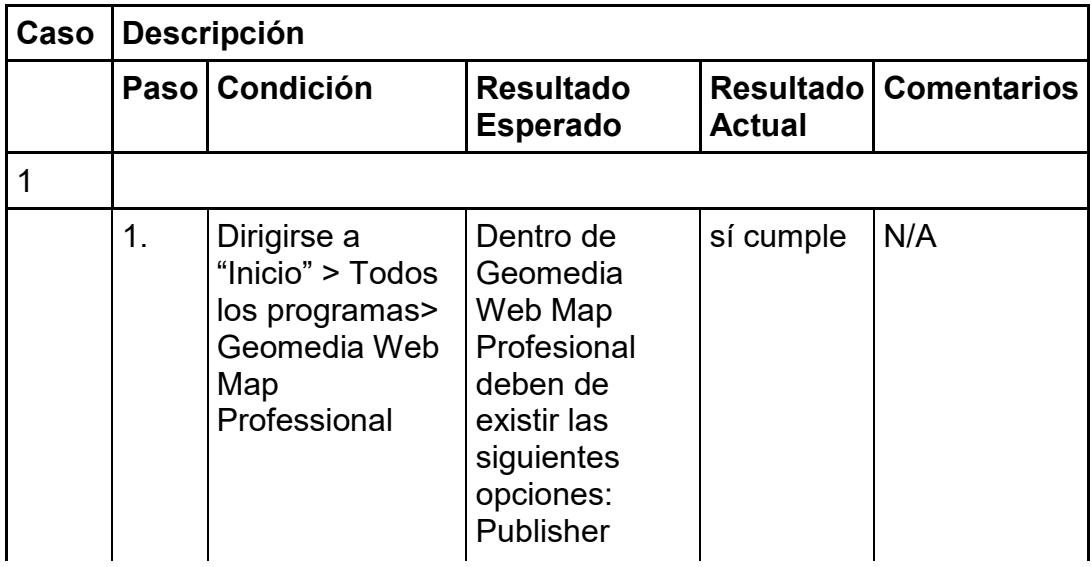

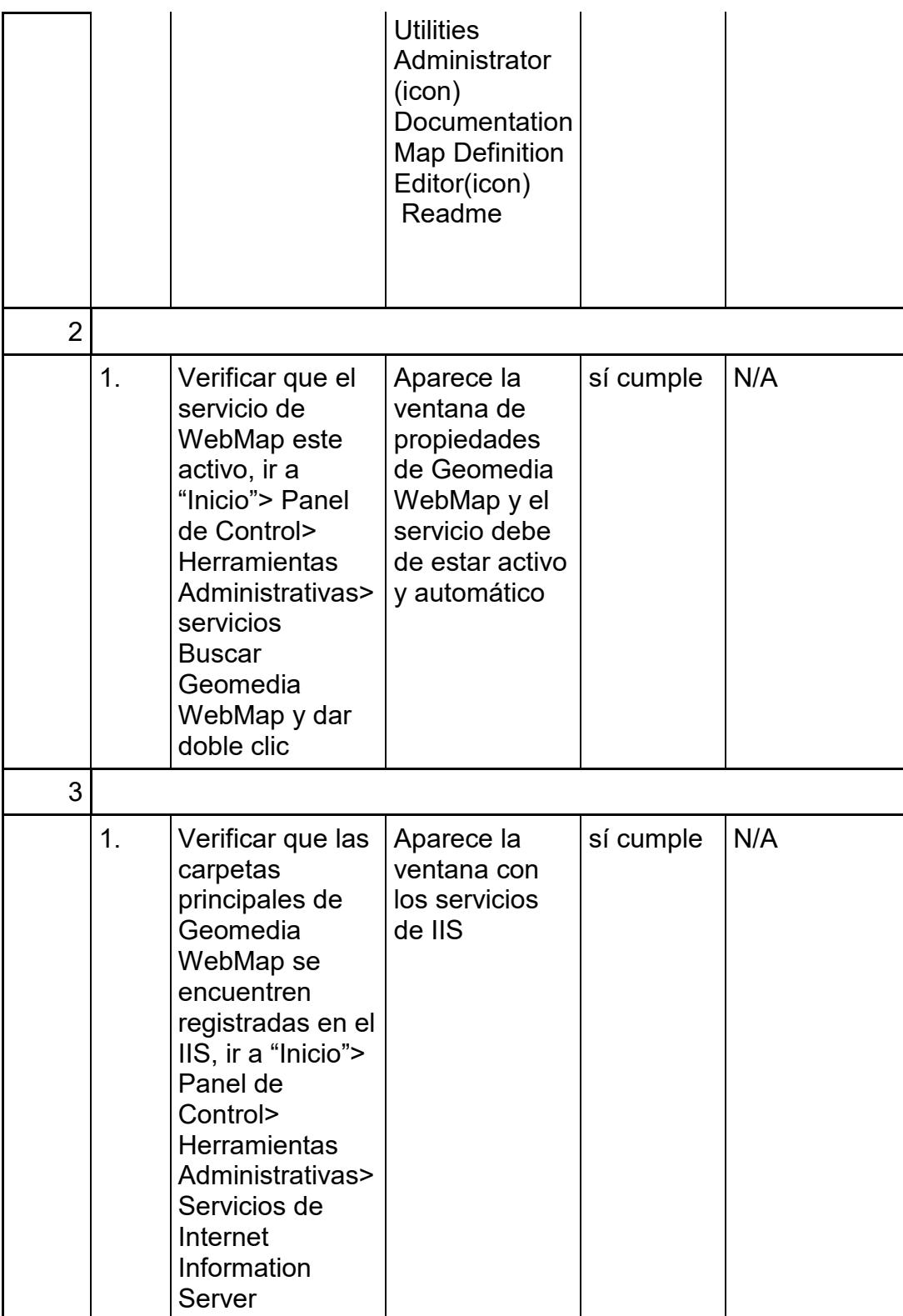

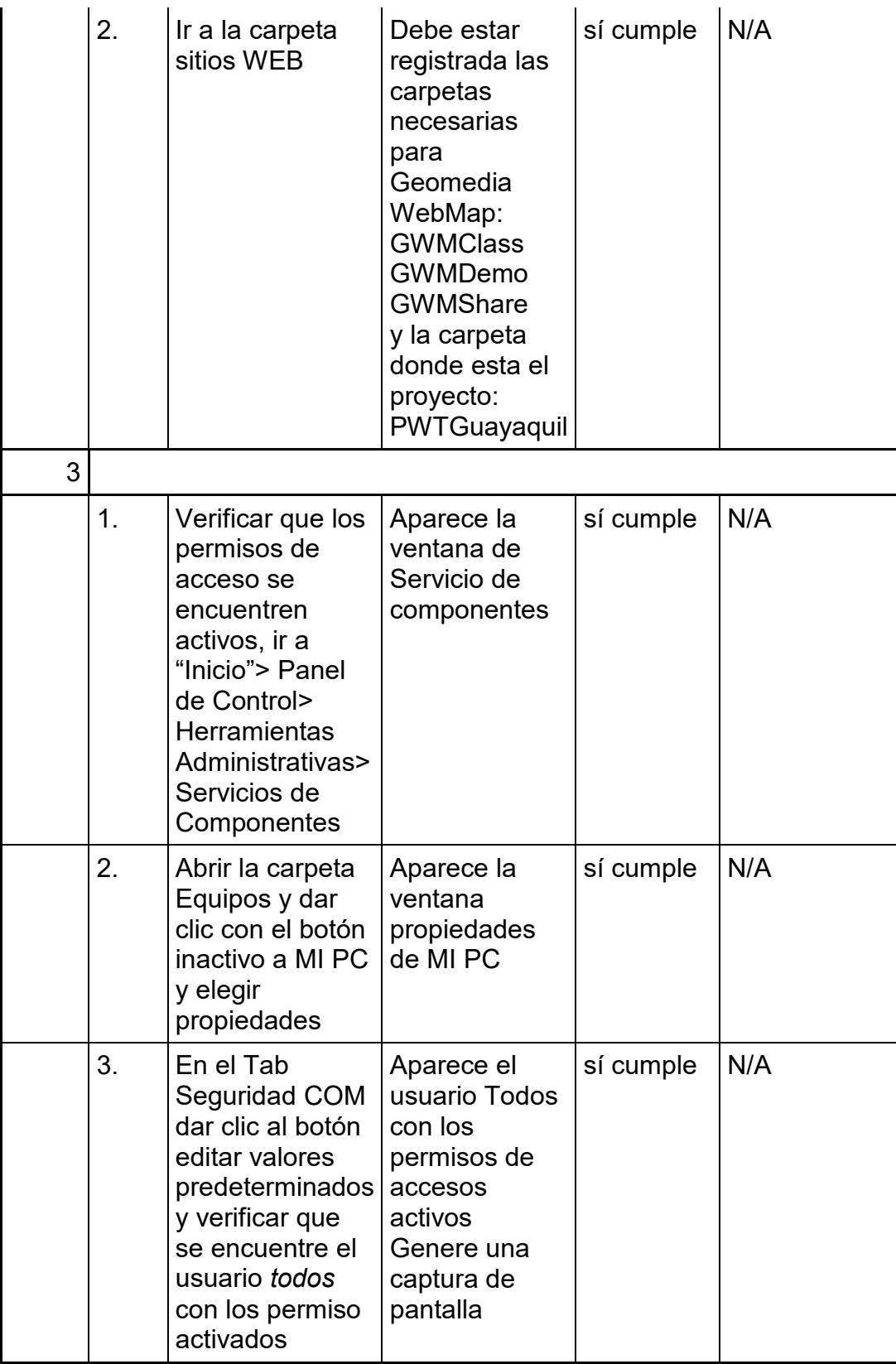

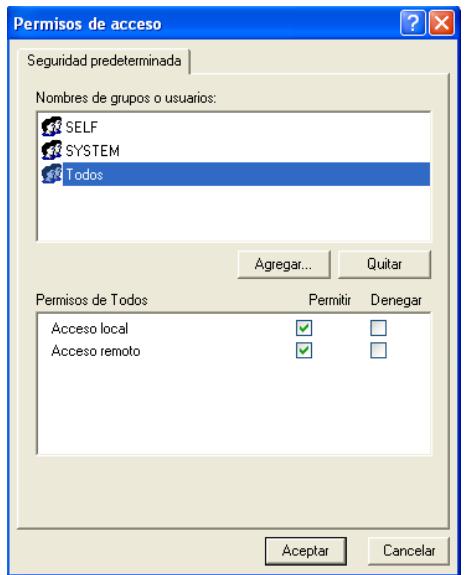

**Figura 4.4** Captura de pantalla: Caso 3 Paso 3.

# 4.3.3. Prueba de Calificación Operacional

Describen los pasos que se seguirán para verificar que el sistema satisface sus requerimientos predefinidos según lo detallado en las especificaciones de requerimientos.

Un OQ debería verificar y documentar que los requerimientos del usuario están siendo cumplidos.

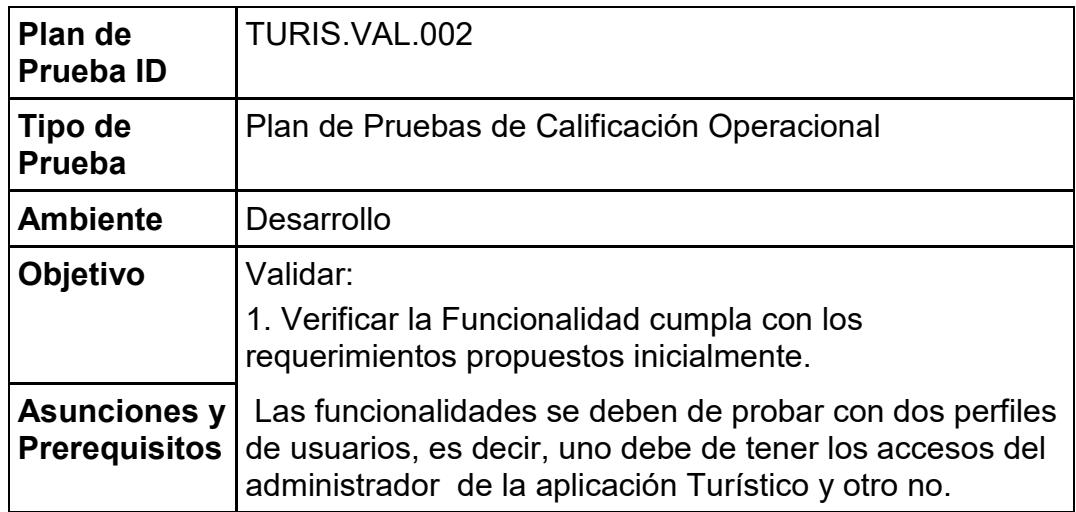

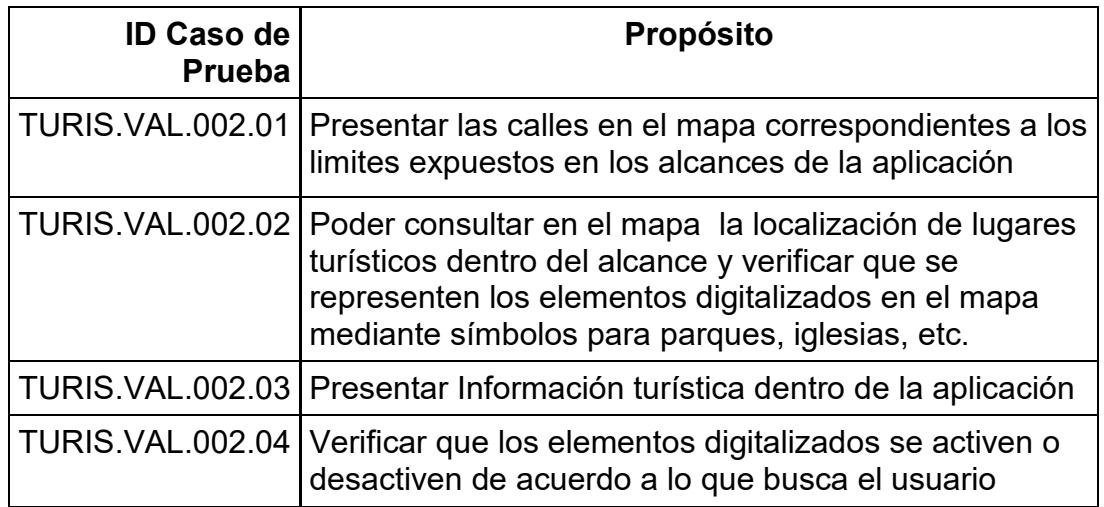

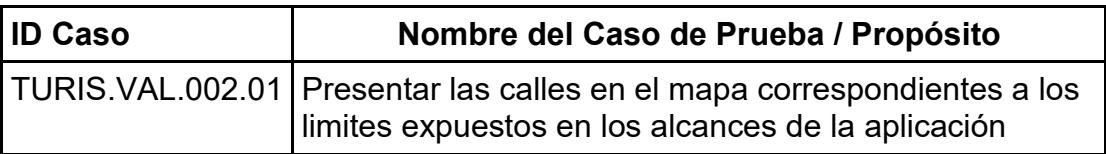

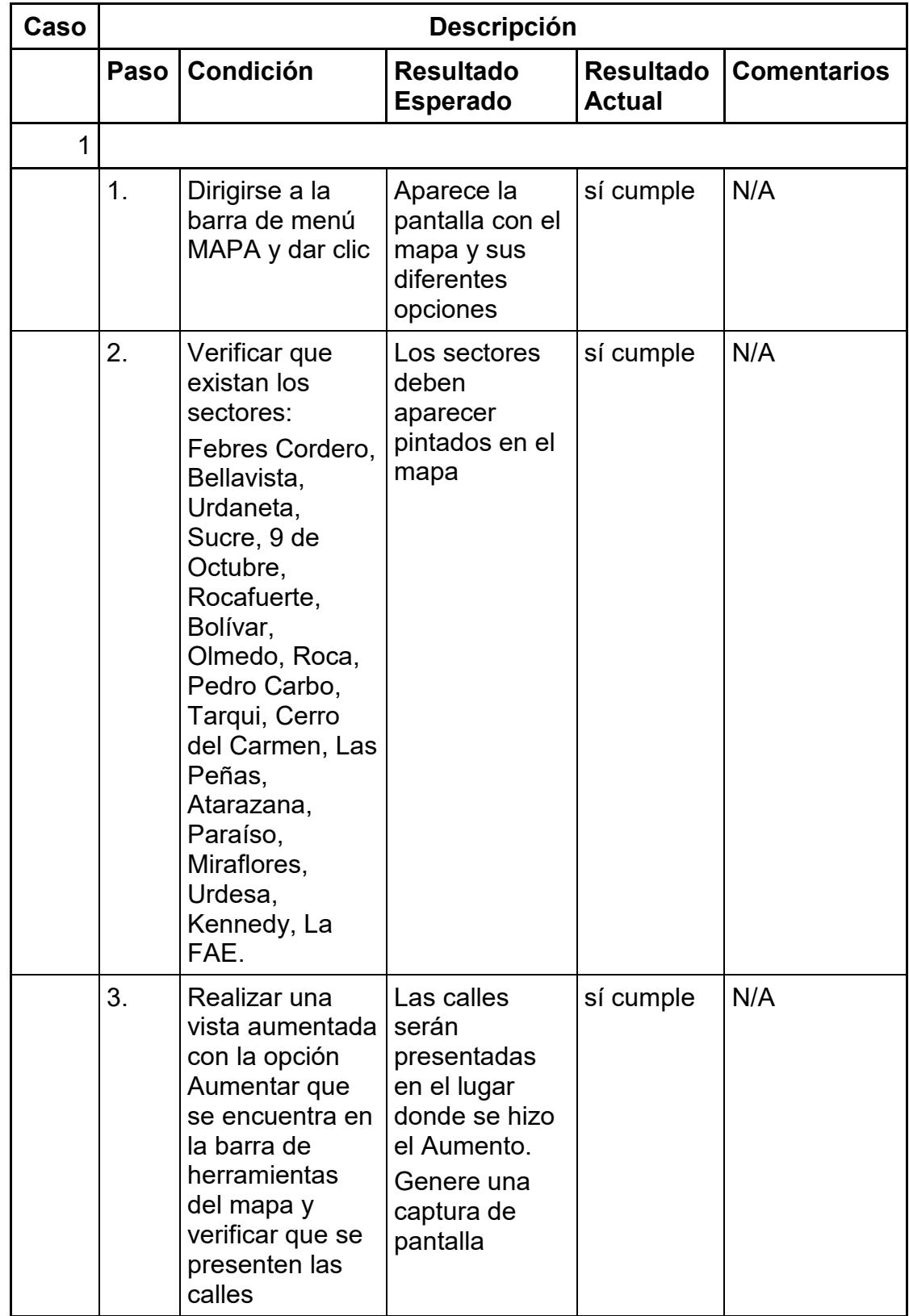

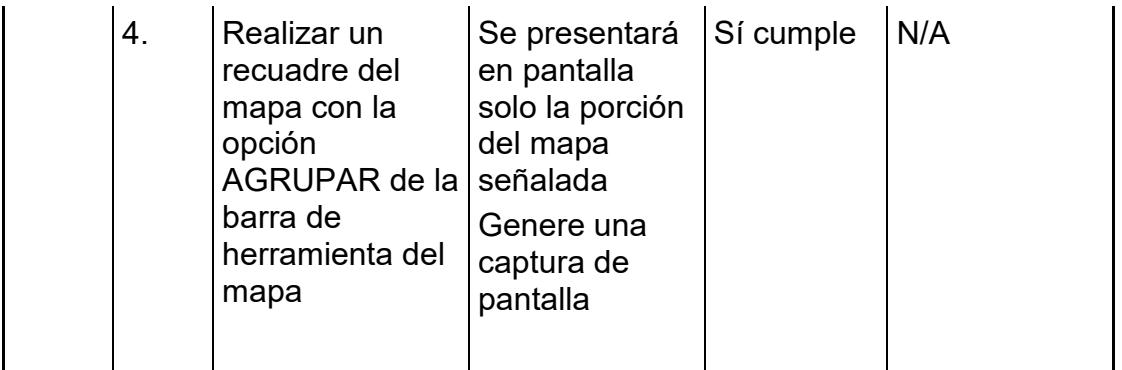

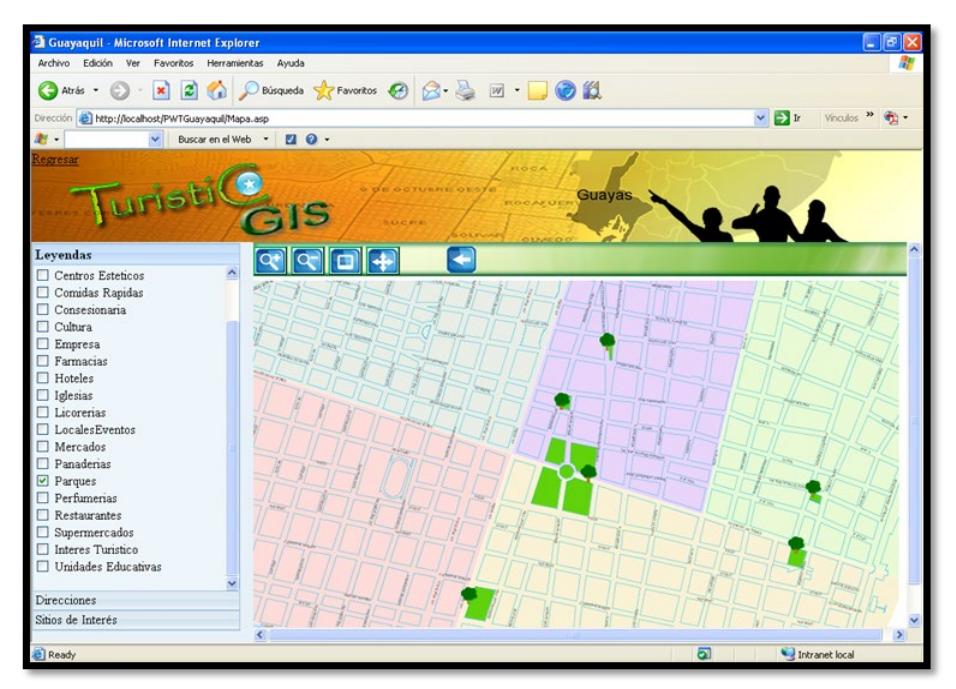

**Figura 4.5** Captura de pantalla: Caso 1 Paso 3. .

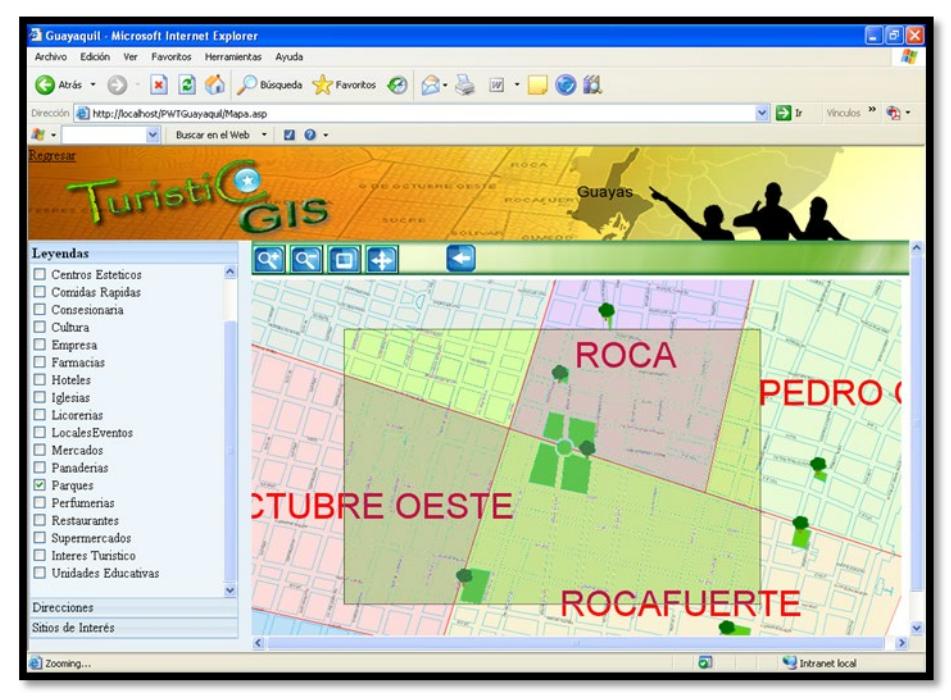

**Figura 4.6** Captura de pantalla: Caso 1 Paso 4.

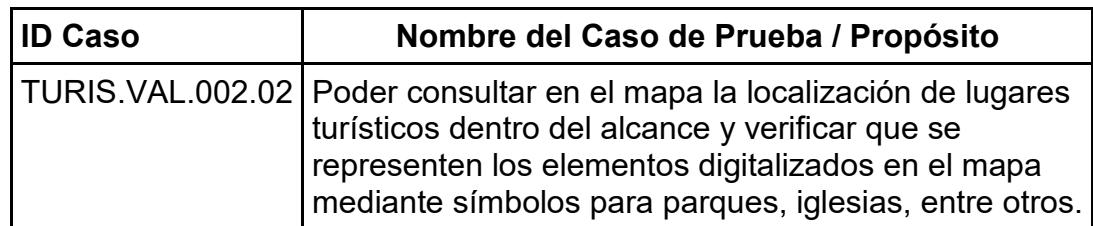

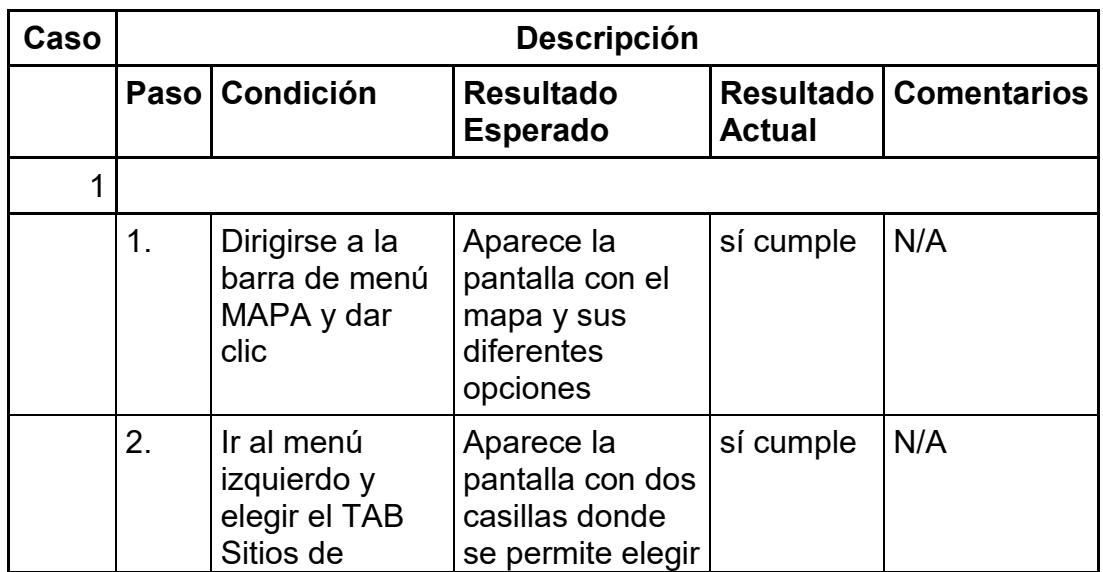

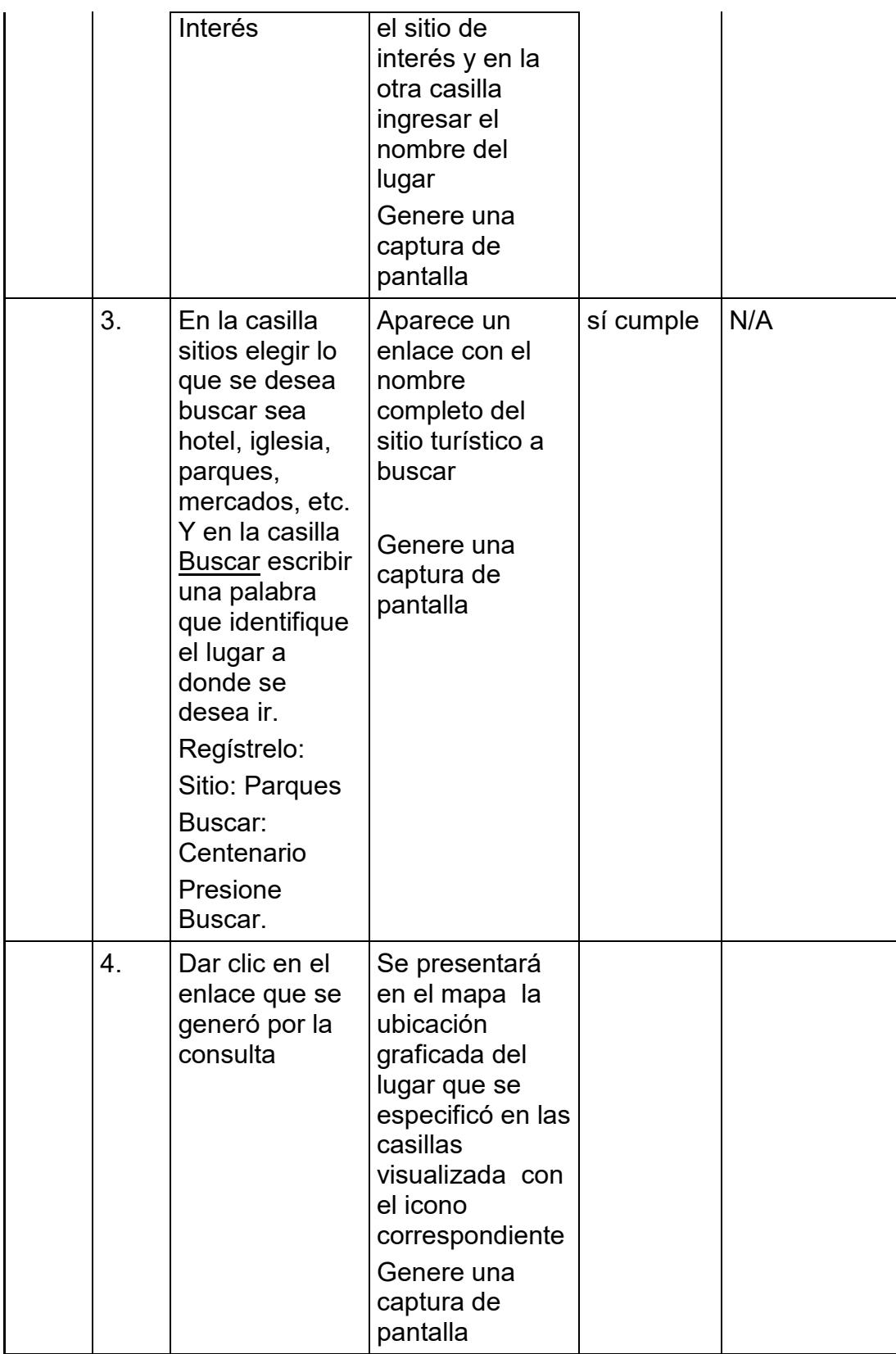

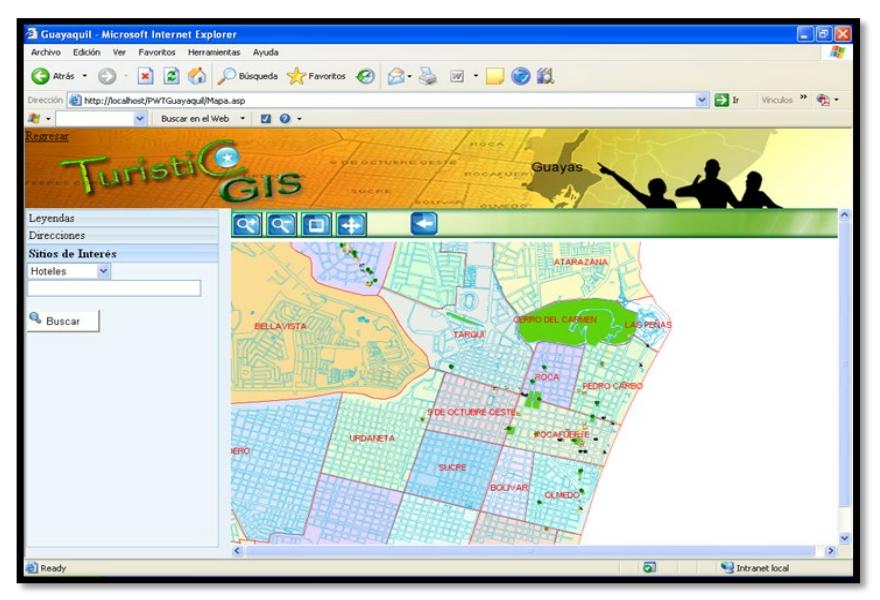

**Figura 4.7** Captura de pantalla: Caso 1 Paso 2.

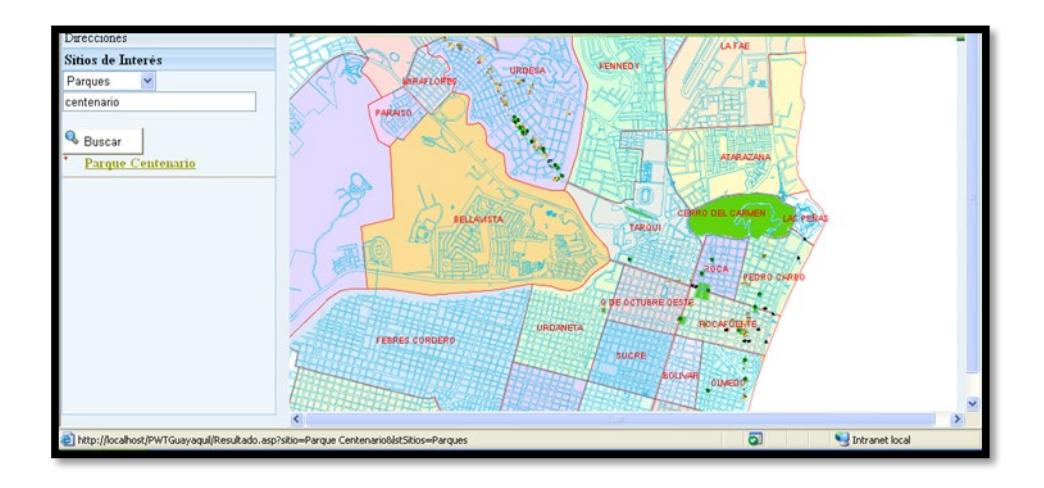

**Figura 4.8** Captura de pantalla: Caso 1 Paso 3.

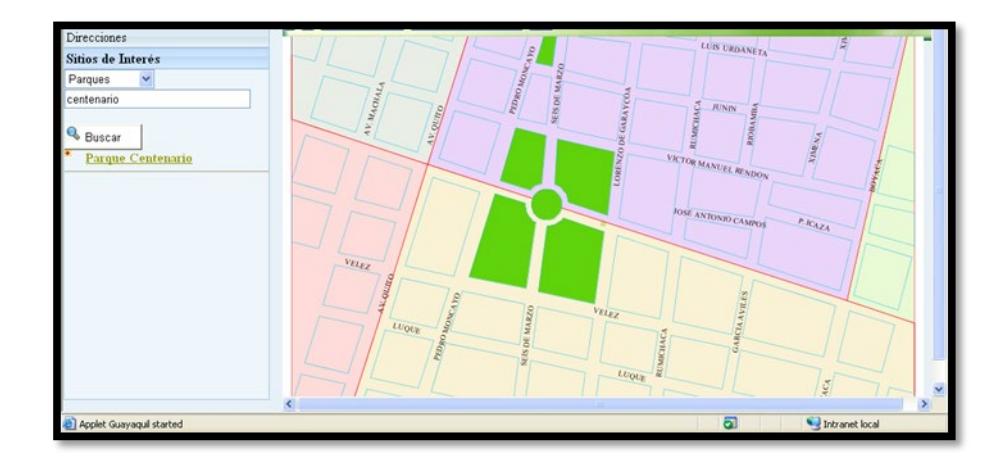

**Figura 4.9** Captura de pantalla: Caso 1 Paso 4.

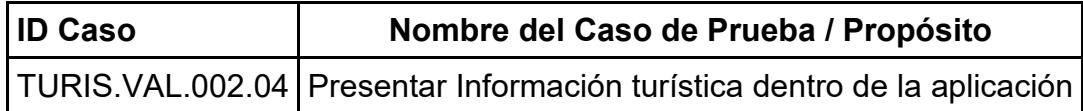

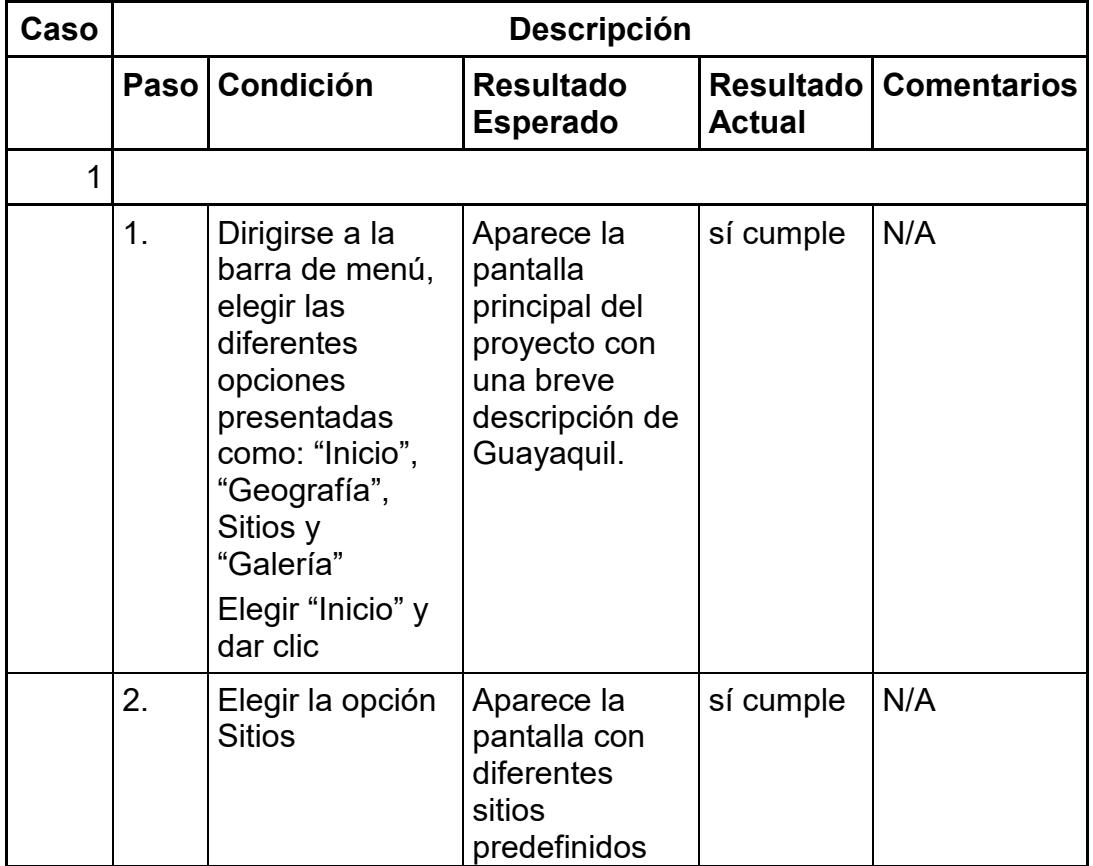

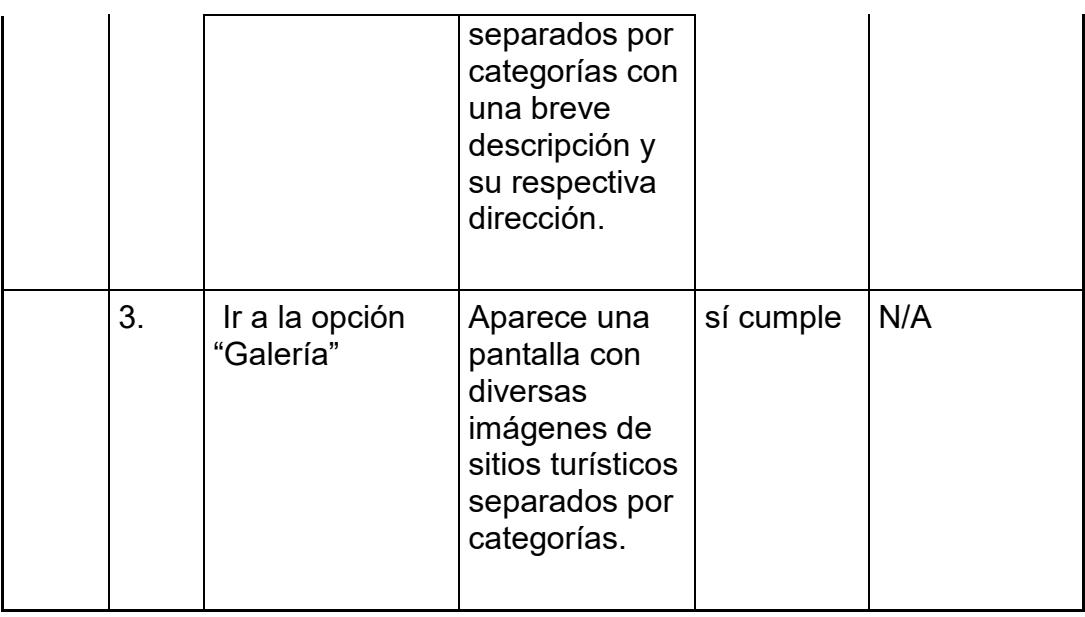

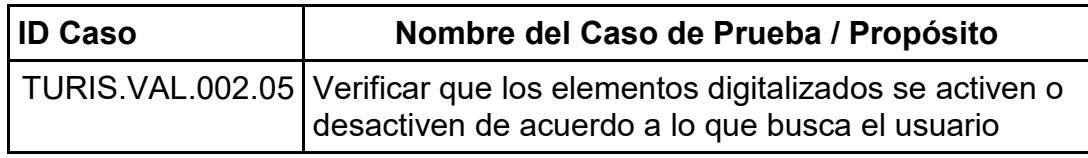

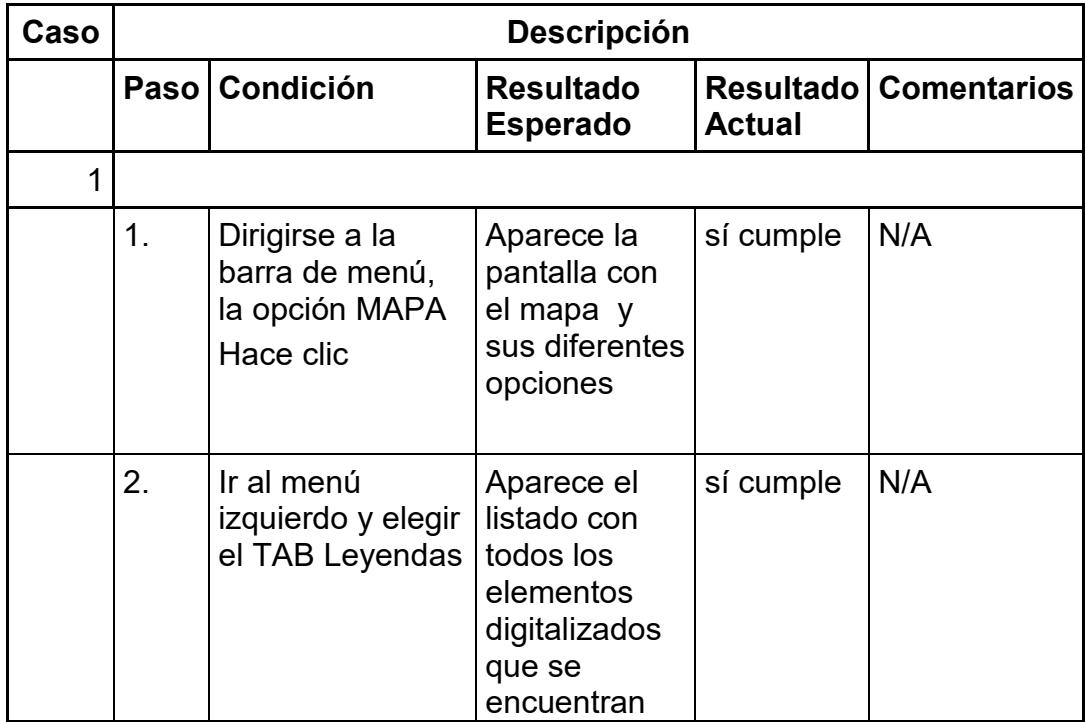

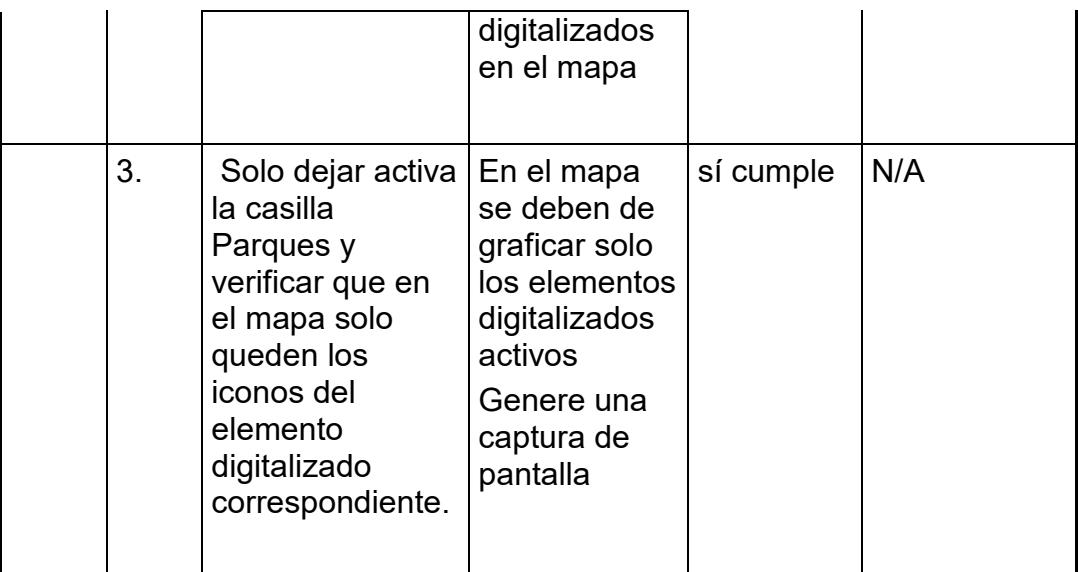

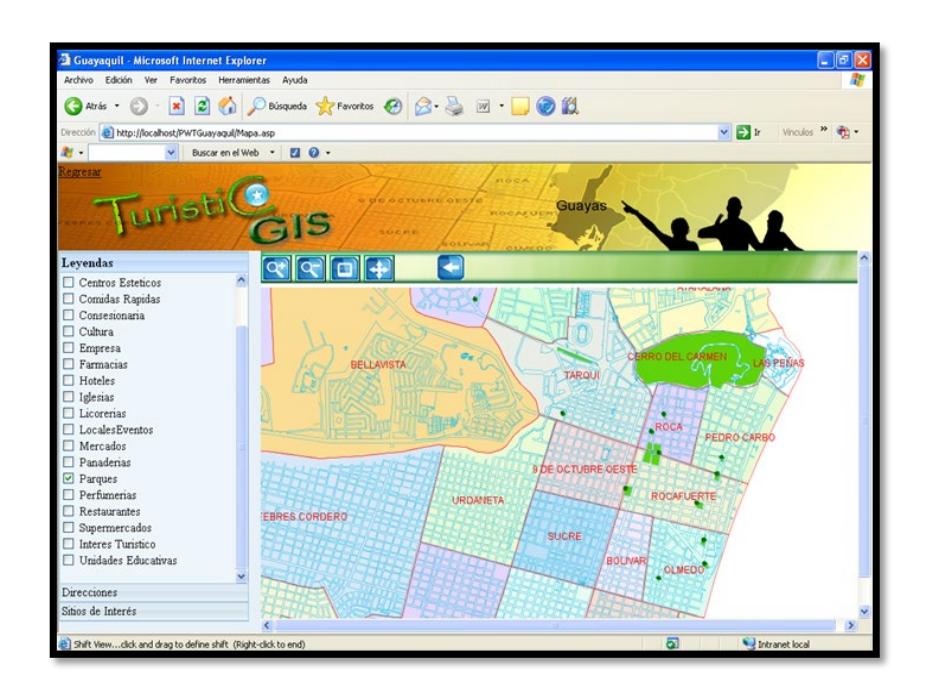

**Figura 4.10** Captura de pantalla: Caso 1 Paso 3.

## 4.3.4. Prueba de Calificación de Desempeño

Las Pruebas de Desempeño le dan al usuario una muestra de la funcionalidad más crítica del sistema y la oportunidad de verificar que hayan sido cumplidos de acuerdo a los Requerimientos del Usuario. Los scripts de las Pruebas de Desempeño se desarrollan contra la perspectiva dada por la Especificación de los Requerimientos del Usuario pero con la intención principal de asegurarse que el sistema será de hecho usable una vez liberado.

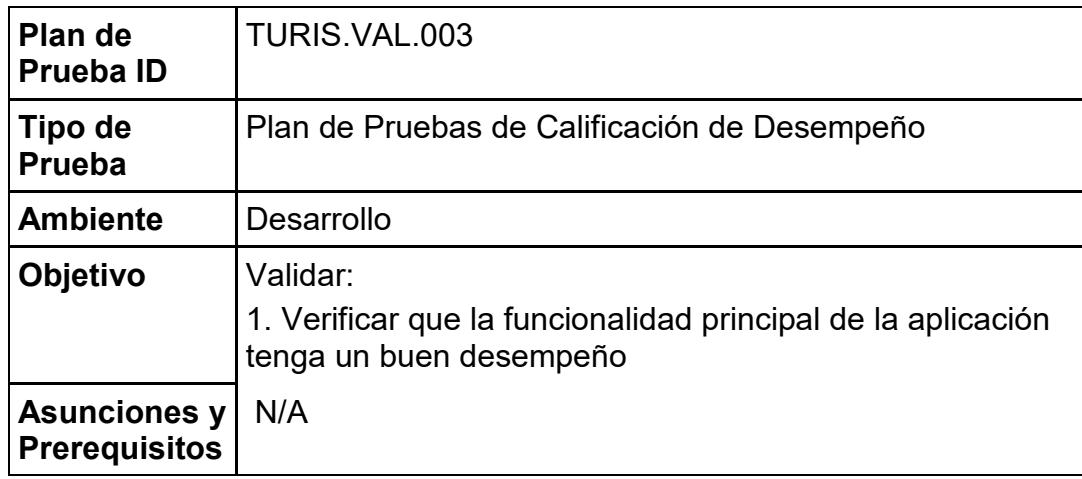

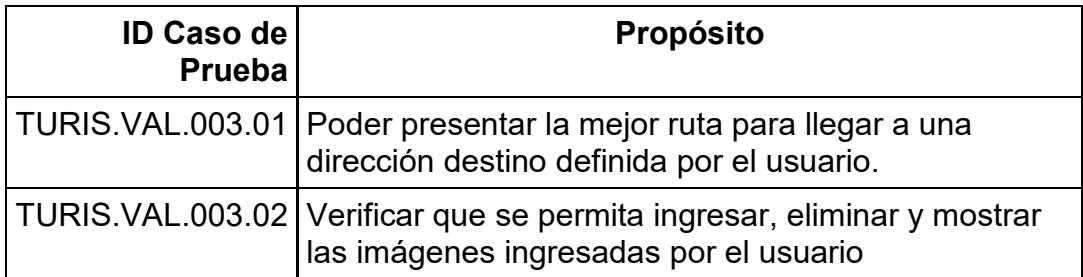

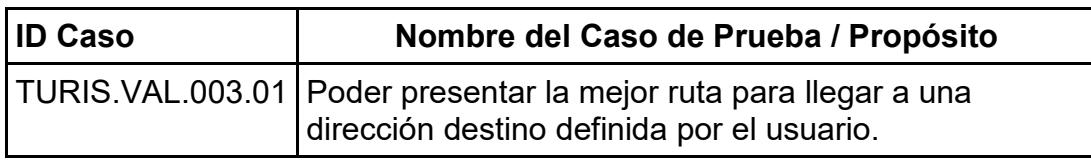

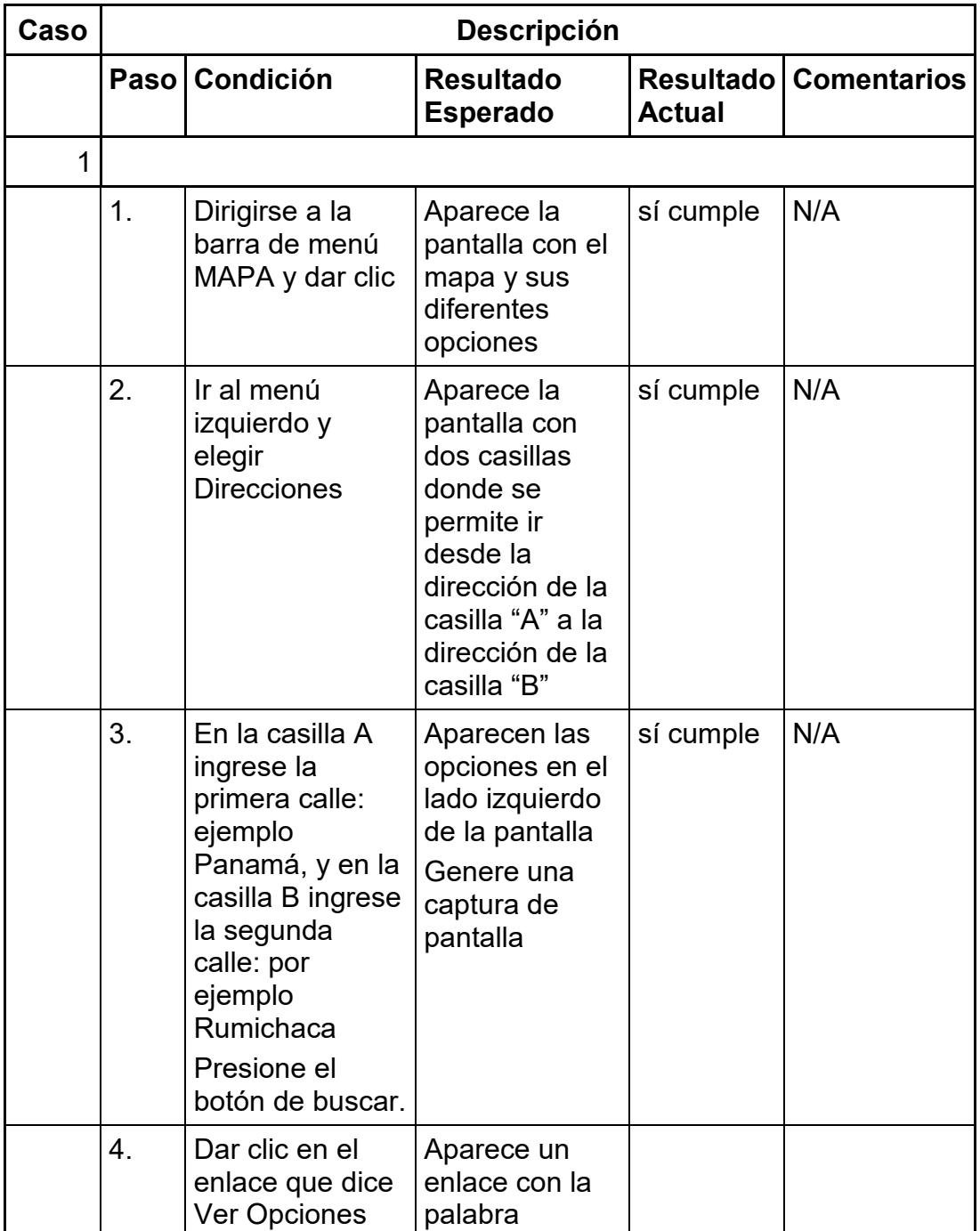

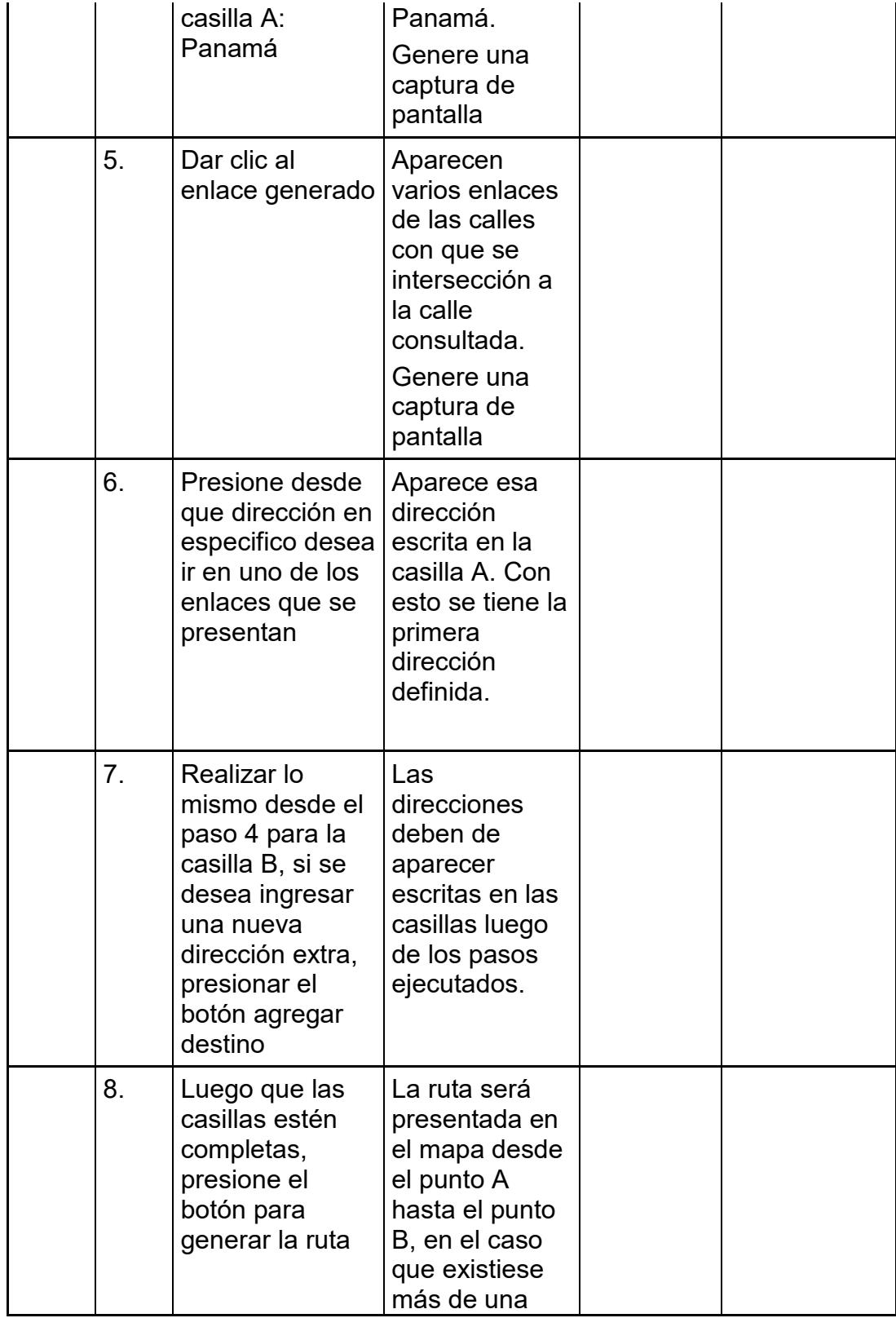

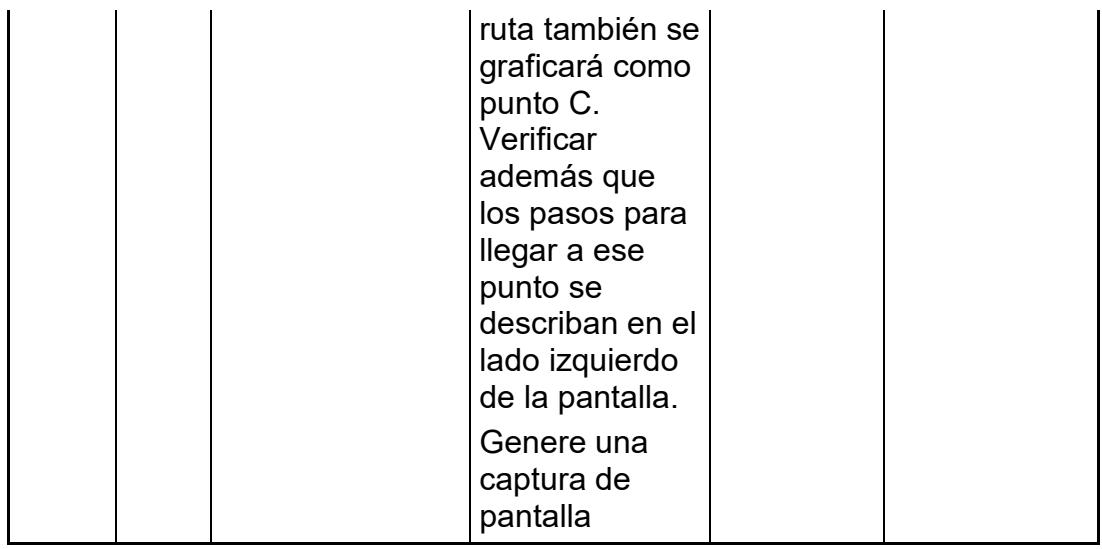

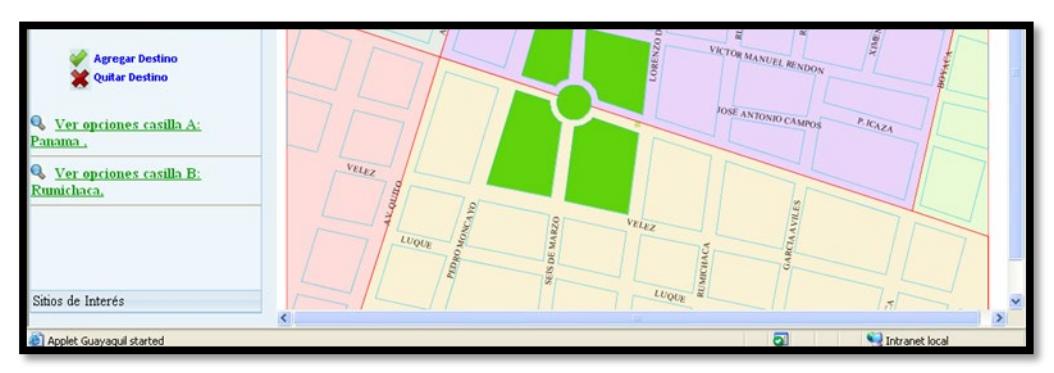

**Figura 4.11** Captura de pantalla: Caso 1 Paso 3.

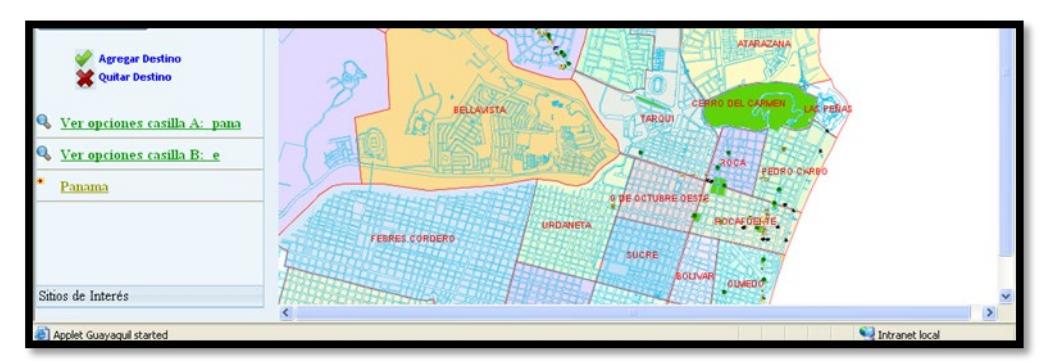

**Figura 4.12** Captura de pantalla: Caso 1 Paso 4.

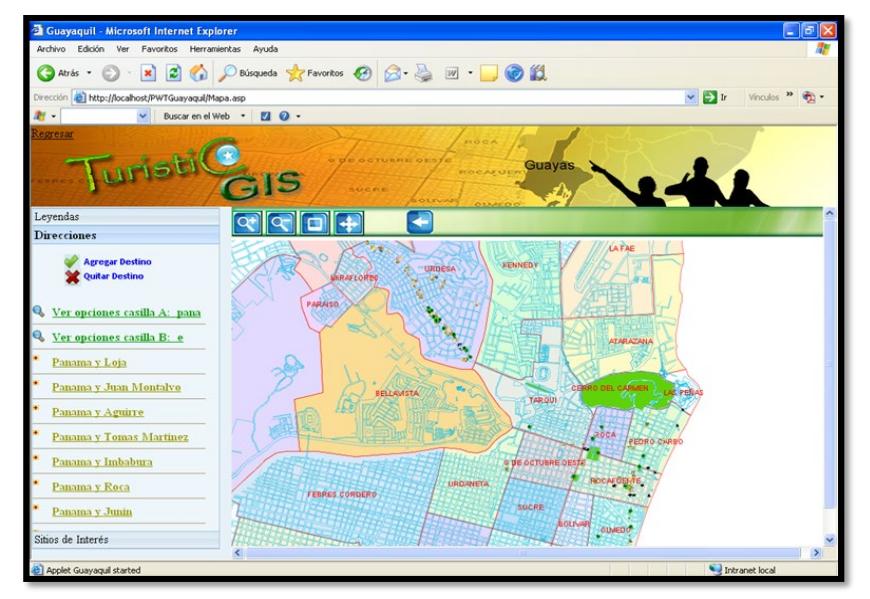

**Figura 4.13** Captura de pantalla: Caso 1 Paso 5.

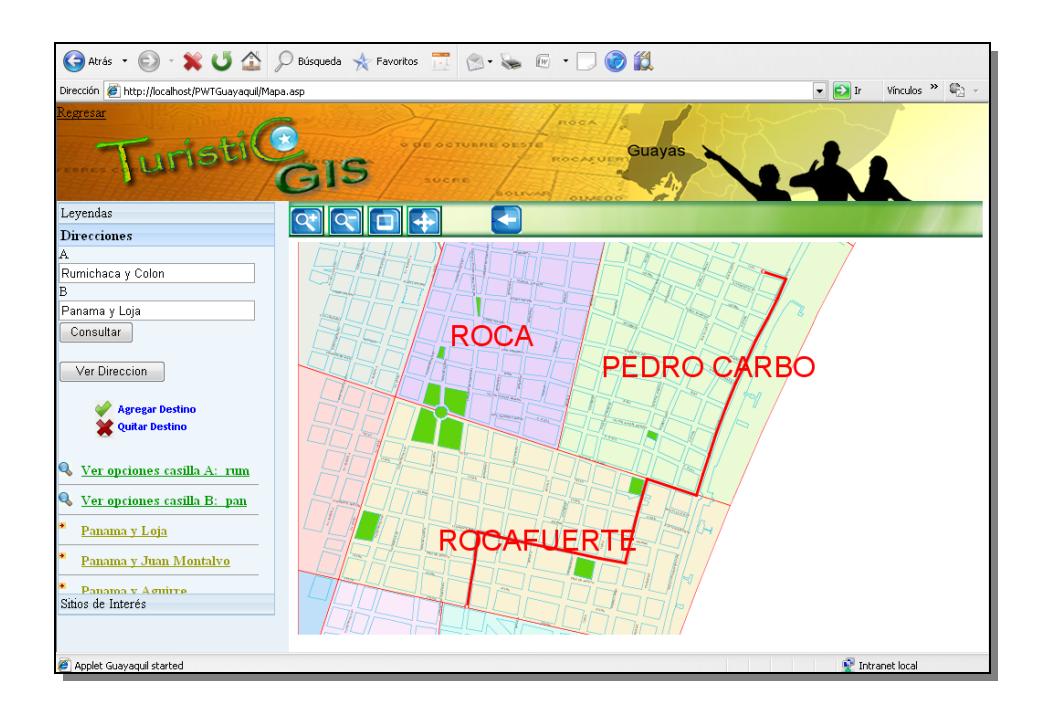

**Figura 4.14** Captura de pantalla: Caso 1 Paso 8.

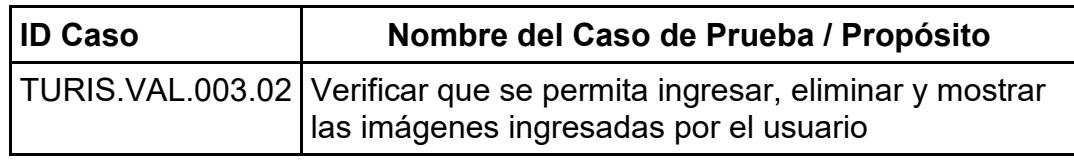

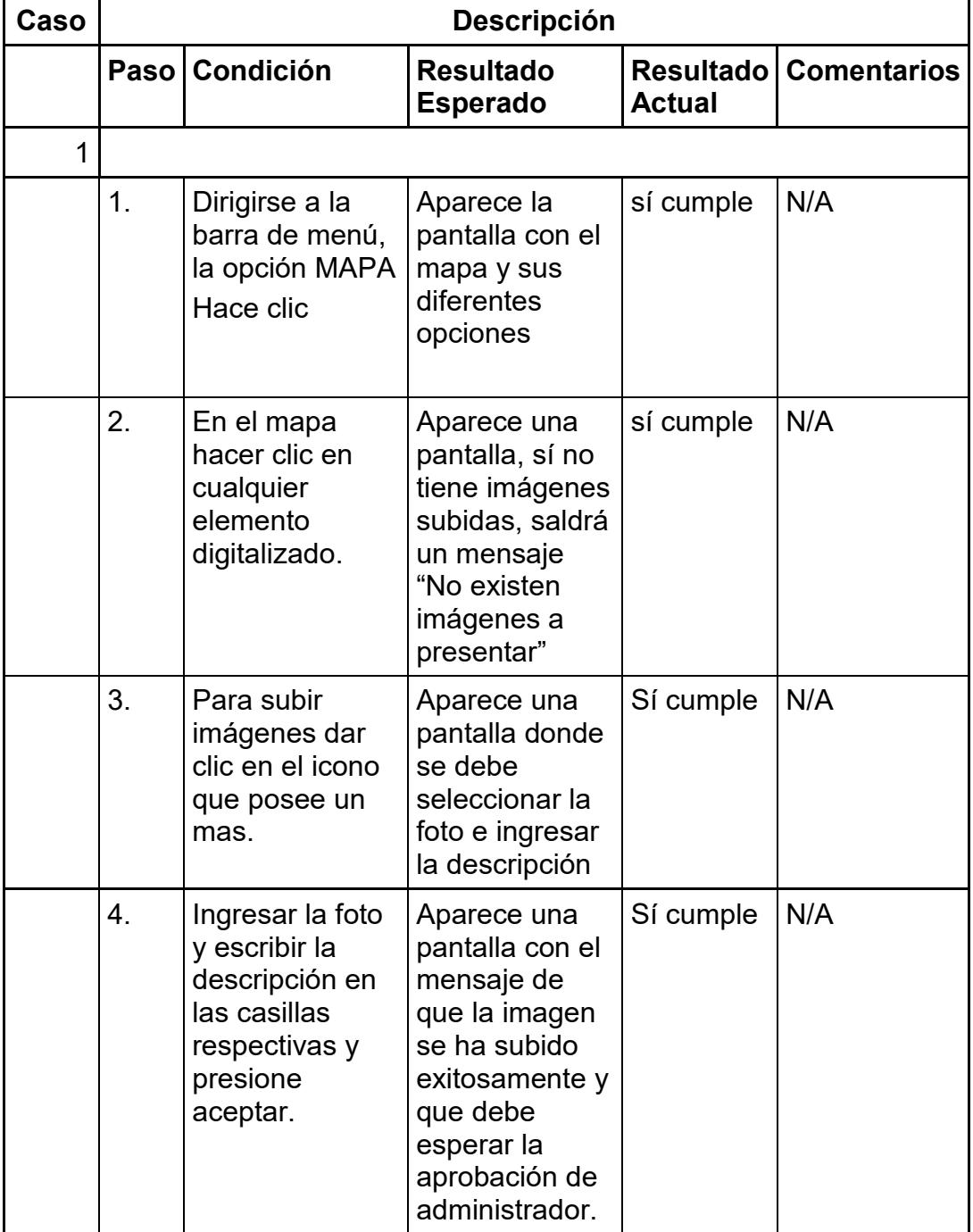

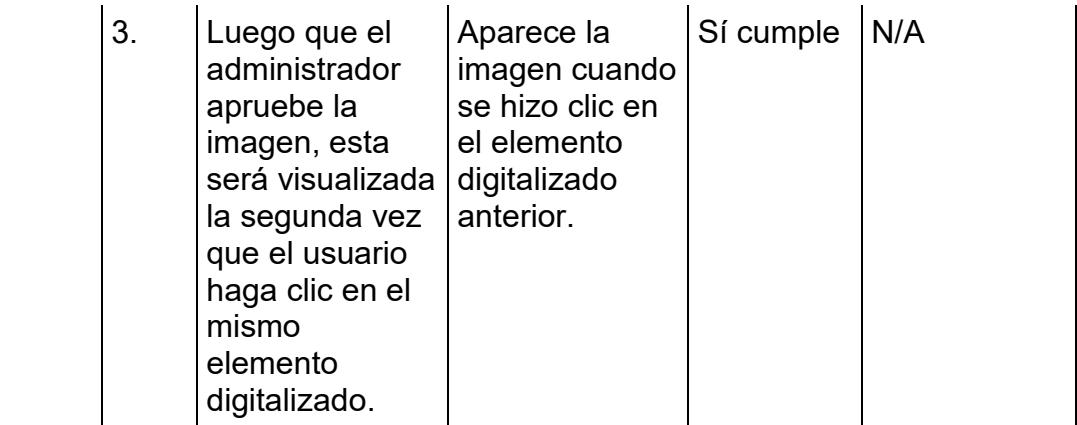

### **CONCLUSIONES Y RECOMENDACIONES**

#### **Conclusiones**

Un SIG es una herramienta poderosa para el modelamiento de datos. Puede estar enfocado para el manejo de diferentes tipos de información de acuerdo a las temáticas del mismo como pueden ser: análisis de flujos de transito, flujo de conexiones eléctricas, flujos de tuberías de gas, análisis de impacto ambiental, catastro, valoración de terrenos entre otros.

1. "SIG Turístico", al ser una aplicación Web, está diseñada para trabajar bajo cualquier plataforma Windows y solo es necesario instalar un software de libre acceso como es java para que funcione correctamente, presentará al usuario una guía de referencia a los diferentes puntos de la ciudad donde él lo establezca, permitiendo tener un mayor conocimiento de todos los atractivos turísticos, así como también podrá obtener una mayor orientación del camino que debe tomar hacia estos atractivos o cualquier punto de la misma de acuerdo a los límites de alcance del prototipo.

2. "SIG Turístico" ha sido realizado pensando en la ciudadanía en general que desconoce las calles y avenidas para llegar a un determinado lugar, a futuro podría ser implementado completamente para toda la ciudad de Guayaquil y posteriormente para otras ciudades

principales del Ecuador, esta sería una aplicación muy importante ya que proyectaría el país internacionalmente.

3. Al ser una aplicación Web está orientada a aquellos usuarios que tienen acceso a una conexión de Internet y al ser interactivo ya no tendrán que utilizar planos o croquis para poder ubicar o encontrar alguna dirección. Para que la aplicación llegue a usuarios extranjeros se debe cambiar su enfoque hacia la tecnología móvil, para hacer esto posible se debería estudiar el uso de "Geomedia Web Enterprise" [21] el cual permite visualizar el resultado de los análisis de los mapas en dispositivos móviles. Cabe recalcar que las características y funcionalidades que se deseen agregar se ven limitadas al valor, el mismo puede variar tanto en el valor de implementación como en valor de licencias para nuevas aplicaciones dependiendo del cambio que se vaya a realizar. El desarrollador debe balancear la relación costo – beneficio con el objeto de que la aplicación final cubra con las necesidades requeridas.

4. Las herramientas utilizadas para la elaboración del prototipo brindó las funcionalidades básicas para captura y edición de datos espaciales ayudando a completar los objetivos y alcances iniciales del proyecto, obteniendo como resultado una aplicación muy intuitiva y de fácil uso.

La aplicación "SIG Turístico" fue realizada con "Geomedia WebMap" que es un herramienta comercial, pero a su vez puede ser elaborada

con herramientas libres como por ejemplo "Mapserver" , con el uso de herramientas libres el valor invertido sería para la elaboración y mantenimiento, a diferencia de las herramientas comerciales en las que el valor total incluiría la renovación de licencias, pero el soporte que ofrecen las herramientas comerciales es mucho mejor que el de una herramienta libre, debido a que como clientes de una empresa, se tiene acceso a documentos, manuales, o solución de problemas presentados además de que una herramienta comercial viene con más características que nos ayudan a enriquecer la aplicación y su programación es mucho más abstracta gracias al uso de sus componentes integrados lo cual facilitó que del mapa inicial creado en Autocad pueda ser acoplado a Geomedia y de esta forma se hizo posible su edición y digitalización de las rutas.

5. Turístico es una aplicación SIG cuya evolución depende de su facilidad de acceso para llegar a los usuarios, la aplicación posee características de búsqueda de calles que van ayudar al usuario a determinar mejor su ubicación, ingreso de imágenes a diversas ubicaciones lo cual la hace interactiva, además de que es flexible en acoplarse a nuevos sectores digitalizados por lo cual su crecimiento no se encuentra limitado.

Adaptarla y orientarla a la tecnología móvil será un peldaño que habrá que cruzar para obtener un producto que se podría explotar comercialmente.

#### **Recomendaciones**

Durante la elaboración del proyecto se tuvo que tomar decisiones de acuerdo a que herramienta o lenguaje era el más conveniente para el desarrollo de la aplicación.

Los aspectos más relevantes que hay que tener en cuenta durante la elaboración de un SIG son que herramientas usar para la digitalización del mapa, que repositorio usar para el almacenamiento de la información espacial, y con qué lenguaje implementar las funcionalidades que el usuario requiere que el mapa posea para la interacción con el mismo.

1. Para el manejo de las rutas a parte de la Herramienta que posee "*Geomedia WebMap"* también se puede utilizar "*Geomedia Transportation Manager"* [22]. Esta herramienta no fue utilizada por dos razones: la primera es la licencia que se necesita para trabajar con la misma, y la segunda es que esta herramienta genera resultados XML con coordenadas que luego hay que interpretarlas y graficarlas al contrario de "*Geomedia WebMap"* en la que automáticamente genera la ruta solicitada.

2. Para darle formato a los sectores del mapa no es recomendable hacerlo en la creación del mapa base sino manualmente en una función ASP, esto se recomienda porque en la versión de "*Geomedia WebMap*  *6.0"* no se pueden crear mapas temáticos es decir hacer una clasificación de sectores.

Una de las desventajas que tiene *"Geomedia Webmap 6.0"* es que no admite imágenes para lo que son identificaciones de puntos principales, se tuvo que crear imágenes en formato **sym** para poder insertarlo en el mapa, este inconveniente esta solucionado en la versión 6.1 así que es recomendable comenzar el desarrollo de una nueva aplicación desde esta herramienta tomando en consideración que los APIS de ambas versiones son diferentes por lo que cambia su programación.

3. De acuerdo a esos puntos se pueden mencionar lo siguiente:

Se recomienda para que la base de datos geográfica sea portable se trabaje primero con *"MS Access"* debido a que este motor de datos se encuentra instalado en la mayoría de computadoras y permite realizar actualizaciones y modificaciones de información espacial y alfanumérica sin necesidad de otro programa, a diferencia de trabajar directamente con *"Oracle 9i"* el cual necesita un proceso de exportación e importación de base de datos.

4. Las opciones que utiliza *"Geomedia WebMap"* para presentar el mapa generado desde la base de datos geográfica son *JAVA y SVG*, ambos permiten mostrar el mapa en una interfaz directa al usuario, pero es mejor utilizar *JAVA* porque es mucho más común debido a que un gran porcentaje de usuarios lo tienen instalado en sus computadores y no

habría que instalar ninguna herramienta adicional para el funcionamiento del prototipo a diferencia de *SVG* que es un plugin de Adobe que el usuario debería descargarlo previo al uso de la aplicación.

5. Como se mencionó en capítulos posteriores, *"Geomedia Profesional"* trabaja con objetos *COM*, por lo cual como lenguaje de programación se uso *ASP* y *VBScript* con los cuales resulta más fácil acceder a los mismos.

6. Es recomendable que para el estudio de campo se utilicen dispositivos GPS para tener un mejor control de los puntos de los sitios turísticos. En el proyecto no se cuenta con ese tipo de dispositivos por lo cual la información se baso en aproximaciones y toma de datos en campo.

# **ANEXOS**

ANEXO 4.1.

Instalación Geomedia WebMap y Permisos en Internet Information Server

> 1. Antes de la Instalación de Geomedia Webmap se debe instalar el Internet Information Server, para esto se debe ir a **Panel de Control -> Agregar o quitar Programas-> Agregar o quitar componentes de Windows.**

2. Se mostrará la siguiente ventana en la cual se debe seleccionar el servicio de Internet Information Server.

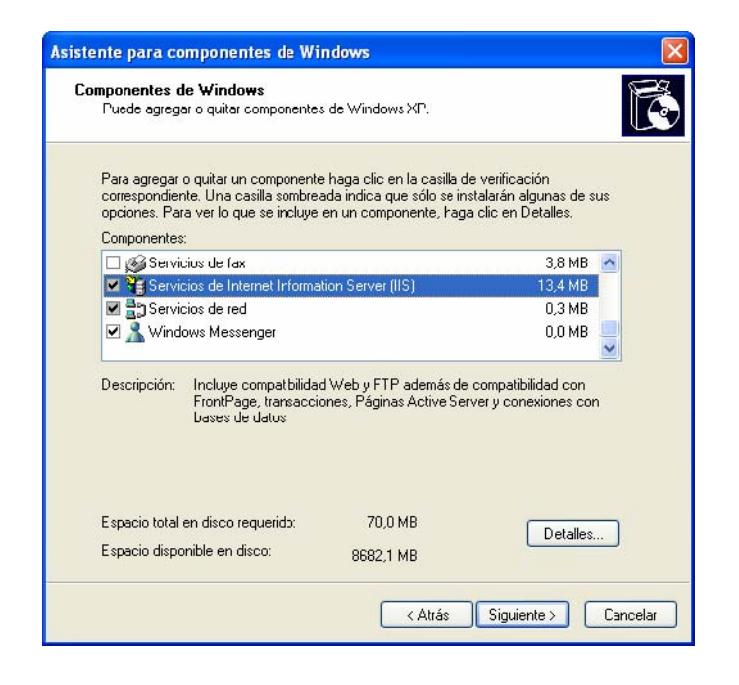

3. A continuación se debe instalar *"Geomedia Webmap"*.
4. Luego de que finalice la instalación se deberá ir a **Panel de** 

**Control-> Herramientas Administrativas** 

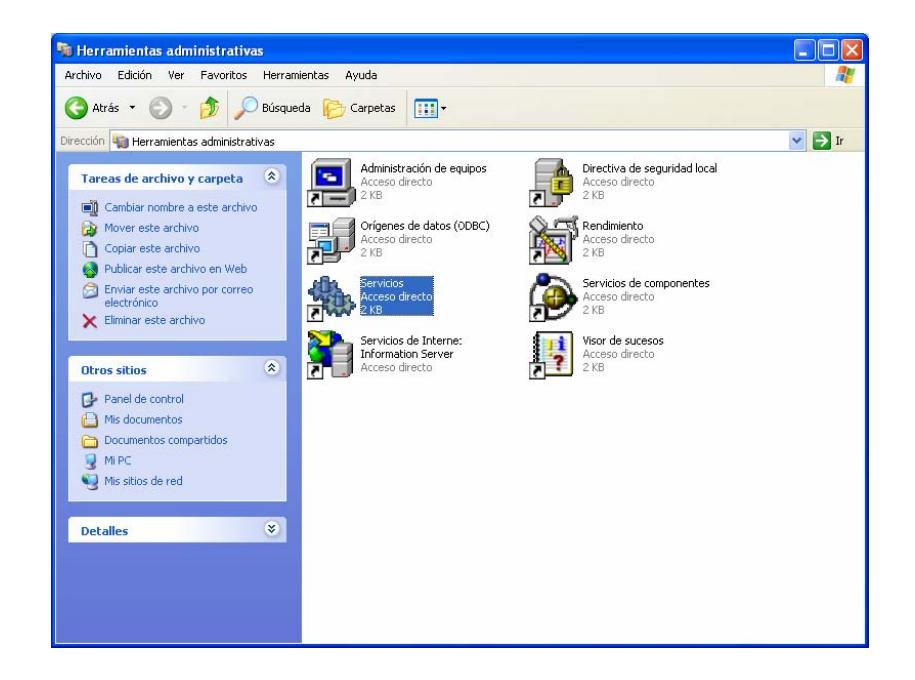

5. Se selecciona Servicios y se ubica la opción *"Geomedia* 

*Webmap"*, dar doble clic.

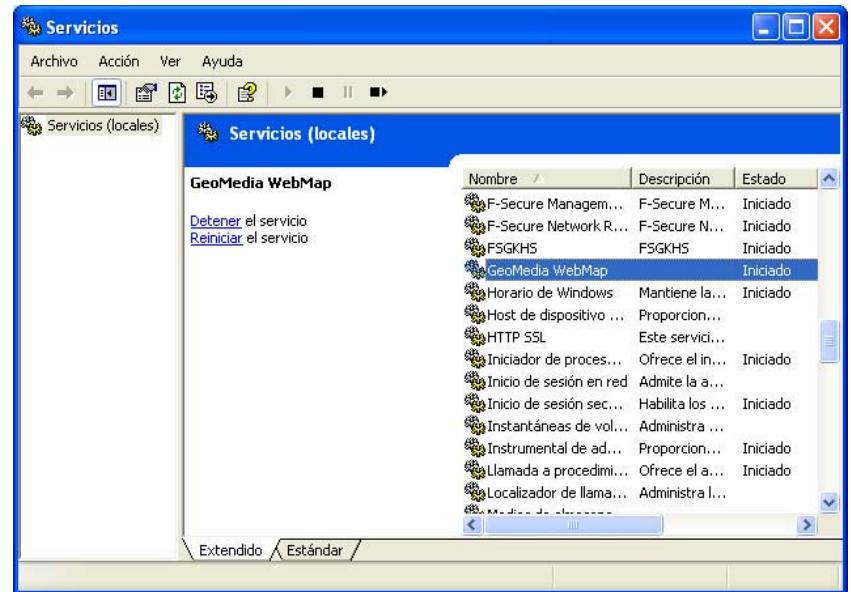

6. En **tipo de "Inicio"** se presiona **automático** y se presiona Aceptar.

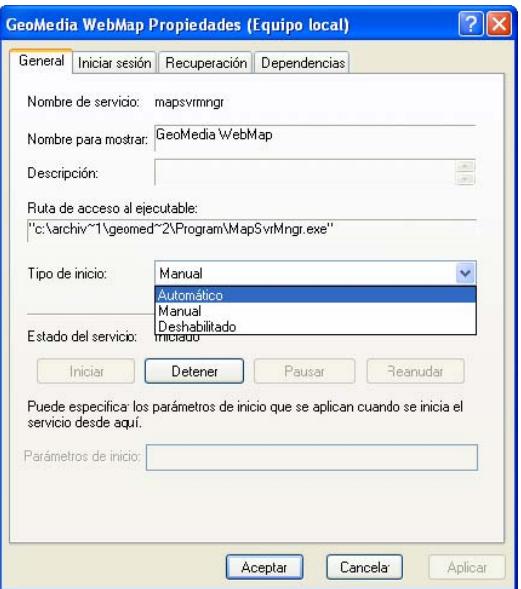

 7. A continuación se debe copiar del cd de instalación de GeomediaWebMap la carpeta GWMDemo al directorio C:\

8. En la misma ventana de Herramientas administrativas se prosigue con seleccionar la opción **Servicios de Internet Information Server**. (Previamente se debió haber creado la carpeta **GWMClass** en la ruta **C:\Inetpub\wwwroot**)

9. A continuación se da clic derecho a **Sitio Web Predeterminado** y luego seleccione **Nuevo->Directorio Virtual…** 

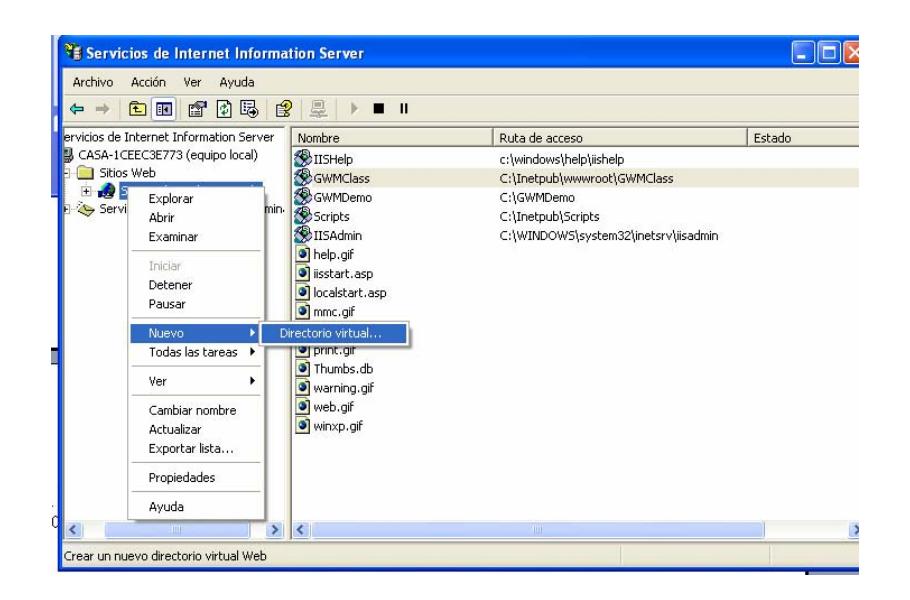

10. Se mostrará un asistente de creación de directorio, se presiona siguiente y en Alias se coloca el nombre de la carpeta que se creo GWMClass

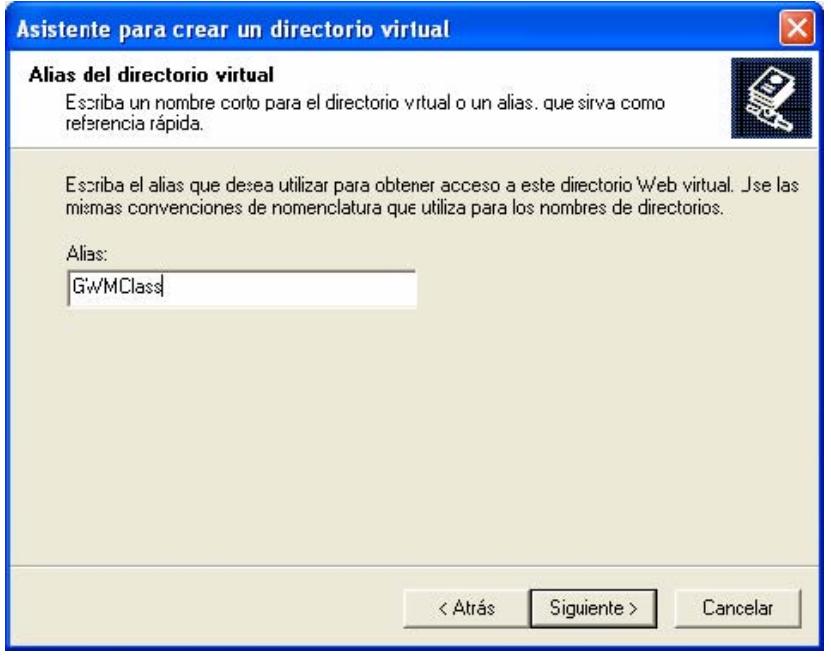

11. Se presiona siguiente y se selecciona la ruta donde se encuentra la carpeta y se presiona siguiente.

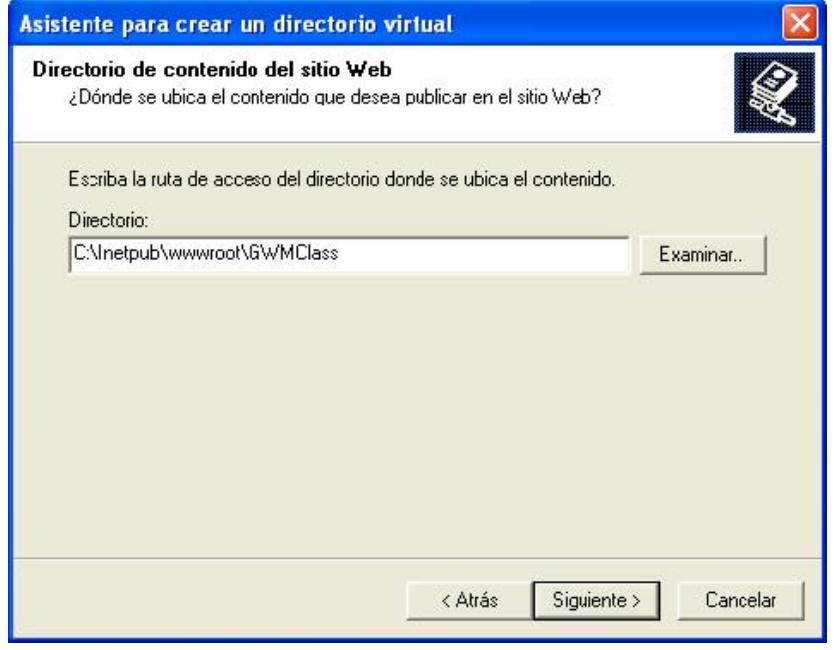

12. A continuación se le deben asignar todos los permisos que se muestran en pantalla y presionar siguiente.

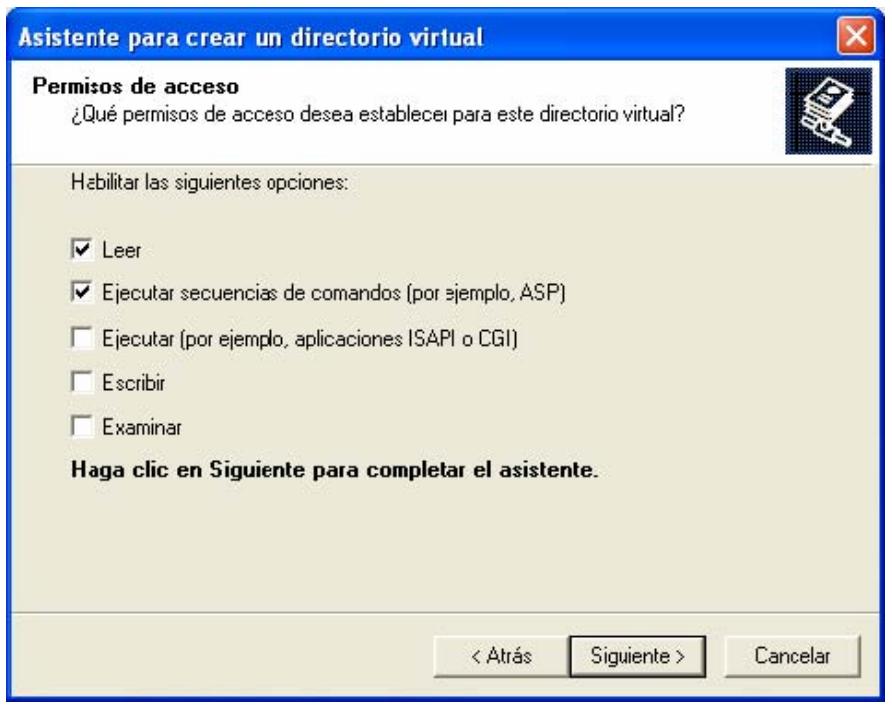

13. A continuación se deben crear los tres directorios virtuales que se muestran en la figura (Solo se deben poner el alias como esta en pantalla y la ruta que se muestra, no hay necesidad de crear las carpetas ya que se crearon después de la instalación de *"Geomedia WebMap"*)

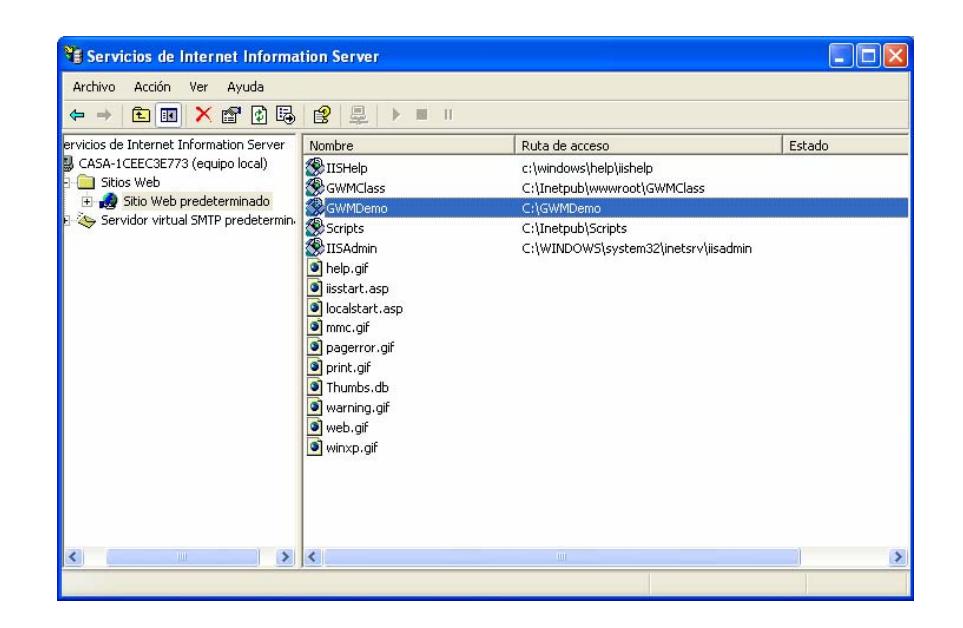

14. En la misma ventana de Herramientas administrativas se prosigue con seleccionar la opción **Servicios de Componentes**.

15. A continuación se debe seleccionar **Servicios de componentes->Equipos->Propiedades**

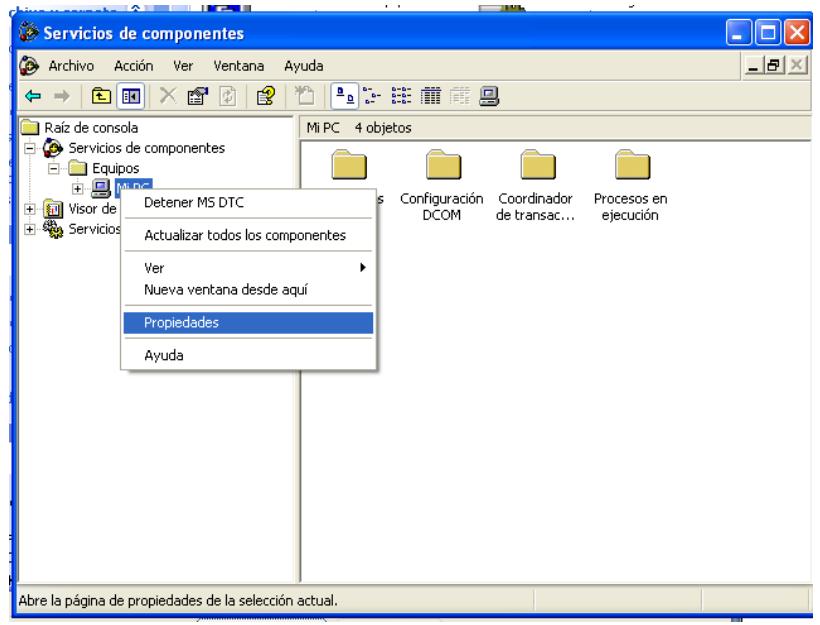

16. En **seguridad COM** seleccionar **Editar valores predeterminados…** en **Permisos de acceso**

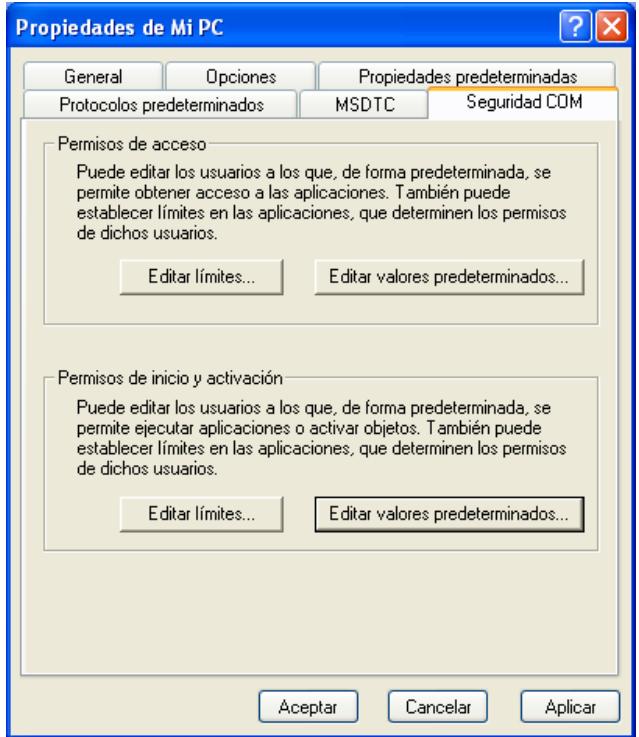

17. En esta ventana se presiona **Agregar…** 

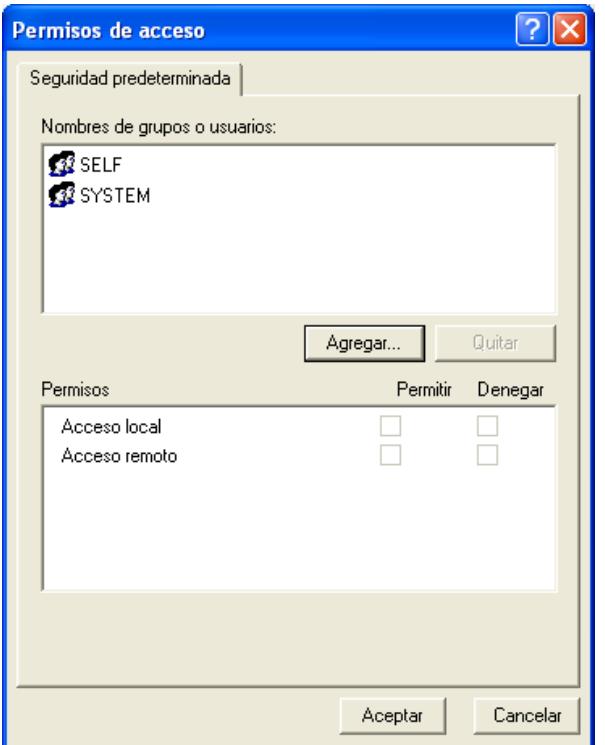

18. En esta ventana se escribe Todos, luego se presiona **Comprobar nombres** si se aparece Todos significa que se puede continuar sino colocar **Everyone**. Luego se presiona **Aceptar**

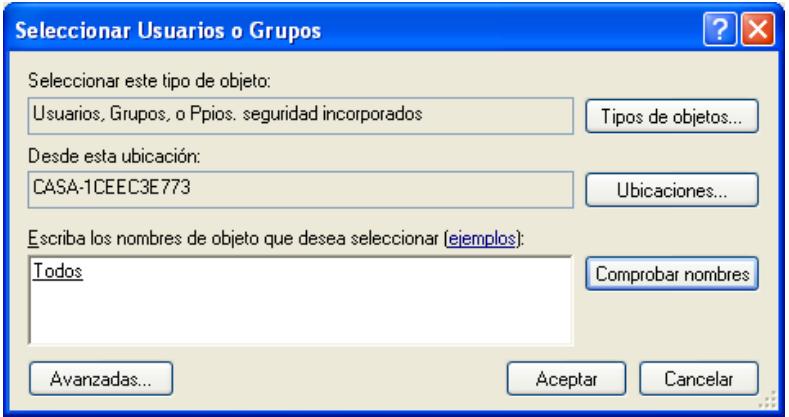

19. Luego se selecciona la nueva cuenta y se le signan todos los permisos y se presiona **Aceptar.** Se procede de la misma manera en el cuadro de **Permisos de "Inicio" y Activación** 

para agregar una cuenta y asignarle todos los permisos.

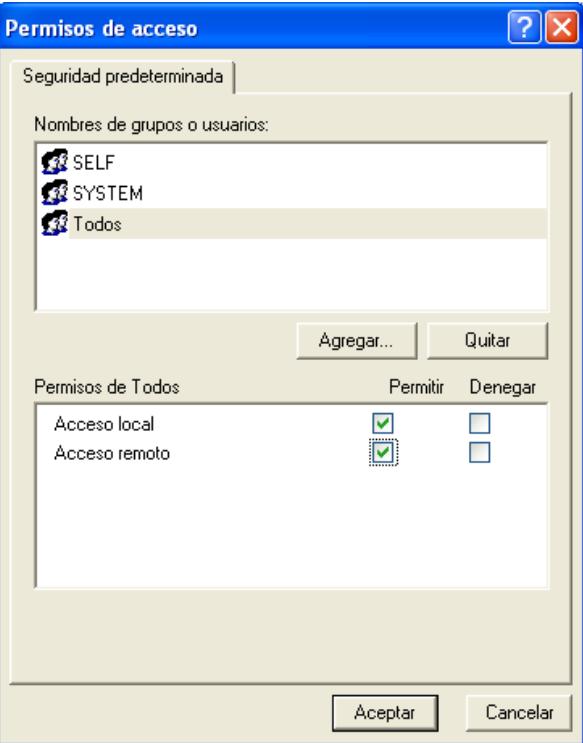

20. A continuación se dirige a la carpeta **C:\Archivos de programa\GeoMedia WebMap Professional\ACGM** y se da clic a **setup.htm** 

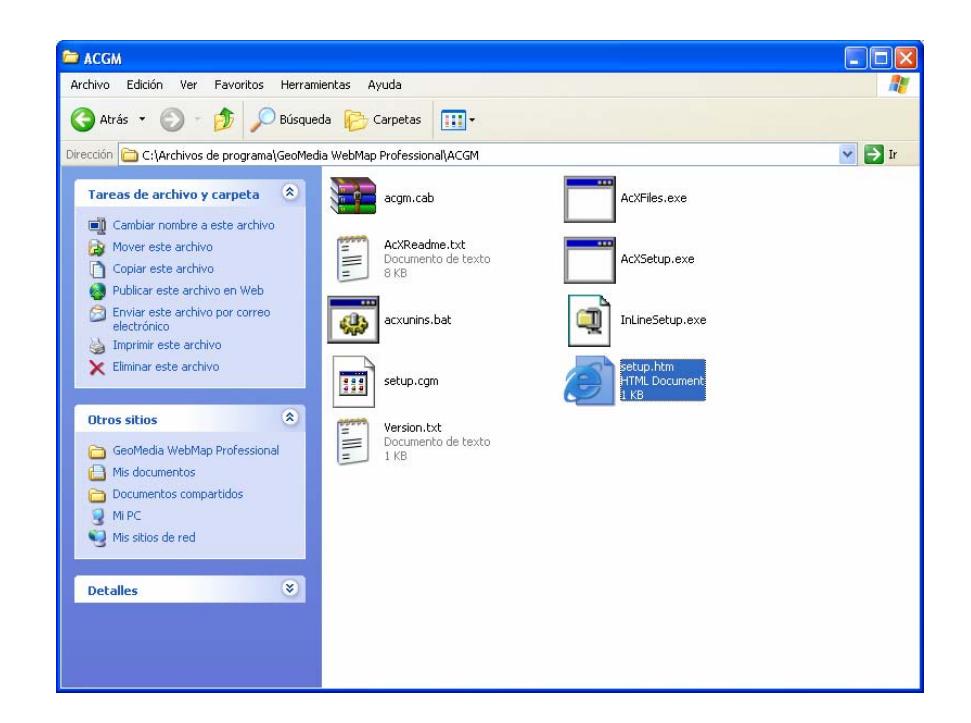

21. Se mostrará la siguiente ventana en la cual se deberá permitir el contenido bloqueado.

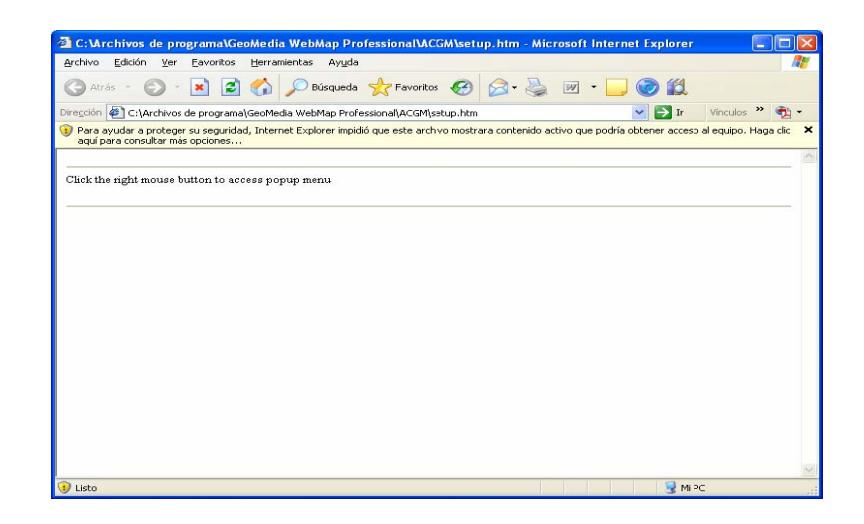

22. Se presiona el botón de instalar en el cuadro de instalación

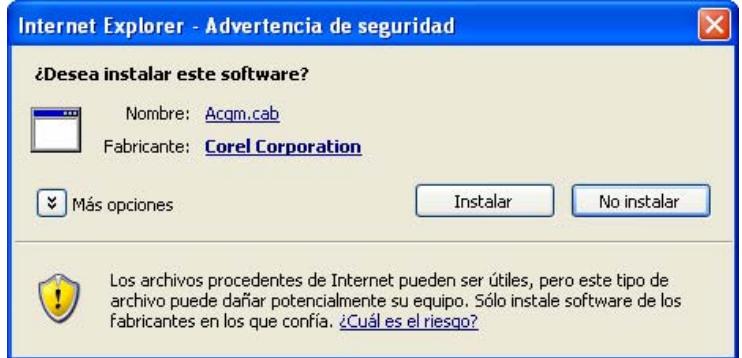

23. A continuación se va al menú **"Inicio"->Geomedia WebMap** 

**Professional->Administrator** 

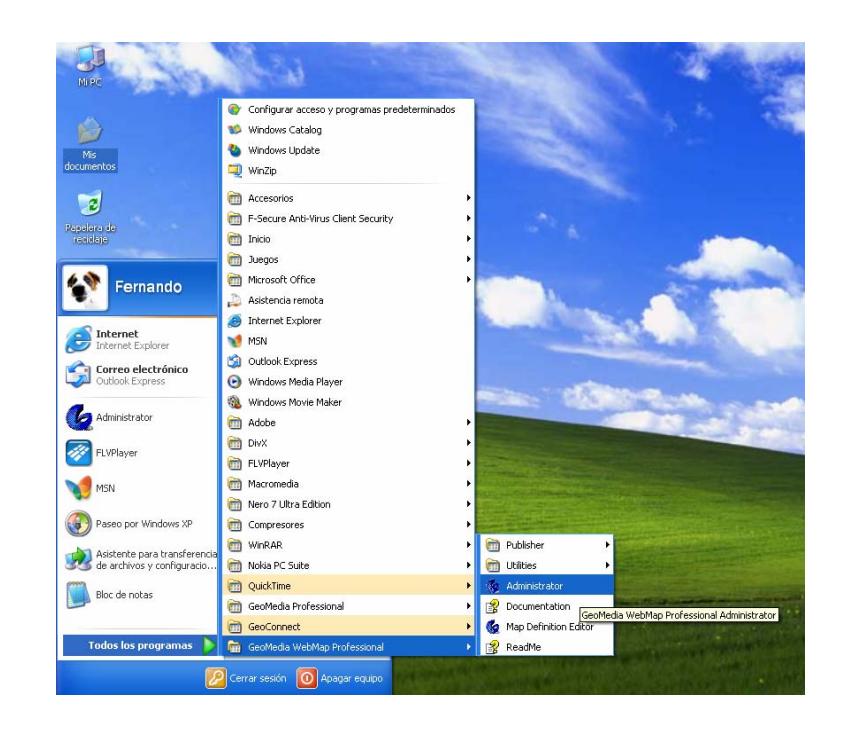

24. A continuación se debe escoger en **Virtual Directory: GWMDemo** y presionar aplicar y luego cerrar la aplicación para que surtan efecto los cambios.

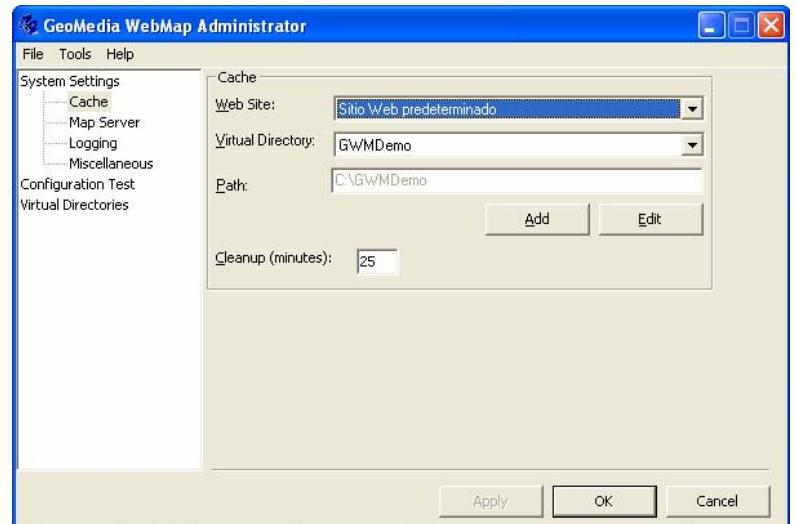

25. A continuación se debe ir a **configuration test** y seguir los pasos que se muestran para saber si se ha instalado bien el programa.

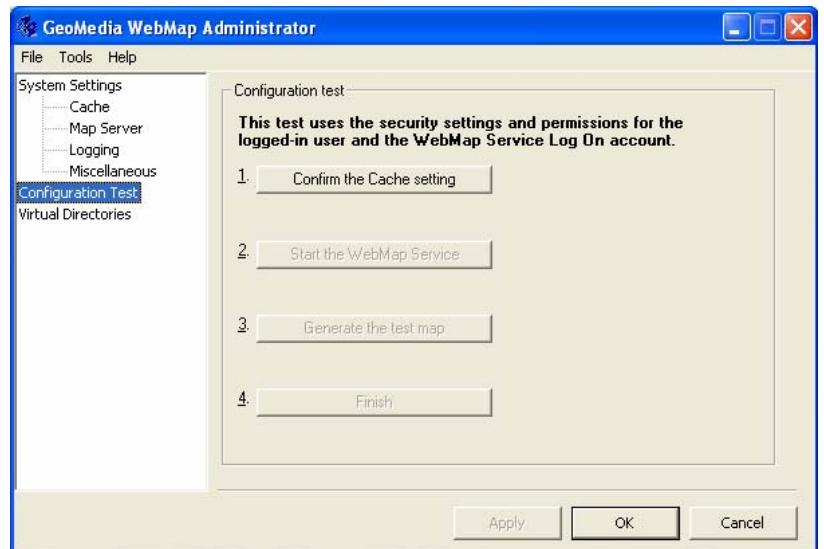

26. Si se ha instalado correctamente el programa, en el paso 3 se deberá mostrar la siguiente ventana. (Y con esto se completa la instalación)

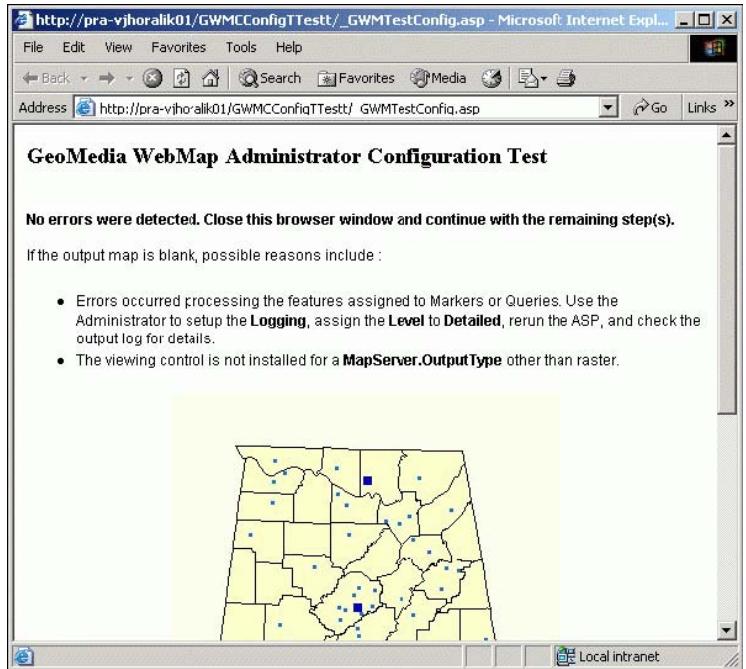

## **ANEXO 4.2.**

Correcto funcionamiento de Geomedia con Oracle

1. Se deben crear un esquema de usuario de la siguiente manera:

create user **USUARIO** PROFILE "DEFAULT" identified by **CLAVE** default tablespace USERS temporary tablespace temp ACCOUNT UNLOCK;

GRANT UNLIMITED TABLESPACE TO **USUARIO**; GRANT CONNECT,RESOURCE TO **USUARIO**; GRANT CREATE TABLE TO **USUARIO**; GRANT CREATE SEQUENCE TO **USUARIO**;

2. Se crean los datos necesarios para Oracle desde un aplicativo de Geomedia localizado en el menú Geomedia Profesional ->Utilidades -> Base de Datos

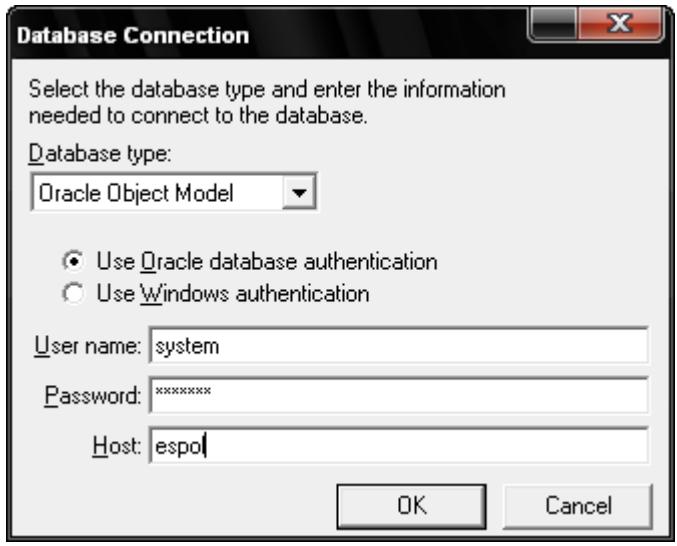

3. Se ingresan los datos necesarios y en la ventana que se mostrará a continuación se presionará el botón "Crear tabla de metadatos" y comenzará el proceso de creación de los datos necesarios en Oracle para que el sistema funcione correctamente.

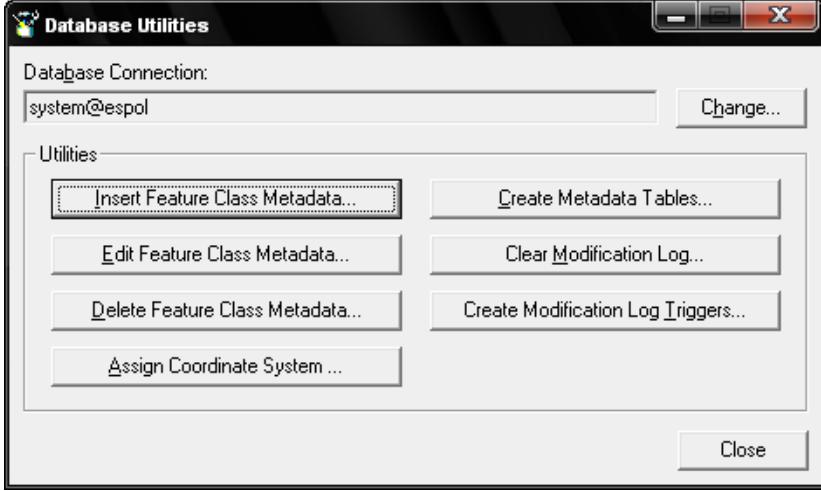

## **BIBLIOGRAFíA**

[1] Obiquitous computing, disponible en

[http://www.cc.gatech.edu/classes/cs6751\\_97\\_fall/projects/say-](http://www.cc.gatech.edu/classes/cs6751_97_fall/projects/say-cheese/marcia/mfinal.html)

[cheese/marcia/mfinal.html](http://www.cc.gatech.edu/classes/cs6751_97_fall/projects/say-cheese/marcia/mfinal.html)

[2]Mapa interactivo Austria

[http://www.austria.info/xxl/\\_site/sp/\\_area/420640/\\_subArea/408071/interactiv](http://www.austria.info/xxl/_site/sp/_area/420640/_subArea/408071/interactivemap.html) [emap.html](http://www.austria.info/xxl/_site/sp/_area/420640/_subArea/408071/interactivemap.html)

[3] Guayaquil, <http://www.viajes-a.net/ciudad/Guayaquil-447.htm>

[4] Sitio Multimap, <http://www.multimap.com/>

[5] Sitio Atlas, <http://atlas.freshlogicstudios.com/?cp=30.405>

[6] Sitio MapQuest, <http://www.mapquest.com/>

[7] Microsoft, Agosto 2008, disponible en

http://www.microsoft.com/VIRTUALEARTH/

[8]http://www.elmundo.es/navegante/2007/12/14/tecnologia/1197

629551.html

[9] Matthew Quinlan, Multimap, 2008. Disponible en

[www.multimap.com](http://www.multimap.com/directions/?countryCode_2=GB&lat=30.40789&lon=-91.17882&zoomFact)

[10] Atlas page, http://atlas.freshlogicstudios.com/

[11] API Mapquest

[http://developer.mapquest.com/Library/SDK\\_Documentation/AS3](http://developer.mapquest.com/Library/SDK_Documentation/AS3)

[12] Caracteristicas MapQuest,

<http://es.appleweblog.com/2008/10/mapquest-se-optimiza-para-el-iphone>

[13] Mapserver, servidor gratis para SIG, <http://mapserver.org/>

[14] Libreria Open Source Grass, <http://grass.itc.it/>

[15] Productos Geomedia,

[http://www.solgrafperu.com/productos/geomedia/geomedia\\_pro.htm](http://www.solgrafperu.com/productos/geomedia/geomedia_pro.htm)

[16] Productos Geomedia WebMap,

[http://www.solgrafperu.com/productos/geomedia\\_web/geomedia\\_webmap\\_pr](http://www.solgrafperu.com/productos/geomedia_web/geomedia_webmap_pro.htm) [o.htm](http://www.solgrafperu.com/productos/geomedia_web/geomedia_webmap_pro.htm)

[17] Oracle, [http://www.oracle.com](http://www.oracle.com/)

[18] Intergraph Administrador, 15 de agosto de 2006, Nosolosig, http://www.nosolosig.com/noticias tecnologias de la informacion geografic a/noticias tecnologias de la informacion geografica/esri, bentley e intergra [ph\\_lideres\\_en\\_software\\_sig\\_%10\\_geoespacial.html](http://www.nosolosig.com/noticias_tecnologias_de_la_informacion_geografica/noticias_tecnologias_de_la_informacion_geografica/esri,_bentley_e_intergraph_lideres_en_software_sig_%10_geoespacial.html)

[19] Idg Communications,

http://www.idg.es/pcworld/Sistemas\_de\_Informacion\_Geografica

\_\_GIS\_\_E.S.R.I\_A/art53108.htm

[20] La utilización de programas y datos de SIG de bajo costo,

http://www.ramsar.org/lib/lib\_rtr02\_s.pdf, página 8 punto5.

[21] Intergraph, [www.intergraph.com](http://www.intergraph.com/), Geomedia Professional.

[22] Guayaquil CityMap,

*http://www.exploringecuador.com/maps/guayaquil\_city\_map.htm*